### **SONY**

## **Mode d'emploi du caméscope**

Lire ce mode d'emploi en premier

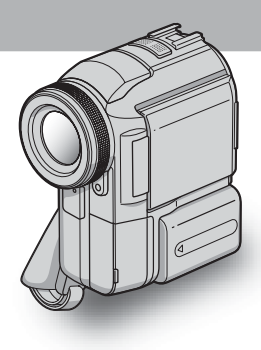

**Caméscope numérique**

**HANDYCAM** 

**DCR-PC330**

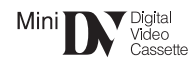

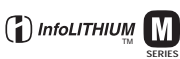

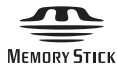

### <span id="page-1-0"></span>**Lire ces instructions en premier**

Avant de faire fonctionner l'appareil, lisez attentivement ce mode d'emploi et conservez-le pour toute référence ultérieure.

#### **AVERTISSEMENT**

**Pour prévenir les risques d'incendie ou d'électrocution, tenir cet appareil à l'abri de la pluie et de l'humidité.**

**Pour éviter tout risque de choc électrique, n'ouvrez pas le boîtier. Pour toute réparation, contactez un technicien qualifié.**

#### **ATTENTION**

POUR PREVENIR LES CHOCS ELECTRIQUES, RACCORDER LA LAME LARGE DE LA FICHE A LA FENTE LARGE DE LA PRISE. INSERER LES LAMES COMPLETEMENT.

#### **Pour la clientèle au Canada**

#### **RECYCLAGE DES ACCUMULATEURS AUX IONS DE LITHIUM**

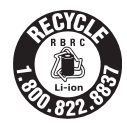

Les accumulateurs aux ions de lithium sont recyclables. Vous pouvez contribuer à préserver l'environnement en rapportant les piles usées dans un point de

collection et recyclage le plus proche. Pour plus d'informations sur le recyclage des accumulateurs, téléphonez le numéro gratuit 1- 800-822-8837 (Etats-Units et Canada uniquement), ou visitez http://www.rbrc.org/

Avertissement: Ne pas utiliser des accumulateurs aux ions de lithium qui sont endommagèes ou qui fuient.

#### **«Memory Stick»**

Cet appareil numèrique de la classe B est conforme à la norme NMB-003 du Canada.

#### b **Avis**

Si de l'électricité statique ou des interférences électromagnétiques interrompent le transfert de données, redémarrez l'application ou débranchez et rebranchez le câble USB.

#### **Remarques sur l'utilisation Remarque sur la Cassette Memory**

Votre caméscope est basé sur le format DV. Vous pouvez utiliser uniquement des mini-cassettes DV avec votre caméscope. L'utilisation de mini-cassettes DV avec une Cassette Memory est recommandée puisque vous pouvez utiliser les fonctions de recherche par titre [\(page 56\),](#page-55-0) recherche par date  $(page 57)$ ,  $[\overline{CVI}$  TITRE]  $(page 77)$ ,  $[\overline{CII}$  TITRE CASS] [\(page 79\).](#page-78-0)

Les cassettes dotées d'une Cassette Memory portent le symbole  $\mathcal{C}$ *III*.

#### **Remarques sur l'enregistrement**

- Avant le début de l'enregistrement, testez la fonction d'enregistrement pour vous assurer que l'image et le son sont enregistrés sans problèmes.
- Aucune compensation relative au contenu de l'enregistrement ne sera accordée, même si l'enregistrement ou la lecture ne se font pas en raison d'un mauvais fonctionnement du caméscope, du support d'enregistrement, etc.
- Les standards couleur des téléviseurs sont différents d'un pays / d'une région à l'autre. Pour visionner vos enregistrements sur un téléviseur, il vous faut un téléviseur utilisant le système NTSC.
- Les programmes de télévision, les films, les cassettes vidéo et autres enregistrements peuvent être protégés par une loi de protection des droits d'auteur. Leur enregistrement non autorisé peut être contraire aux lois sur les droits d'auteur.

#### **Remarques sur le panneau ACL, le viseur et l'objectif**

• L'écran ACL et le viseur sont le produit d'une technologie extrêmement pointue et plus de 99,99 % des pixels sont opérationnels.

Cependant, on peut constater de très petits points noirs et/ou lumineux (blancs, rouges, bleus ou verts) qui apparaissent en permanence sur l'écran ACL et dans le viseur.

Ces points sont normaux et proviennent du processus de fabrication ; ils n'affectent en aucun cas la qualité de l'enregistrement.

- Si l'écran ACL, le viseur ou l'objectif sont exposés aux rayons directs du soleil pendant de longues périodes, des problèmes de fonctionnement peuvent se présenter. Prenez des précautions lorsque vous posez votre caméscope près d'une fenêtre ou en extérieur.
- Ne filmez pas le soleil directement. Cela pourrait entraîner un mauvais fonctionnement de votre caméscope. Effectuez des prises de vue du soleil dans des conditions de lumière faible uniquement, par exemple au crépuscule.

#### **Remarque sur le raccordement d'autres appareils**

Avant de raccorder votre caméscope à un autre appareil tel qu'un magnétoscope ou un ordinateur à l'aide d'un câble USB ou i.LINK, insérez la fiche du connecteur dans le bon sens. Si vous forcez pour insérer le connecteur dans le mauvais sens, vous risquez d'endommager le connecteur ou de provoquer un problème de fonctionnement du caméscope.

#### **Remarque sur l'utilisation de ce manuel**

Les illustrations de l'écran ACL et du viseur utilisées dans ce manuel sont capturées à l'aide d'un caméscope numérique. Elles peuvent donc apparaître différentes de ce que vous voyez réellement.

#### **Remarques sur l'utilisation du caméscope**

• Tenez votre caméscope correctement.

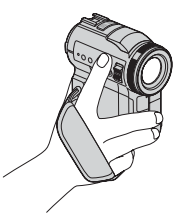

• Afin que la sangle permette de maintenir correctement le caméscope, abaissez le support d'appui des doigts et attachez la sangle comme indiqué dans l'illustration ci-dessous.

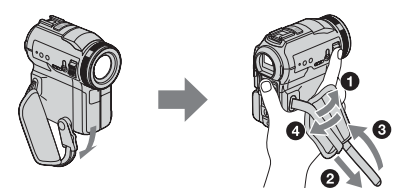

• Lors de l'utilisation de l'écran tactile placez votre main sur l'arrière du panneau ACL pour le maintenir. Appuyez ensuite sur les boutons affichés sur l'écran.

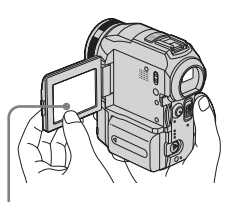

Appuyez sur les boutons affichés sur l'écran ACL.

- Vous pouvez changer la langue des menus à l'écran de votre caméscope [\(page 22\).](#page-21-0)
- Ne tenez pas le caméscope par les parties suivantes :

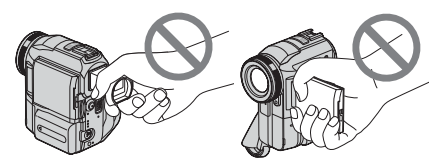

Viseur Panneau ACL

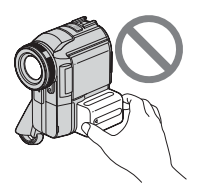

Batterie Flash

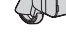

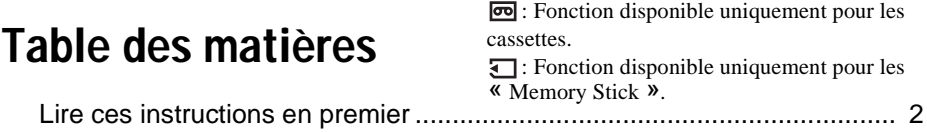

### **[Guide de démarrage rapide](#page-7-0)**

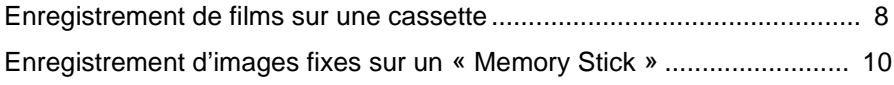

### **[Préparation](#page-11-0)**

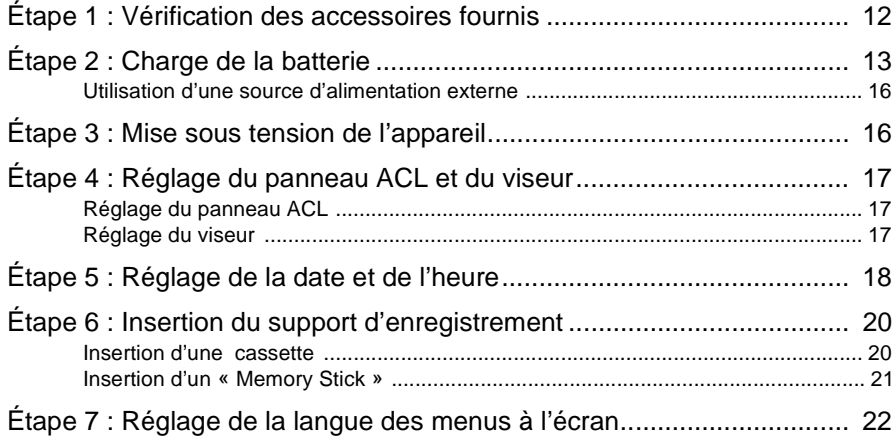

### **[Enregistrement](#page-22-0)**

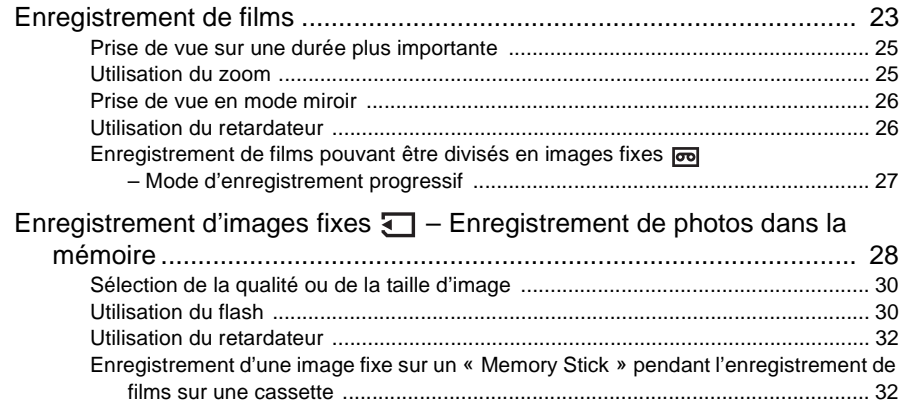

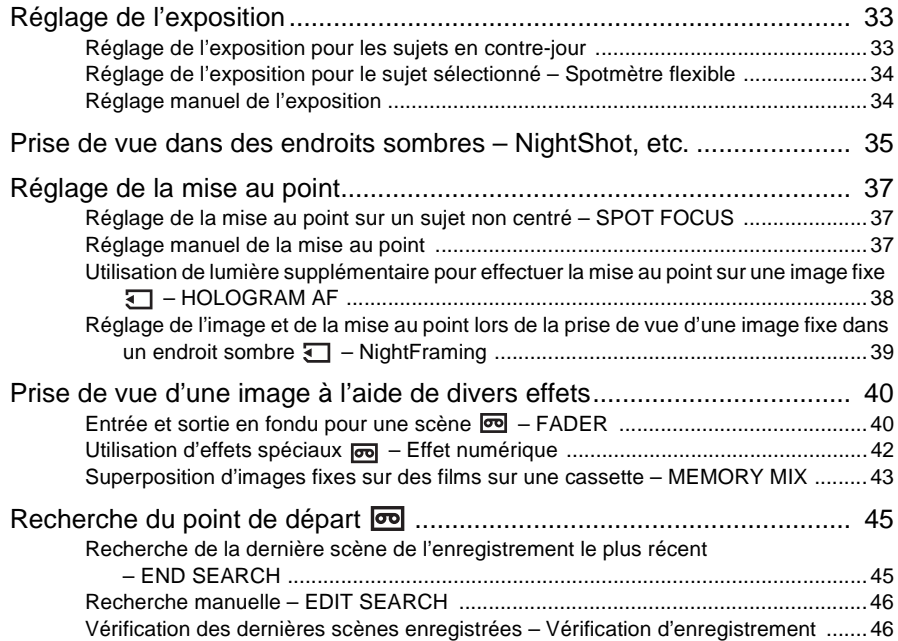

### **[Lecture](#page-46-0)**

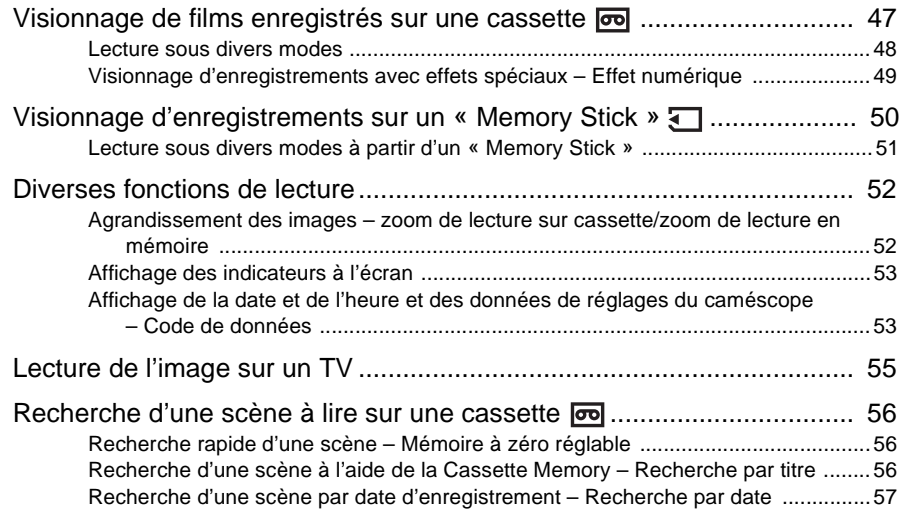

#### **Fonctions avancées**

#### **Utilisation du menu**

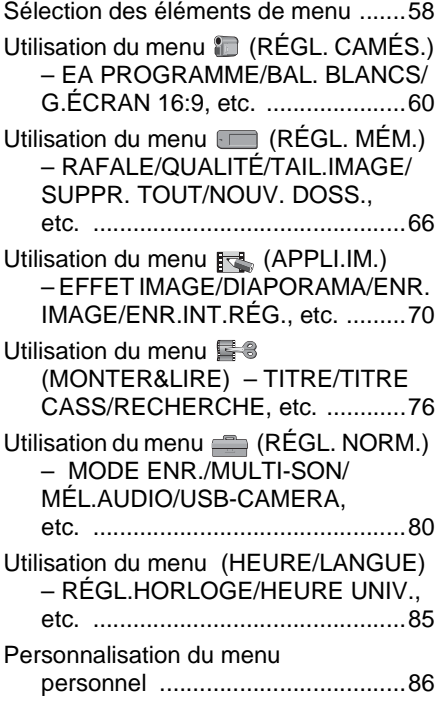

### **[Copie et montage](#page-88-0)**

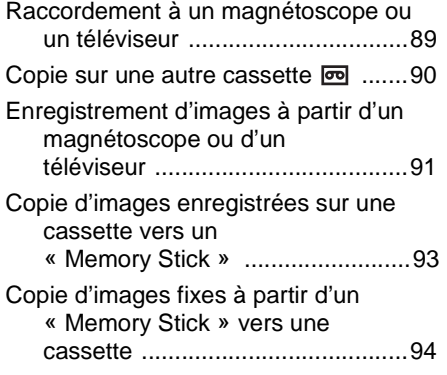

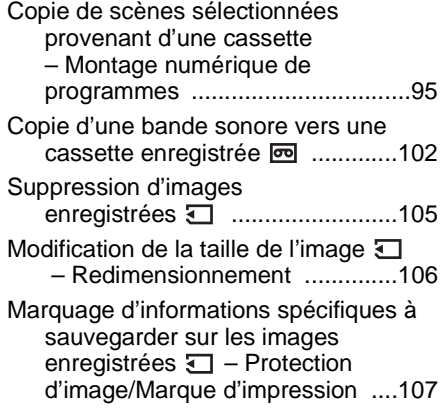

#### **[Dépannage](#page-108-0)**

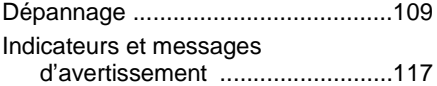

#### **Informations [complémentaires](#page-120-0)**

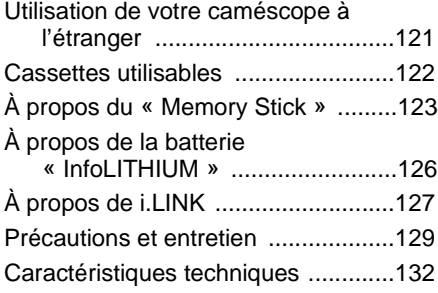

#### **[Référence rapide](#page-133-0)**

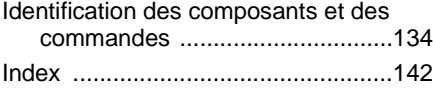

Reportez-vous également aux autres modes d'emploi fournis avec votre caméscope:

• Montage d'images avec votre ordinateur  $\rightarrow$ Guide d'applications informatiques

<span id="page-7-1"></span><span id="page-7-0"></span>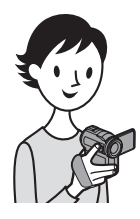

**Guide de démarrage rapide**

### **Enregistrement de films sur une cassette**

### *1* **Fixez la batterie chargée sur le caméscope.**

Pour charger la batterie, [reportez-vous à la page 13](#page-12-1).

 $\Omega$  Faites coulisser la batterie dans le **sens de la flèche jusqu'au déclic.**

a **Faites coulisser la manette de relâche de la batterie et retirez le cache du connecteur de la batterie.**

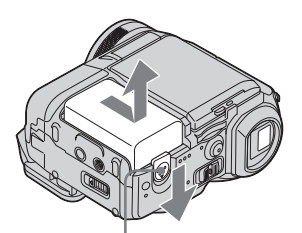

Manette de relâche de la batterie

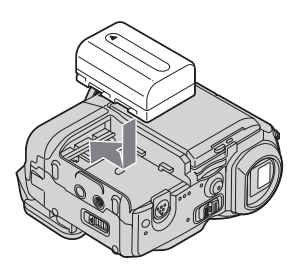

### *2* **Insérez une cassette dans le caméscope.**

- $\bullet$  Faites coulisser le **levier OPEN/ ≜EJECT⊿ dans le sens de la flèche pour ouvrir le couvercle.** Le logement de cassette s'ouvre automatiquement.
- **2** Insérez la cassette avec **C** Appuyez sur PUSH. **le côté fenêtre tourné vers le haut, puis appuyez au milieu de la tranche de la cassette.**

### Refermez le couvercle du

logement de cassette après que le logement de cassette a coulissé de lui-même vers l'arrière.

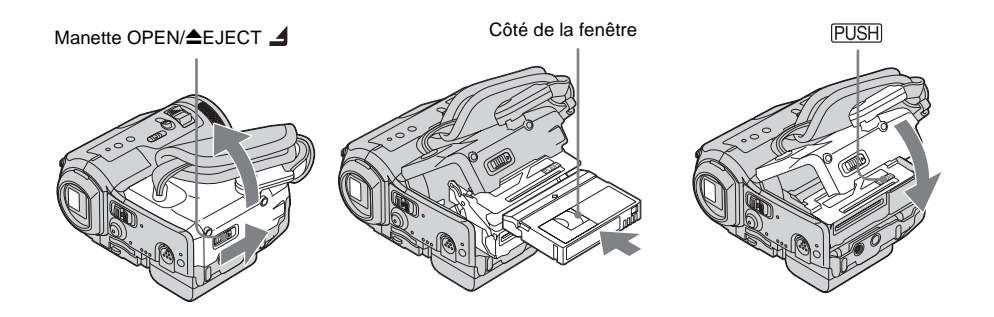

# **Guide de démarrage rapide** Guide de démarrage rapide

#### *3* **Lancez l'enregistrement tout en vérifiant le sujet sur l'écran ACL.**

La date et l'heure ne sont pas réglées dans les réglages par défaut. Pour régler la date et

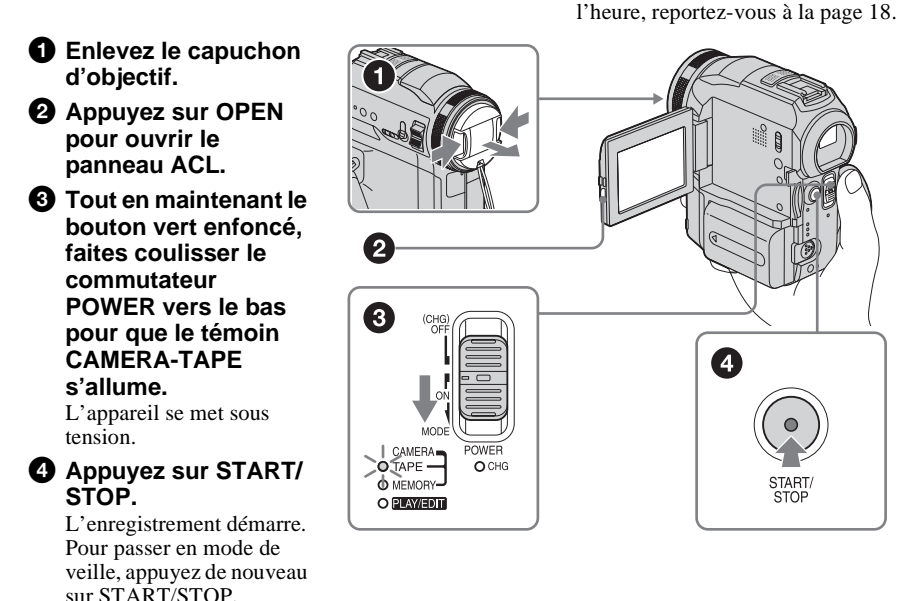

### *4* **Visionnez l'image enregistrée sur l'écran ACL.**

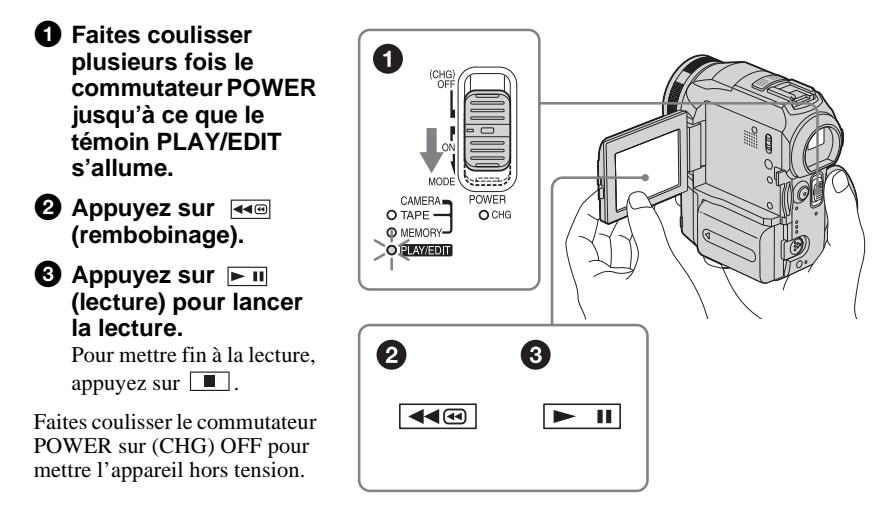

<span id="page-9-0"></span>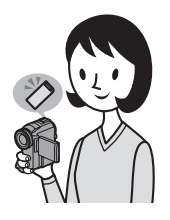

### **Enregistrement d'images fixes sur un « Memory Stick »**

#### *1* **Fixez la batterie chargée sur le caméscope.**

Pour charger la batterie, [reportez-vous à la page 13](#page-12-1).

- a **Faites coulisser la manette de relâche de la batterie et retirez le cache du connecteur de la batterie.**
- $\Omega$  Faites coulisser la batterie dans le **sens de la flèche jusqu'au déclic.**

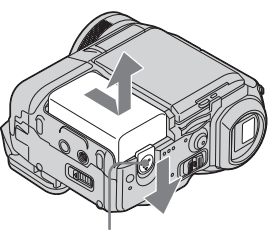

Manette de relâche de la batterie

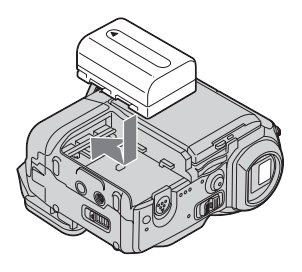

### *2* **Insérez un « Memory Stick » dans votre caméscope.**

**Insérez-le de manière à ce que la marque** b **soit dans le coin inférieur gauche. Appuyez dessus jusqu'au déclic.**

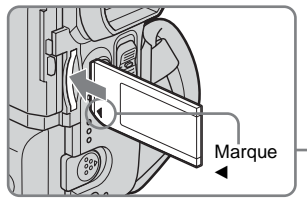

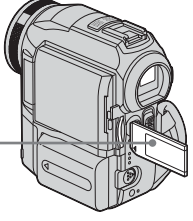

# **Guide de démarrage rapide** Guide de démarrage rapide

#### *3* **Lancez l'enregistrement tout en vérifiant le sujet sur l'écran ACL.**

La date et l'heure ne sont pas réglées dans les réglages par défaut. Pour régler la date et l'heure,

[reportez-vous à la page 18.](#page-17-1)

**PHOTO** 

46

 $\bullet$  Enlevez le capuchon **d'objectif. 2** Appuyez sur OPEN **pour ouvrir le panneau ACL.**  $\Theta$  Tout en maintenant le **bouton vert enfoncé, faites coulisser plusieurs fois le**   $\overline{2}$ **commutateur POWER jusqu'à ce que le témoin CAMERA-**8 **MEMORY s'allume.** L'appareil se met sous tension. d **Appuyez légèrement sur PHOTO.** CAMERA-Un bref bip sonore se fait O TAPE - $OCHG$ O MEMORYentendre lorsque la mise au  $\Phi$  PLAY/EDM point est réglée.  $\Theta$  Appuyez à fond sur PHOTO. Un son d'obturateur se fait entendre et l'image fixe est enregistrée. *4* **Visionnez l'image enregistrée sur l'écran ACL.** a **Faites coulisser plusieurs fois le**  1 **commutateur POWER jusqu'à ce que le témoin PLAY/EDIT s'allume. a** Appuyez sur  $\overline{z}$  PB. CAMERA La dernière image O TAPE - $OCHG$ enregistrée s'affiche. **O** MEMORY  $\circ$  fundi **<sup>6</sup>** Appuyez sur  $\boxed{+}$ **(suivante) ou (précédente) pour visionner des images en séquence.** 2 Faites coulisser le commutateur POWER sur (CHG) OFF pour  $\boxed{\text{CPB} \times \text{H}}$ mettre l'appareil hors tension.

Guide de démarrage rapide 11

### <span id="page-11-2"></span><span id="page-11-1"></span><span id="page-11-0"></span>**Étape 1 : Vérification des accessoires fournis**

Assurez-vous que tous les accessoires cités ci-dessous sont fournis avec votre caméscope.

Le numéro entre parenthèses indique la quantité totale d'éléments de ce type fournis.

#### **«Memory Stick » 16 Mo (1)**

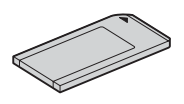

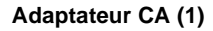

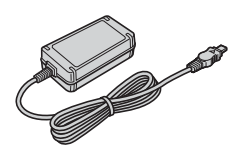

#### **Cordon d'alimentation (1)**

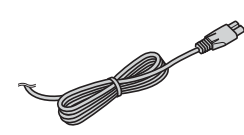

**Capuchon d'objectif (grand, 1)** Fixé au caméscope.

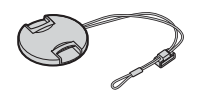

#### **Pare-soleil (1) et capuchon d'objectif (petit, 1)**

Utilisez le pare-soleil pour effectuer une prise de vue lorsque la luminosité est élevée, par exemple, au soleil. Lorsque vous utilisez le pare-soleil, utilisez le petit capuchon d'objectif. [Reportez-vous à la page 134](#page-133-2) pour changer le capuchon d'objectif. Notez que lors de l'utilisation d'un filtre (en option), l'ombre du paresoleil peut apparaître sur l'écran. De même, si le paresoleil est fixé de force, il est possible que vous ne soyez pas en mesure de le retirer.

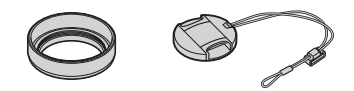

#### **Télécommande sans fil (1)** Une pile bouton au lithium est déjà installée.

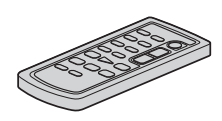

#### **Câble de raccordement A/V (1)**

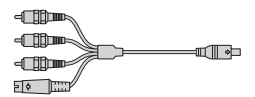

**Câble USB (1)**

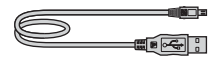

**Batterie rechargeable NP-FM30 (1)**

**Cache de connecteur de batterie (1)**

**CD-ROM « SPVD-010 USB Driver » (1)**

**Chiffon de nettoyage (1)**

**Mode d'emploi du caméscope (Ce manuel) (1)**

**Guide d'applications informatiques (1)**

### <span id="page-12-1"></span><span id="page-12-0"></span>**Étape 2 : Charge de la batterie**

Vous pouvez charger la batterie en fixant la **batterie « InfoLITHIUM » (série M)** à votre caméscope.

#### b **Remarques**

- Vous ne pouvez pas utiliser de batterie autre que la batterie « InfoLITHIUM » (série M) [\(page 126\)](#page-125-1).
- Ne court-circuitez pas la fiche CC de l'adaptateur CA avec un objet métallique. Cela pourrait entraîner un problème de fonctionnement.
- Branchez l'adaptateur CA à une prise de courant proche. Débranchez immédiatement l'adaptateur CA de la prise de courant si un problème de fonctionnement se produit.

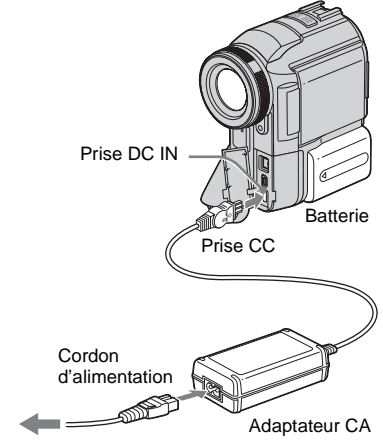

Vers la prise murale

**1 Faites coulisser la manette de relâche de la batterie et retirez le cache du connecteur de la batterie.**

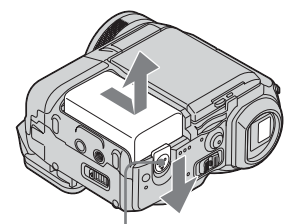

Manette de relâche de la batterie

**2 Fixez la batterie en la faisant coulisser dans le sens de la flèche jusqu'au déclic.**

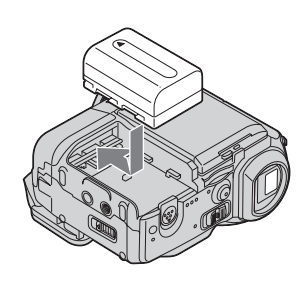

**3 Avec la marque** b **de la fiche CC tournée vers le cache de la prise, branchez l'adaptateur CA sur la prise DC IN de votre caméscope.** 

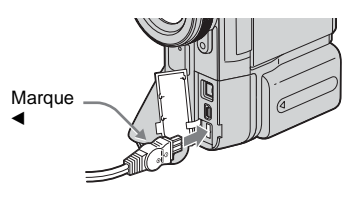

- **4 Raccordez le cordon d'alimentation à l'adaptateur CA.**
- **5 Raccordez le cordon d'alimentation à une prise de courant.**

 $→$  **Suite à la page suivante** 

#### **6 Faites coulisser le commutateur POWER sur (CHG) OFF.**

Le témoin CHG (charge) s'allume et la charge commence.

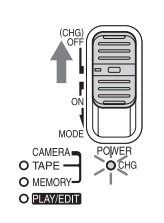

#### **Après la charge de la batterie**

Le témoin CHG (charge) s'éteint lorsque la batterie est pleine. Débranchez l'adaptateur CA de la prise DC IN.

#### **Pour retirer la batterie**

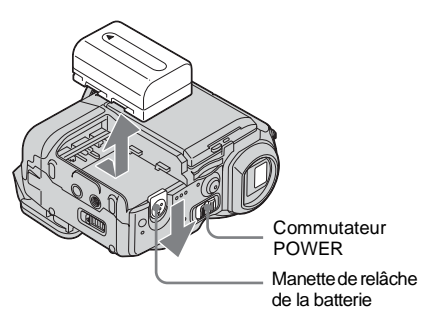

- **1 Réglez le commutateur POWER à (CHG) OFF.**
- **2 Faites coulisser la manette de relâche de la batterie et faites coulisser la batterie vers l'extérieur.**

#### b **Après avoir retiré la batterie**

• Fixez toujours le cache du connecteur pour protéger le connecteur de la batterie. Si vous prévoyez de ne pas utiliser la batterie pendant une période prolongée, déchargez totalement la batterie avant de la ranger. [Reportez-vous à la page 127](#page-126-1) pour le stockage de la batterie.

#### **Pour vérifier l'autonomie de la batterie – Informations relatives à la batterie**

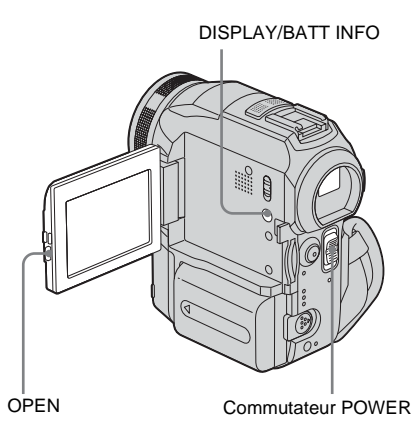

Vous pouvez vérifier le niveau de charge de la batterie et la durée restante d'enregistrement en cours de charge ou lorsque le caméscope est hors tension.

- **1 Réglez le commutateur POWER à (CHG) OFF.**
- **2 Appuyez sur OPEN pour ouvrir le panneau ACL.**
- **3 Appuyez sur DISPLAY/BATT INFO.** Les informations relatives à la batterie s'affichent pendant environ sept secondes. Maintenez la touche enfoncée pour visionner les informations pendant environ 20 secondes.

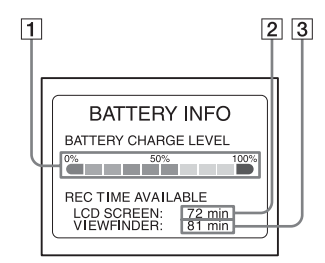

- A **Niveau de charge de la batterie : permet d'afficher l'autonomie approximative de la batterie.**
- B **Durée d'enregistrement possible à l'aide du panneau ACL.**

C **Durée d'enregistrement possible à l'aide du viseur.**

#### **Temps de charge**

Temps approximatif en minutes nécessaire à la recharge complète d'une batterie totalement déchargée, à une température ambiante de 25 °C (77 °F) (10 à 30 °C (50 à 86 °F) recommandé).

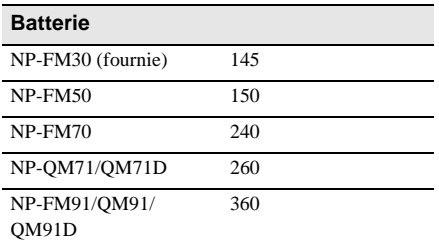

#### **Durée de prise de vue avec l'écran ACL activé**

Temps approximatif en minutes disponible lors de l'utilisation d'une batterie en pleine charge, à une température ambiante de 25 °C (77 °F).

#### **Avec le commutateur LCD BACKLIGHT réglé à ON**

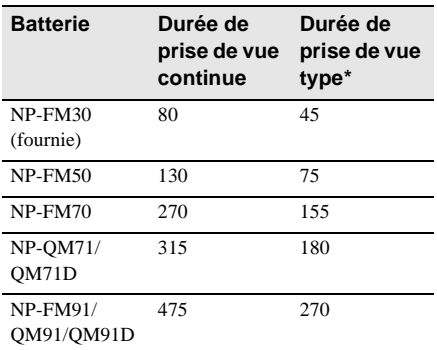

#### **Avec le commutateur LCD BACKLIGHT réglé à OFF**

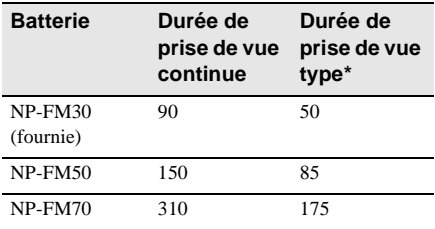

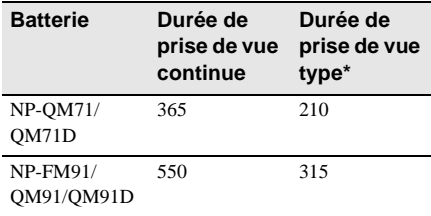

#### **Durée de prise de vue avec le viseur**

Temps approximatif en minutes disponible lors de l'utilisation d'une batterie en pleine charge, à une température ambiante de 25 °C (77 °F).

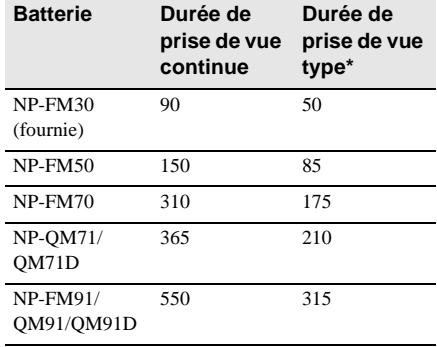

\* Durée approximative en minutes lors d'un enregistrement avec prise de vue, activation de la fonction marche/arrêt, coulissement du commutateur POWER pour changer le mode d'alimentation et utilisation du zoom à répétition. L'autonomie réelle de la batterie peut être plus courte.

#### **Temps de lecture**

Temps approximatif en minutes disponible lors de l'utilisation d'une batterie en pleine charge, à une température ambiante de 25 °C (77 °F).

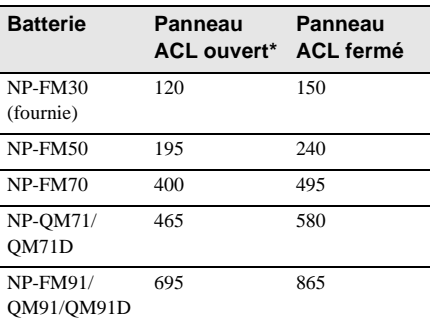

 $→$  **Suite à la page suivante** 

\* Avec le commutateur LCD BACKLIGHT réglé à ON.

#### b **Remarques**

- La batterie n'alimente pas l'appareil lorsque l'adaptateur CA est raccordé à la prise DC IN de votre caméscope, même si le cordon d'alimentation est débranché de la prise de courant.
- La durée de prise de vue et de lecture est raccourcie lorsque vous utilisez votre caméscope à basse température.
- Le témoin CHG (charge) clignote pendant la charge ou les informations relatives à la batterie ne s'affichent pas correctement dans les conditions suivantes :
	- la batterie n'est pas installée correctement ;
	- la batterie est endommagée ;
	- la batterie est complètement vide (informations relatives à la batterie uniquement).

#### <span id="page-15-0"></span>**Utilisation d'une source d'alimentation externe**

Vous pouvez utiliser l'adaptateur CA en tant que source d'alimentation lorsque vous ne souhaitez pas que la batterie s'épuise. Pendant l'utilisation de l'adaptateur CA, la batterie ne se décharge pas même si elle est fixée sur votre caméscope.

#### **PRÉCAUTIONS**

Même si votre caméscope est hors tension, il est alimenté tant qu'il est raccordé à la prise CA (électricité domestique) à l'aide de l'adaptateur CA.

**Raccordez votre caméscope tel qu'indiqué dans la section « Charge de la batterie » [\(page 13\).](#page-12-0)**

### <span id="page-15-1"></span>**Étape 3 : Mise sous tension de l'appareil**

Vous devez faire coulisser à plusieurs reprises le commutateur POWER pour sélectionner le mode d'alimentation souhaité pour l'enregistrement ou la lecture. L'écran [CLOCK SET] s'affiche lors de la première utilisation du caméscope [\(page 18\)](#page-17-0).

#### **Tout en maintenant le bouton vert enfoncé, faites coulisser le commutateur POWER vers le bas.**

L'appareil se met sous tension.

Pour passer en mode de prise de vue ou de lecture, faites coulisser le commutateur à plusieurs reprises jusqu'à ce que le voyant correspondant au mode d'alimentation souhaité s'allume.

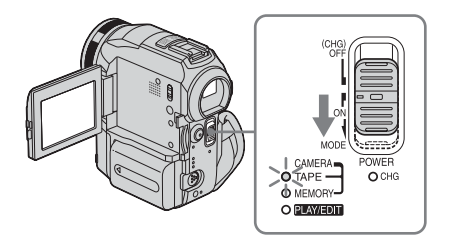

- Mode CAMERA-TAPE : pour enregistrer sur une cassette.
- Mode CAMERA-MEMORY : pour enregistrer sur un « Memory Stick ».
- Mode PLAY/EDIT : pour lire ou éditer des images sur une cassette ou un « Memory Stick ».

#### **Pour mettre l'appareil hors tension**

Faites coulisser le commutateur POWER sur (CHG) OFF.

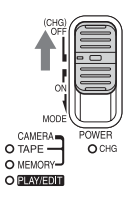

### <span id="page-16-0"></span>**Étape 4 : Réglage du panneau ACL et du viseur**

#### <span id="page-16-1"></span>**Réglage du panneau ACL**

Vous pouvez régler l'angle et la luminosité du panneau ACL pour vous adapter à diverses situations de prise de vue. Même lorsqu'il y a des obstacles entre vous et le sujet filmé, vous pouvez vérifier l'apparence du sujet sur l'écran ACL pendant la prise de vue en réglant l'angle du panneau ACL.

Maximum 180° Commutateur LCD BACKLIGHT

Appuyez sur OPEN pour ouvrir le panneau ACL.

**Ouvrez le panneau ACL à 90° vers le caméscope, puis faites-le pivoter vers la position souhaitée.**

#### **Pour régler la luminosité de l'écran ACL**

**1 Appuyez sur P-MENU.** 

Maximum 90°

**2 Appuyez sur [LCD BRIGHT].**

Si l'élément ne s'affiche pas à l'écran, appuyez sur  $\sqrt{\times}$ . Si vous ne parvenez pas à le trouver, appuyez sur [MENU], sur

le menu (STANDARD SET), puis appuyez sur [LCD/VF SET] [\(page 81\).](#page-80-0)

**3 Réglez** l'élément à l'aide de  $\boxed{-1}{\boxed{+}}$ , puis appuyez sur  $\overline{OK}$ .

#### ້ Conseils

- Si vous faites pivoter le panneau ACL à 180° vers le côté de l'objectif, vous pouvez refermer le panneau ACL avec l'écran ACL tourné vers l'extérieur.
- Si vous utilisez la batterie pour alimenter l'appareil, vous pouvez régler la luminosité en sélectionnant [LDC BL LEVEL] sous [LCD/VF SET] dans le menu (STANDARD SET) [\(page 81\).](#page-80-0)
- Lorsque vous utilisez le caméscope dans des conditions lumineuses, réglez le commutateur LCD  $BACKLIGHT$  à OFF ( $\overline{C}$  $\overline{C}$  $\overline{E}$  s'affiche). Cette position économise la batterie.
- Vous pouvez couper le bip de confirmation en sélectionnant [OFF] sous [BEEP] dans le menu (STANDARD SET) [\(page 84\)](#page-83-0).

#### <span id="page-16-2"></span>**Réglage du viseur**

Vous pouvez visionner des images à l'aide du viseur lorsque vous refermez le panneau ACL. Utilisez le viseur lorsque la batterie est presque épuisée ou lorsque les informations à l'écran sont difficiles à voir.

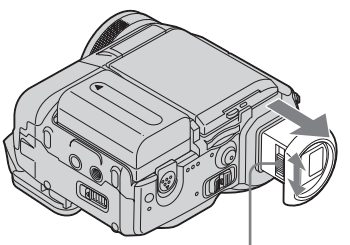

Manette de réglage de l'oculaire

- **1 Déployez le viseur.**
- **2 Réglez la manette de réglage de l'oculaire jusqu'à ce que l'image soit claire.**

**→ Suite à la page suivante** 

#### **Pour utiliser le viseur pendant l'utilisation du caméscope**

Lors de l'enregistrement sur une cassette ou un « Memory Stick », vous pouvez régler l'exposition [\(page 33\)](#page-32-2) et la transition en fondu [\(page 40\)](#page-39-2) tout en contrôlant les images dans le viseur. Faites pivoter le panneau ACL sur 180° et fermez-le avec l'écran tourné vers l'extérieur.

- **1 Réglez le mode d'alimentation à CAMERA-TAPE ou CAMERA-MEMORY [\(page 16\).](#page-15-1)**
- **2 Déployez le viseur et refermez le panneau ACL avec l'écran tourné vers l'extérieur.**  s'affiche à l'écran.
- **3 Appuyez sur 面**).
- **4 Appuyez sur [YES].** L'écran ACL est désactivé.
- **5 Appuyez sur l'écran ACL tout en contrôlant l'affichage dans le viseur.** [EXPOSORE], etc. sont affichés.
- **6 Appuyez sur le bouton que vous souhaitez régler.**
	- [EXPOSORE] : réglez ce paramètre avec  $\boxed{-}$  / $\boxed{+}$  et appuyez sur  $\boxed{OK}$ .
	- [FADER] : appuyez plusieurs fois sur ce bouton pour sélectionner l'effet souhaité (en mode CAMERA-TAPE uniquement).
	- $\cdot \boxed{\blacksquare}{\blacksquare}$ : L'écran ACL s'allume. Pour désactiver l'affichage des boutons sur l'écran ACL, appuyez sur  $\overline{OK}$ .

#### z **Conseil**

- Pour régler la luminosité du rétroéclairage du viseur, sélectionnez [LCD/VF SET] dans le menu
	- (STANDARD SET), puis [VF B.LIGHT] (lorsque vous utilisez la batterie, [page 81](#page-80-1)).

### <span id="page-17-1"></span><span id="page-17-0"></span>**Étape 5 : Réglage de la date et de l'heure**

La première fois que vous utilisez le caméscope, réglez la date et l'heure. Si vous ne réglez pas la date et l'heure, l'écran [CLOCK SET] s'affiche à chaque fois que vous mettez le caméscope sous tension.

#### b **Remarque**

• Si vous n'utilisez pas votre caméscope pendant environ **trois mois**, la batterie rechargeable intégrée en forme de bouton se décharge et les réglages de la date et de l'heure peuvent être supprimés de la mémoire. Dans ce cas, rechargez la batterie en forme de bouton [\(page 131\),](#page-130-0) puis réglez de nouveau la date et l'heure.

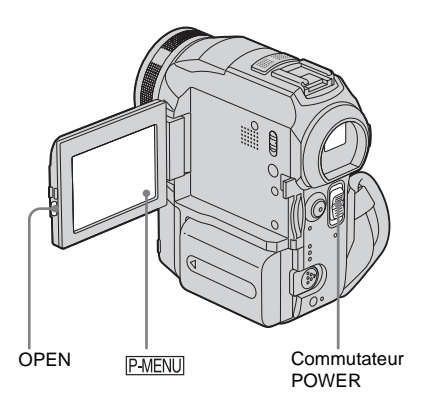

#### **1 Mettez votre caméscope sous tension [\(page 16\)](#page-15-1).**

#### **2 Appuyez sur OPEN pour ouvrir le panneau ACL.**

Passez à l'étape 7 la première fois que vous réglez l'horloge.

#### **3 Appuyez sur PMENU.**

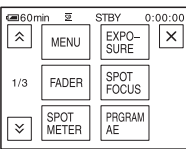

#### **4 Appuyez sur [MENU].**

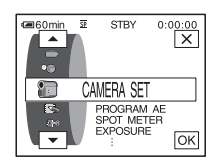

**5 Sélectionnez (TIME/LANGU.)** 

avec les boutons  $\boxed{\triangle}$  / $\boxed{\triangledown}$ , puis appuyez  $sur \overline{|OK|}$ .

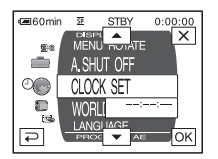

**6 Sélectionnez [CLOCK SET] avec les**  boutons  $\boxed{\triangle}$  / $\boxed{\triangledown}$ , puis appuyez sur **.**

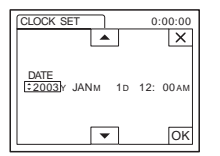

**7 Réglez [Y] (année) avec les boutons**   $\boxed{\triangle}$ / $\boxed{\triangledown}$ , puis appuyez sur  $\boxed{\circ\kappa}$ .

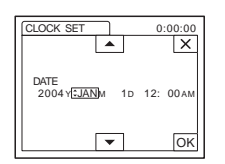

Vous pouvez régler n'importe quelle année jusqu'à l'année 2079.

#### **8 Réglez [M] (mois), [D] (jour), l'heure et les minutes de la même manière qu'à**  l'étape 7, puis appuyez sur  $\overline{OR}$ . Pour minuit, réglez-le à 12:00 AM.

Pour midi, réglez-le à 12:00 PM.

### <span id="page-19-0"></span>**Étape 6 : Insertion du support d'enregistrement**

#### <span id="page-19-1"></span>**Insertion d'une cassette**

Vous pouvez utiliser uniquement des mini-<sup>Mini</sup> $\mathbb{N}$  cassettes DV. Pour de plus amples informations sur ces cassettes (p. ex. sur la fonction de protection en écriture), [reportez-vous à la page 122](#page-121-1).

#### b **Remarque**

• Ne forcez pas l'insertion de la cassette dans le logement. Ceci risquerait de provoquer un problème de fonctionnement au niveau du caméscope.

**1 Faites coulisser la manette OPEN/** Z**EJECT dans le sens de la flèche et ouvrez le couvercle.**

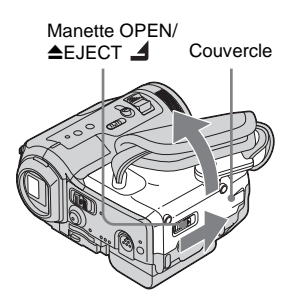

Le logement de cassette se soulève et s'ouvre automatiquement.

**2 Insérez une cassette avec la fenêtre tournée vers le haut.**

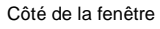

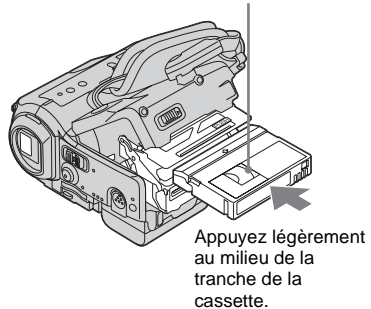

**3 Appuyez sur PUSH**.

Le logement de cassette se rabaisse automatiquement.

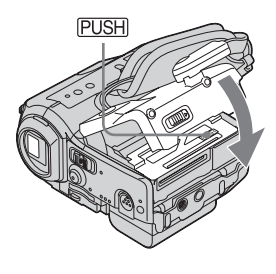

**4 Refermez le couvercle.**

**Pour éjecter la cassette**

- **1 Faites coulisser la manette OPEN/≜EJECT⊿ dans le sens de la flèche et ouvrez le couvercle.** Le logement de cassette s'ouvre automatiquement.
- **2 Retirez la cassette, puis appuyez sur .**

Le logement de cassette se rabaisse automatiquement.

**3 Refermez le couvercle.**

### Préparation **Préparation**

#### <span id="page-20-0"></span>**Insertion d'un « Memory Stick »**

Pour de plus amples informations sur le « Memory Stick » (p. ex. sur la fonction de protection en écriture), [reportez-vous à la](#page-122-1)  [page 123.](#page-122-1)

#### b **Remarque**

• Lors de l'utilisation d'un « Memory Stick » dont la taille est inférieure de moitié à celle d'un « Memory Stick » normal, le « Memory Stick Duo », fixez-le sur l'adaptateur de Memory Stick Duo. Il est possible que votre caméscope ne fonctionne pas correctement si le Memory Stick Duo est inséré sans adaptateur [\(page 124\)](#page-123-0).

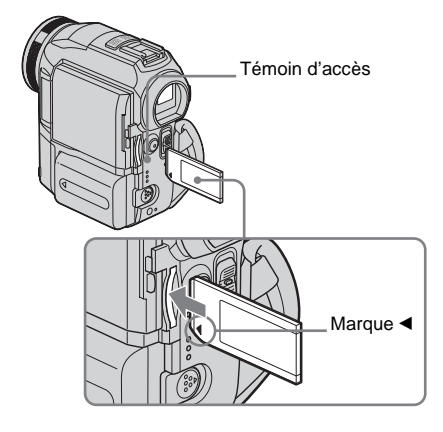

**Insérez le « Memory Stick » avec la marque «** b **» tournée vers le coin inférieur gauche jusqu'au déclic.**

#### **Pour éjecter un « Memory Stick »**

Appuyez une fois légèrement sur le « Memory Stick ».

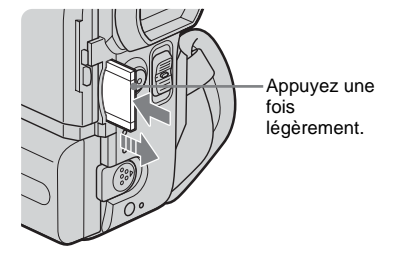

#### b **Remarques**

- Si vous forcez pour insérer le « Memory Stick » dans la fente pour « Memory Stick » dans le mauvais sens, vous risquez d'endommager la fente pour « Memory Stick ».
- N'insérez rien d'autre qu'un « Memory Stick » dans la fente pour « Memory Stick ». Ceci risquerait de provoquer un problème de fonctionnement au niveau du caméscope.
- Lorsque le témoin d'accès est allumé ou clignote, votre caméscope est en train de lire ou d'écrire des données à partir du ou vers le « Memory Stick ». Ne secouez pas le caméscope et ne le soumettez pas à des chocs, ne coupez pas l'alimentation, n'éjectez pas le « Memory Stick » et ne retirez pas la batterie. Sinon, des données d'image pourraient être endommagées.

### <span id="page-21-1"></span><span id="page-21-0"></span>**Étape 7 : Réglage de la langue des menus à l'écran**

Vous pouvez sélectionner la langue à utiliser sur l'écran ACL.

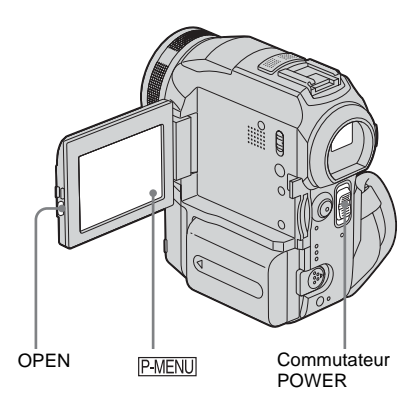

- **1 Mettez votre caméscope sous tension.**
- **2 Appuyez sur OPEN pour ouvrir le panneau ACL.**
- **3** Appuyez sur **P-MENU**.

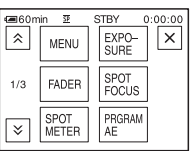

#### **4 Appuyez sur [LANGUAGE].** Si l'élément ne s'affiche pas à l'écran, appuyez sur  $\boxed{\otimes}$  /  $\boxed{\vee}$ . Si vous ne parvenez pas à le trouver, appuyez sur [MENU] et

sélectionnez-le à partir du menu  $\circledcirc$ (TIME/LANGU.) [\(page 85\)](#page-84-1).

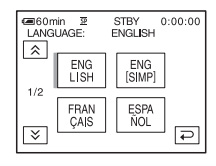

**5 Sélectionnez la langue souhaitée avec**  les boutons  $\boxed{\otimes}$  / $\boxed{\vee}$ , puis appuyez sur **.**

#### z **Conseil**

• Votre caméscope propose [ENG [SIMP]] (anglais simplifié) lorsque vous ne pouvez pas trouver votre langue maternelle parmi les options.

### <span id="page-22-1"></span><span id="page-22-0"></span>**Enregistrement de films**

Vous pouvez enregistrer des films sur une cassette ou un « Memory Stick ». Avant d'effectuer l'enregistrement, suivez les étapes 1 à 7 dans la section [« Préparation »](#page-11-2) [\(page 12](#page-11-2) à [page 22](#page-21-0)). Lors de l'enregistrement sur une cassette, les films sont enregistrés en même temps que le son stéréo. Lors de l'enregistrement sur un « Memory Stick », le film est enregistré avec le son mono.

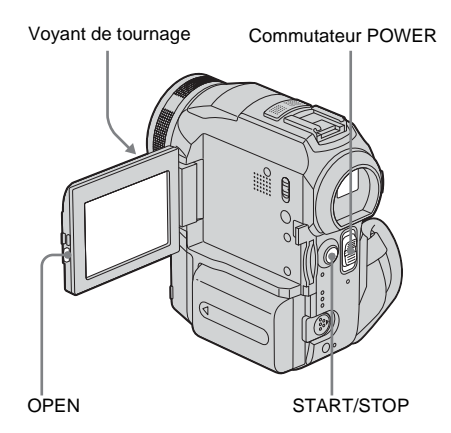

**1 Enlevez le capuchon d'objectif. Abaissez le cordon du capuchon d'objectif et fixez-le à la sangle.**

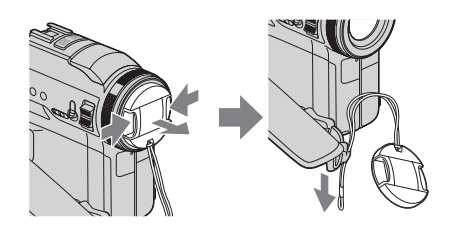

**2 Appuyez sur OPEN pour ouvrir le panneau ACL.**

#### **3 Sélectionnez le mode d'enregistrement.**

#### **Pour enregistrer sur une cassette**

Faites coulisser le commutateur POWER jusqu'à ce que le témoin CAMERA-TAPE s'allume, puis votre caméscope passe en mode de veille.

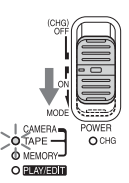

Faites coulisser le commutateur POWER tout en appuyant sur le bouton vert.

#### **Pour enregistrer sur un « Memory Stick » – MPEG MOVIE EX**

Faites coulisser plusieurs fois le commutateur POWER jusqu'à ce que le témoin CAMERA-MEMORY s'allume, puis le dossier d'enregistrement sélectionné s'affiche à l'écran.

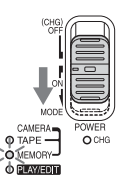

Faites coulisser le commutateur POWER tout en appuyant sur le bouton vert.

#### **4 Appuyez sur START/STOP.**

L'enregistrement démarre. [ENR.] s'affiche sur l'écran ACL et le témoin d'enregistrement du caméscope s'allume. Appuyez de nouveau sur la touche START/ STOP pour arrêter l'enregistrement.

#### <span id="page-22-2"></span>**Pour contrôler le dernier film MPEG enregistré – Vérification**

Appuyez sur  $\boxed{\odot}$ . La lecture commence automatiquement.

Appuyez de nouveau sur  $\boxed{\rightleftarrows}$  pour revenir en mode de veille.

Pour supprimer le film, appuyez sur  $\boxed{m}$  une fois la lecture terminée, puis appuyez sur [OUI].

#### ,**Suite à la page suivante**

Pour annuler la suppression, appuyez sur [NON].

#### **Pour mettre l'appareil hors tension**

Faites coulisser le commutateur POWER sur (CHG) OFF.

#### **Indicateurs affichés pendant l'enregistrement sur une cassette**

Les indicateurs ne sont pas enregistrés sur la cassette.

La date, l'heure et les données de réglages du caméscope [\(page 53\)](#page-52-2) ne s'affichent pas pendant l'enregistrement.

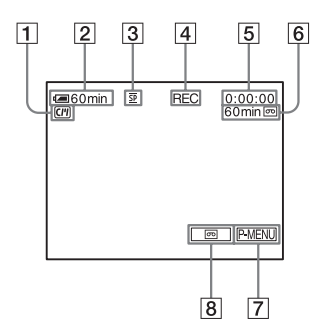

- A **Indicateurs pour les cassettes dotées d'une Cassette Memory**
- B **Autonomie de la batterie**

La durée indiquée peut ne pas être correcte, en fonction de l'environnement d'utilisation. Lorsque vous ouvrez ou fermez le panneau ACL, il faut environ une minute pour afficher l'autonomie correcte de la batterie.

- **[3] Mode d'enregistrement (SP ou LP)**
- D **Statut d'enregistrement ([VEILLE] ou [ENR.] (enregistrement))**
- E **Code temporel (heures : minutes : secondes : image) ou compteur de bande (heures : minutes : secondes)**
- F **Capacité d'enregistrement de la cassette [\(page 83\)](#page-82-0)**
- G **Touche Menu personnel [\(page 58\)](#page-57-1)**
- $\overline{B}$  END SEARCH/EDIT SEARCH/ **commutateur de l'écran de vérification de l'enregistrement [\(page 45\)](#page-44-1)**

#### **Indicateurs affichés pendant l'enregistrement sur un « Memory Stick »**

Les indicateurs ne sont pas enregistrés sur le « Memory Stick ».

La date et l'heure [\(page 53\)](#page-52-2) ne s'affichent pas pendant l'enregistrement.

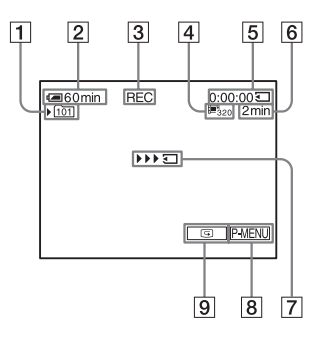

A **Dossier d'enregistrement**

#### B **Autonomie de la batterie**

La durée indiquée peut ne pas être correcte, en fonction de l'environnement d'utilisation. Lorsque vous ouvrez ou fermez le panneau ACL, il faut environ une minute pour afficher l'autonomie correcte de la batterie.

- C **Statut d'enregistrement ([VEILLE] ou [ENR.] (enregistrement))**
- D **Taille du film**
- E **Durée enregistrée (heures : minutes : secondes)**
- F **Capacité d'enregistrement du « Memory Stick »**
- G **Indicateur de lancement de l'enregistrement du « Memory Stick » (apparaît pendant environ 5 secondes)**
- H **Touche Menu personnel [\(page 58\)](#page-57-1)**
- I **Touche de vérification [\(page 23\)](#page-22-2)**

#### b **Remarques**

- Avant de changer la batterie, faites coulisser le commutateur POWER sur (CHG) OFF.
- Avec le réglage par défaut, lorsque vous n'utilisez pas le caméscope pendant plus de cinq minutes, le caméscope se met automatiquement hors tension afin d'éviter que la batterie se décharge [ARRÊT AUTO], [page 84](#page-83-1)). Pour redémarrer l'enregistrement, faites coulisser le commutateur POWER vers le bas pour sélectionner CAMERA-

Enregistrement **Enregistrement**

• Lorsque vous enregistrez sur un « Memory Stick » alors qu'un flash externe (en option) est installé sur la griffe intelligent accessory shoe, désactivez le flash externe, afin d'éviter que le bruit de rechargement de celui-ci ne soit enregistré.

#### **ζ<sup>***i***</sup>** Conseils

- Pour assurer une transition homogène sur une cassette entre la dernière scène enregistrée et la nouvelle, notez les points suivants.
	- Ne retirez pas la cassette. (L'image est enregistrée en continu sans rupture, même si vous mettez l'appareil hors tension.)
	- N'enregistrez pas d'images en mode SP et LP sur la même cassette.
	- Évitez d'arrêter l'enregistrement d'un film, puis de le reprendre, dans le mode LP.
- Reportez-vous à la section [« Pour enregistrer plus](#page-24-2)  [longtemps sur un « Memory Stick » » \(page 25\)](#page-24-2) pour connaître la durée approximative d'enregistrement disponible sur un « Memory Stick » dont la capacité de mémoire est différente.
- La durée d'enregistrement, la date et les données de réglages du caméscope (pour les cassettes uniquement) sont enregistrées automatiquement sur le support d'enregistrement, sans être affichées à l'écran. Vous pouvez visionner ces informations en cours de lecture en appuyant sur [CODE DON.] sur l'écran [\(page 53\).](#page-52-2)

#### <span id="page-24-0"></span>**Prise de vue sur une durée plus importante**

#### **Pour enregistrer plus longtemps sur une cassette**

Dans le menu (RÉGL. NORM.), sélectionnez $\overline{[}$  MODE ENR.], puis  $\overline{[LP]}$ [\(page 80\)](#page-79-1).

En mode LP, vous pouvez enregistrer une fois et demi plus longtemps qu'en mode SP.

Une cassette enregistrée en mode LP doit être lue uniquement sur ce caméscope.

#### <span id="page-24-2"></span>**Pour enregistrer plus longtemps sur un « Memory Stick »**

Dans le menu **(RÉGL. MÉM.)**, sélectionnez [RÉGL.FILM], [ $\Box$ ] TAIL.IMAGE], puis [160 × 112] [\(page 67\).](#page-66-0) La durée que vous pouvez enregistrer sur un « Memory Stick » varie en fonction de la taille

de l'image et de l'environnement d'enregistrement.

Reportez-vous à la liste suivante pour connaître la durée approximative d'enregistrement de films disponible sur un « Memory Stick » formaté sur votre caméscope.

#### **Taille et durée d'image (heures : minutes : secondes)**

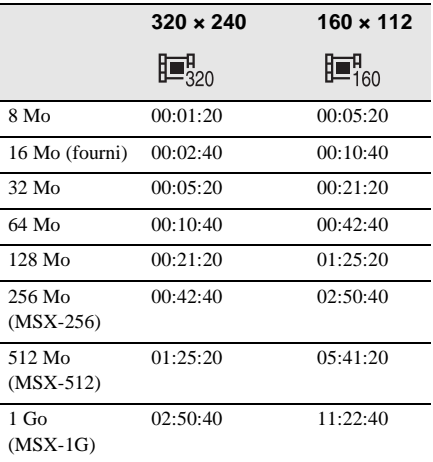

#### <span id="page-24-1"></span>**Utilisation du zoom**

Lorsque le mode CAMERA-TAPE est sélectionné, il est possible d'utiliser le zoom pour obtenir des niveaux d'agrandissement supérieurs à 10 fois et d'activer le zoom numérique à partir de ce point ([ZOOM NUM.], [page 64](#page-63-0)).

L'utilisation occasionnelle du zoom est efficace. Cependant, pour obtenir de meilleurs résultats, il est préférable de l'utiliser avec parcimonie.

**→ Suite à la page suivante** 

Déployez le viseur.

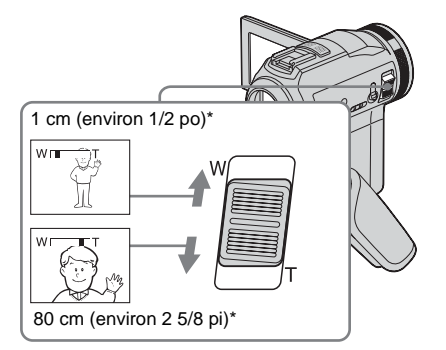

\* La distance minimale nécessaire entre votre caméscope et le sujet afin d'obtenir une mise au point nette, lorsque la manette est dans cette position.

#### **Déplacez légèrement la manette de zoom pour un zoom plus lent et déplacez-la davantage pour un zoom plus rapide.**

#### **Pour filmer un plan plus large**

Déplacez la manette de zoom vers W. Le sujet semble plus éloigné (Grand angle).

#### **Pour filmer en plus gros plan**

Déplacez la manette de zoom vers T. Le sujet semble plus rapproché (téléobjectif).

#### <span id="page-25-0"></span>**Prise de vue en mode miroir**

Vous pouvez tourner le panneau ACL vers le sujet filmé de manière à ce que le sujet et vous-même puissiez visionner l'image en cours d'enregistrement. Vous pouvez également utiliser cette fonction lorsque vous effectuez vous-même l'enregistrement, afin de maintenir l'attention des jeunes enfants sur le caméscope pendant que vous les filmez.

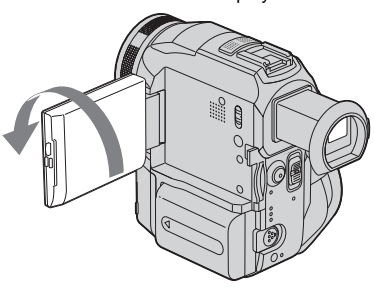

#### **Ouvrez le panneau ACL à 90° vers le caméscope, puis faites-le pivoter à 180° vers le sujet.**

Une image en miroir du sujet s'affiche sur l'écran ACL, mais l'image enregistrée est normale.

#### <span id="page-25-1"></span>**Utilisation du retardateur**

Le retardateur vous permet de lancer la prise de vue après un délai d'environ dix secondes.

START/STOP START/STOP**P-MENU** 

**Appuyez sur PMENU.** 

## Enregistrement **Enregistrement**

#### **2 Appuyez sur [RETAR.].**

Si l'élément ne s'affiche pas à l'écran, appuyez sur  $\sqrt{\sqrt{x}}$ . Si vous ne parvenez pas à le trouver, appuyez sur [MENU] et sélectionnez-le à partir du menu a (RÉGL. CAMÉS).

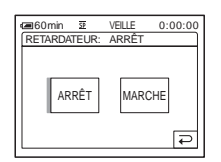

#### **3 Appuyez sur [MARCHE], puis sur .**

s'affiche.

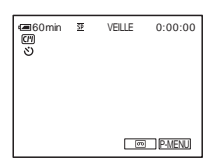

#### **4 Appuyez sur START/STOP.**

Un bip sonore se fait entendre pendant le décompte qui dure environ dix secondes (l'indication de décompte commence à 8). L'enregistrement démarre.

Pour arrêter l'enregistrement, appuyez sur START/STOP.

#### **Pour annuler le décompte**

Appuyez sur [RÉINI.] ou appuyez sur START/ STOP.

#### **Pour désactiver le retardateur**

Suivez les étapes 1 et 2, puis sélectionnez [ARRÊT] à l'étape 3.

#### <span id="page-26-0"></span>**Enregistrement de films pouvant être divisés en images fixes – Mode d'enregistrement progressif**

Cette fonction est utile pour les films que vous souhaitez importer vers votre ordinateur pour créer des images fixes.

Vous pouvez enregistrer des images moins floues qu'en mode normal. Cela permet d'obtenir des images permettant l'analyse d'une action rapide, par exemple pour le sport. Afin de visionner les images en tant que film, il est préférable de les enregistrer en mode normal, étant donné que les images sont enregistrées uniquement tous les 1/30e de seconde en mode d'enregistrement progressif.

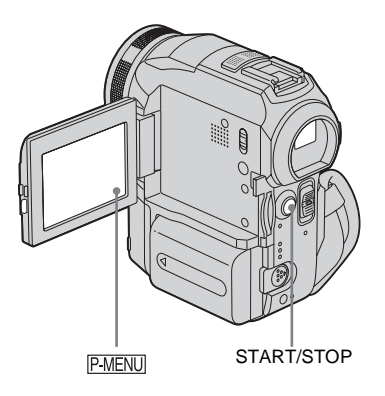

#### **Appuyez sur P-MENU.**

#### **2 Appuyez sur [ENR. PROGR.].**

Si l'élément ne s'affiche pas à l'écran, appuyez sur  $\sqrt{\infty}$ . Si vous ne parvenez pas à le trouver, appuyez sur [MENU] et sélectionnez [ENR. PROGR.] à partir du menu (RÉGL. CAMÉS.)

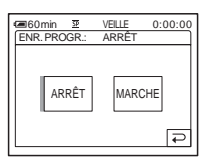

**→ Suite à la page suivante** 

#### **3 Appuyez sur [MARCHE], puis sur ГОК**

30<sub>p</sub> s'affiche.

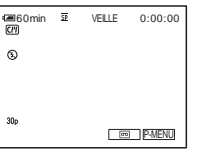

#### **4 Appuyez sur START/STOP.**

Appuyez de nouveau sur la touche START/ STOP pour arrêter l'enregistrement.

#### **Pour désactiver le mode d'enregistrement progressif**

Suivez les étapes 1 et 2, puis sélectionnez [ARRÊT] à l'étape 3.

#### **Remarque sur le mode d'enregistrement progressif**

Lors d'une diffusion du téléviseur normale, l'écran est divisé en deux champs plus précis et ceux-ci sont affichés à leur tour, tous les 1/60e de seconde. Ainsi, l'image réelle affichée à un instant donné couvre uniquement la moitié de la zone d'image apparente. En mode d'enregistrement progressif, la totalité des pixels de l'image est affichée. Une image enregistrée dans ce mode s'affiche plus nettement, mais les sujets animés peuvent s'afficher de façon étrange.

#### b **Remarques**

- Lors d'une prise de vue en mode d'enregistrement progressif sous une lumière fluorescente ou une ampoule, il est possible que les images à l'écran scintillent. Ceci n'a rien d'anormal.
- Vous ne pouvez pas utiliser le mode d'enregistrement progressif avec : – mode [G.ÉCRAN16:9]

### <span id="page-27-0"></span>**Enregistrement d'images fixes**

**– Enregistrement de photos dans la** 

#### **mémoire**

Vous pouvez enregistrer des images fixes sur un « Memory Stick ». Avant d'effectuer l'enregistrement, suivez les étapes 1 à 7 dans la section [« Préparation »](#page-11-2) ([page 12](#page-11-2) à [page 22](#page-21-0)).

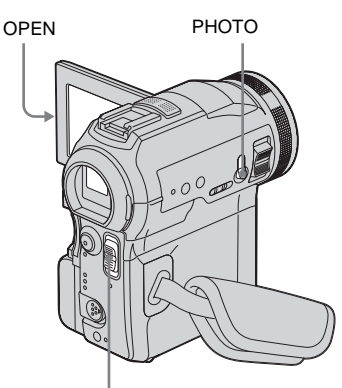

Commutateur POWER

**1 Enlevez le capuchon d'objectif. Abaissez le cordon du capuchon d'objectif et fixez-le à la sangle.**

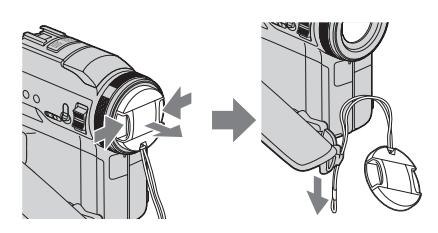

**2 Appuyez sur OPEN pour ouvrir le panneau ACL.**

#### **3 Faites coulisser plusieurs fois le commutateur POWER jusqu'à ce que le témoin CAMERA-MEMORY s'allume.**

Le dossier d'enregistrement sélectionné est affiché.

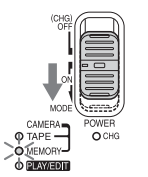

Faites coulisser le commutateur POWER tout en appuyant sur le bouton vert.

#### **4 Maintenez légèrement la touche PHOTO enfoncée.**

Un léger bip sonore se fait entendre lorsque les réglages de mise au point et de luminosité sont ajustés. La prise de vue ne démarre pas à ce point.

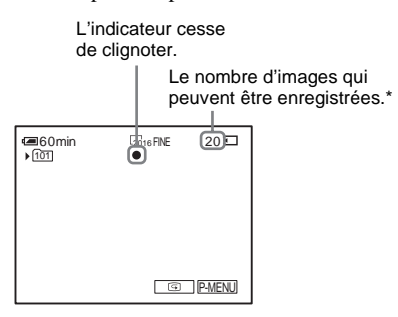

\*Le nombre d'images pouvant être enregistrées varie en fonction du réglage de la taille de l'image et de l'environnement d'enregistrement.

#### **5 Appuyez à fond sur PHOTO.**

Le son de l'obturateur retentit. Lorsque les barres du **III** disparaissent, l'image est enregistrée sur le « Memory Stick ».

#### <span id="page-28-0"></span>**Pour contrôler la dernière image enregistrée – Vérification**

Appuyez sur  $\boxed{\odot}$ .

Appuyez de nouveau sur  $\boxed{\fbox{=}}$  pour revenir en mode de veille.

Pour supprimer l'image, appuyez sur  $\boxed{\text{m}}$ , puis sur [OUI]. Pour annuler la suppression, appuyez sur [NON].

#### **Pour mettre l'appareil hors tension**

Faites coulisser le commutateur POWER sur (CHG) OFF.

#### **Pour enregistrer des images fixes en continu – Enregistrement continu**

Sélectionnez le menu (RÉGL. MÉM.), [IMAGE FIXE], puis [RAFALE] [\(page 66\).](#page-65-1) Vous pouvez enregistrer en continu entre 3 et 32 images dans un intervalle de temps d'environ 0,5 à 0,07 secondes.

#### **Indicateurs affichés pendant l'enregistrement**

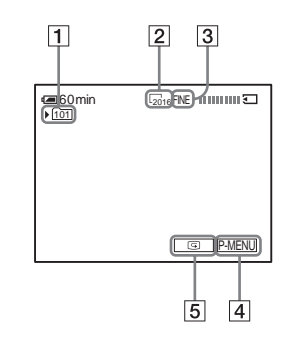

- A **Dossier d'enregistrement**
- B **Taille d'image**

 $\sqrt{2016}$  (2016 × 1512) ou  $\sqrt{640}$  (640 × 480)

- **B Qualité** FINE ([FIN]) ou STD ([STANDARD])
- D **Touche Menu personnel [\(page 58\)](#page-57-2)**
- E **Touche de vérification [\(page 29\)](#page-28-0)**

#### ζ<sup>:</sup> Conseils

- Lorsque vous appuyez sur PHOTO sur votre télécommande, l'image affichée à l'écran à ce moment là est enregistrée.
- L'heure d'enregistrement, la date et les données de réglages du caméscope sont enregistrées automatiquement sur le support d'enregistrement, sans être affichées à l'écran. Vous pouvez visionner ces informations en cours de lecture en appuyant sur [CODE DON.] sur l'écran [\(page 53\)](#page-52-2).
- L'angle de prise de vue est plus large que celui du mode CAMERA-TAPE.

#### **→ Suite à la page suivante**

#### <span id="page-29-0"></span>**Sélection de la qualité ou de la taille d'image**

Sélectionnez le menu (RÉGL. MÉM.), [IMAGE FIXE], puis [ QUALITÉ] ou [ $\blacksquare$ **TAIL.IMAGE**] [\(page 66\)](#page-65-1). Le nombre d'images pouvant être

enregistrées sur un « Memory Stick » varie en fonction de la qualité et de la taille de l'image et de l'environnement d'enregistrement. Reportez-vous à la liste suivante pour connaître le nombre approximatif d'images pouvant être enregistrées sur un « Memory Stick » formaté sur votre caméscope.

#### **Lorsque la qualité d'image est [FIN] (nombre d'images)**

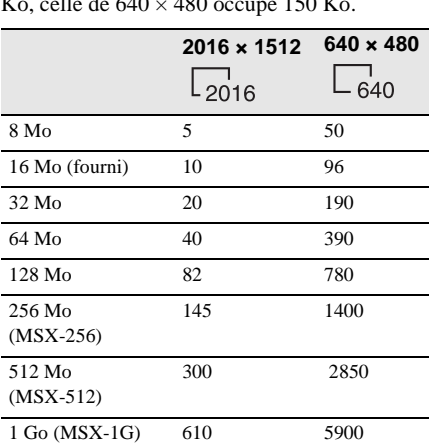

La taille d'image de  $2016 \times 1512$  occupe 1540 Ko, celle de  $640 \times 480$  occupe 150 Ko.

#### **Lorsque la qualité d'image est [STANDARD] (nombre d'images)**

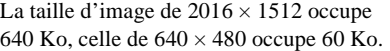

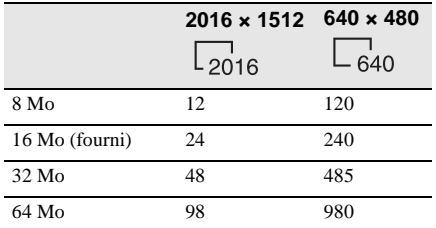

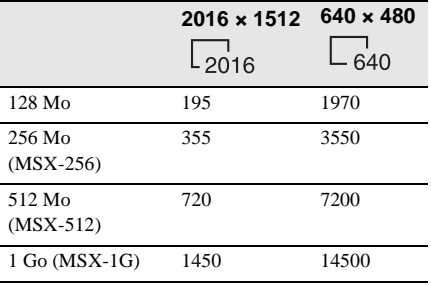

#### <span id="page-29-1"></span>**Utilisation du flash**

La distance recommandée par rapport au sujet lorsque le flash intégré est utilisé est de 0,3 à 2,5 m (1 à 8 pi).

Par défaut, votre caméscope est réglé sur le flash automatique. Par conséquent, en fonction des conditions d'éclairage, le flash peut être automatiquement activé lorsque vous appuyez sur PHOTO.

Suivez les étapes ci-dessous lorsque vous souhaitez utiliser le flash en permanence ou lorsque vous ne souhaitez pas l'utiliser du tout.

Les réglages disponibles varient en fonction du réglage sélectionné sous [RÉD. YEUX R.] dans [RÉGL. FLASH] dans le menu **formation** (RÉGL. CAMÉS.) [\(page 63\)](#page-62-0).

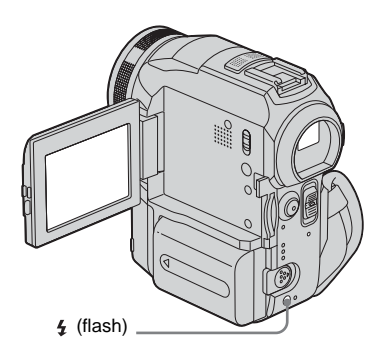

#### **Appuyez plusieurs fois sur la touche (flash) pour sélectionner un paramètre.**

Les réglages sont affichés en alternance dans l'ordre suivant.

#### **Lorsque la fonction de réduction de l'effet yeux rouges est désactivée**

Pas d'indicateur affiché : le flash est automatiquement activé lorsqu'il n'y a pas assez de luminosité.

 $\ddot{\phantom{0}}$ 

 (flash forcé) : permet de toujours utiliser le flash, quelle que soit la luminosité environnante.

 $\ddot{\phantom{0}}$ 

 (pas de flash) : permet de toujours effectuer les prises de vue sans le flash.

#### **Lorsque la fonction de réduction de l'effet yeux rouges est activée**

 $\odot$  (correction automatique de l'effet yeux rouges) : permet de déclencher un pré-flash pour réduire l'effet yeux rouges avant que le flash ne se déclenche automatiquement, lorsque la luminosité environnante est insuffisante.

 $\bf{r}$ 

 $\odot$  4 (correction forcée de l'effet yeux rouges) : permet de toujours utiliser le flash et le pré-flash de réduction de l'effet yeux rouges, quelle que soit la luminosité environnante.

 $\overline{\mathbf{r}}$ 

 (pas de flash) : permet de toujours effectuer les prises de vue sans le flash.

#### b **Remarques**

- Éliminez la poussière de la surface de la lampe de flash avant de l'utiliser. Il est possible que vous n'obteniez pas une puissance de flash suffisante si la poussière décolore la lampe ou la rend collante en raison de la chaleur dégagée par le flash.
- La fonction de réduction de l'effet yeux rouges peut ne pas produire l'effet souhaité en raison des différences individuelles et des autres conditions.
- Le témoin de charge du flash clignote pendant la charge et reste allumé lorsque la charge de la batterie est terminée (en mode CAMERA-TAPE, la charge totale de la lampe de flash prend un certain temps étant donné que la charge de sa batterie s'effectue avec la lampe de flash ouverte).
- Vous ne pouvez pas utiliser le flash pendant les opérations suivantes :
- fonction Super NightShot
- fonction Color Slow Shutter
- effet numérique
- le mode d'enregistrement progressif
- enregistrement continu
- en mode d'enregistrement sur cassette
- mode [G.ÉCRAN16:9]
- Même si le flash automatique ou  $\odot$  (correction automatique de l'effet yeux rouges) est sélectionné, vous ne pouvez pas utiliser le flash pendant les opérations suivantes :
	- fonction NightShot
	- [PROJECTEUR], [CRÉPUSCULE] et
		- [PAYSAGE] de [EA PROGRAMME]
	- exposition manuelle
	- spotmètre flexible
- Si vous utilisez le flash dans des endroits très bien éclairés, par exemple lors de la prise de vue d'un sujet éclairé en contre-jour, il est possible que le flash ne fonctionne pas.
- Si vous utilisez un pare-soleil (fourni) ou un convertisseur (en option), une ombre peut apparaître sur l'image.
- Il n'est pas possible d'utiliser un flash externe (en option) et le flash intégré en même temps.

#### ້ Conseils

- La quantité de lumière utilisée par le flash est automatiquement ajustée. Pour la régler manuellement, sélectionnez [NIV. FLASH] à partir du menu  $\mathbb{R}$  (RÉGL. CAMÉS.) [\(page 60\)](#page-59-1).
- Lorsque la mise au point est difficile à réaliser, utilisez la fonction HOLOGRAM AF [\(page 38\)](#page-37-0) ou reportez-vous à la section [« Réglage manuel de la](#page-36-2)  [mise au point »](#page-36-2) [\(page 37\)](#page-36-2) pour obtenir des informations sur la distance de focale correcte.

#### <span id="page-31-0"></span>**Utilisation du retardateur**

Le retardateur vous permet d'enregistrer une image fixe après un délai d'environ dix secondes.

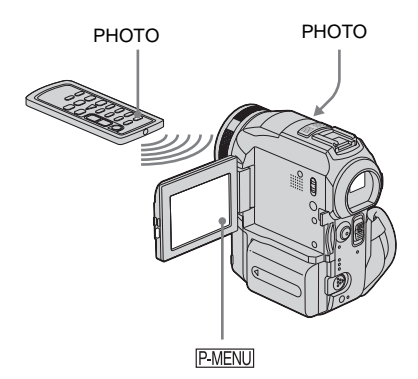

#### **1 Appuyez sur PMENU**.

#### **2 Appuyez sur [RETAR.].**

Si l'élément ne s'affiche pas à l'écran, appuyez sur  $\sqrt{\times}$ . Si vous ne parvenez pas à le trouver, appuyez sur [MENU] et sélectionnez-le à partir du menu (RÉGL. CAMÉS.).

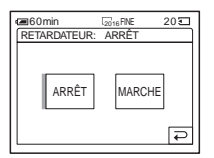

**3 Appuyez sur [MARCHE], puis sur .** s'affiche.

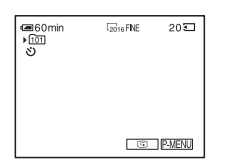

#### **4 Appuyez sur PHOTO.**

Un bip sonore se fait entendre pendant le décompte qui dure environ dix secondes (l'indication de décompte s'active à partir de huit secondes).

L'image est enregistrée. Lorsque les barres du disparaissent, l'image est enregistrée sur le « Memory Stick ».

#### **Pour annuler le décompte**

Appuyez sur [RÉINI.].

#### **Pour désactiver le retardateur**

Suivez les étapes 1 et 2, puis sélectionnez [ARRÊT] à l'étape 3.

#### <span id="page-31-1"></span>**Enregistrement d'une image fixe sur un « Memory Stick » pendant l'enregistrement de films sur une cassette**

La taille des images est réglée à  $[640 \times 480]$ . Si vous souhaitez enregistrer une image fixe sous un format différent, utilisez la fonction d'enregistrement de photos en mémoire [\(page 28\)](#page-27-0).

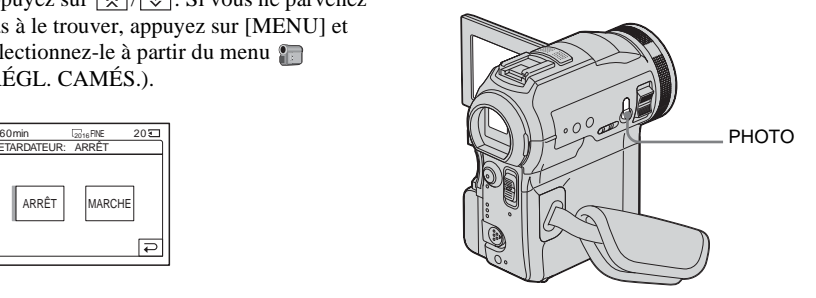

# Enregistrement **Enregistrement**

#### **Appuyez à fond sur PHOTO pendant l'enregistrement de la cassette.**

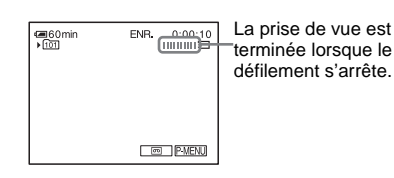

#### **Pour enregistrer des images fixes en mode de veille**

Maintenez légèrement la touche PHOTO enfoncée. Vérifiez l'image et appuyez à fond sur PHOTO.

#### **(3) Remarques**

- Vous ne pouvez pas enregistrer d'images fixes sur un « Memory Stick » pendant les opérations suivantes :
	- mode [G.ÉCRAN16:9]
	- le mode d'enregistrement progressif
	- superposition de mémoire
	- fonction MEMORY MIX
	- [ENR.INT.RÉG.] (enregistrement d'une cassette par intervalles réguliers)
- Aucun titre n'est enregistré sur un « Memory Stick ».

### <span id="page-32-2"></span><span id="page-32-0"></span>**Réglage de l'exposition**

L'exposition est réglée automatiquement dans les réglages par défaut.

#### <span id="page-32-1"></span>**Réglage de l'exposition pour les sujets en contre-jour**

Lorsque le sujet filmé est éclairé en contrejour, vous pouvez régler l'exposition pour éviter que le sujet ne soit très sombre.

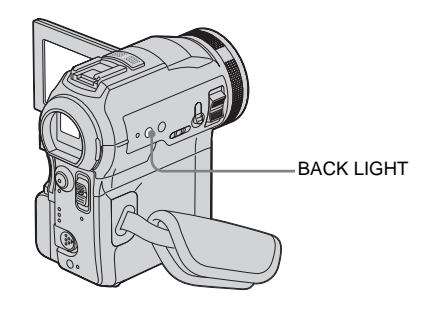

#### **Appuyez sur BACK LIGHT en cours d'enregistrement ou en mode de veille.** . s'affiche.

Pour désactiver la fonction de compensation de contre-jour, appuyez de nouveau sur BACK LIGHT.

#### **(3) Remarque**

• La fonction de compensation de contre-jour est désactivée lorsque vous réglez [EXPOSITION] à [MANUEL] [\(page 34\)](#page-33-1) ou que vous sélectionnez [SPOTMÈTRE] [\(page 34\)](#page-33-0).

#### <span id="page-33-0"></span>**Réglage de l'exposition pour le sujet sélectionné – Spotmètre flexible**

Vous pouvez régler et fixer l'exposition sur le sujet, de manière à ce qu'il soit filmé dans des conditions de luminosité correcte, même lorsque le contraste entre le sujet et l'arrièreplan est important (par exemple avec les sujets principaux sur une scène).

#### **Appuyez sur <b>P-MENU** en cours **d'enregistrement ou en mode de veille.**

#### **2 Appuyez sur [SPOTM.].**

Si l'élément ne s'affiche pas à l'écran, appuyez sur  $\sqrt{\sqrt{x}}$ . Si vous ne parvenez pas à le trouver, appuyez sur [MENU] et sélectionnez-le à partir du menu (RÉGL. CAMÉS.).

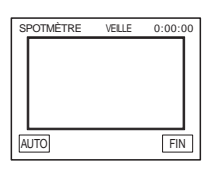

#### **3 Appuyez sur le point que vous souhaitez régler et fixez l'exposition à l'écran.**

L'indicateur [SPOTMÈTRE] clignote lorsque le caméscope règle l'exposition du point sélectionné.

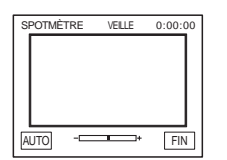

#### **4 Appuyez sur [FIN].**

#### **Pour revenir au mode d'exposition automatique**

Suivez les étapes 1 et 2, puis sélectionnez [AUTO] à l'étape 3. Ou réglez [EXPOSITION] à [AUTO] [\(page 34\).](#page-33-1)

#### b **Remarque**

- Vous ne pouvez pas utiliser le spotmètre flexible avec les fonctions suivantes :
	- fonction Color Slow Shutter
	- fonction NightShot
	- fonction NightFraming
- Si vous réglez [EA PROGRAMME], [SPOTMÈTRE] est automatiquement réglé à [AUTO].

#### ້ຕໍ**່** Conseil

• Si vous réglez [SPOTM.], [EXPOSITION] est automatiquement réglé à [MANUEL].

#### <span id="page-33-1"></span>**Réglage manuel de l'exposition**

Vous pouvez régler la luminosité d'une image pour obtenir la meilleure exposition possible. Par exemple, lors de l'enregistrement en intérieur pendant une journée où il fait beau, vous pouvez régler manuellement l'exposition sur le mur de la pièce afin d'éviter que les personnes proches de la fenêtre n'apparaissent sombres à cause du contre-jour.

**1 Appuyez sur PMENU** en cours **d'enregistrement ou en mode de veille.**

#### **2 Appuyez sur [EXPOS.].**

Si l'élément ne s'affiche pas à l'écran, appuyez sur  $\boxed{\hat{\times}}$  /  $\boxed{\check{\times}}$ . Si vous ne parvenez pas à le trouver, appuyez sur [MENU] et sélectionnez-le à partir du menu (RÉGL. CAMÉS.).

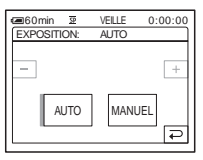

#### **3 Appuyez sur [MANUEL].**

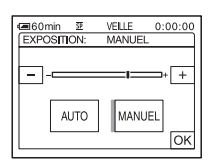

**4 Réglez l'exposition avec les touches**   $\boxed{-}$  (pour assombrir) ou  $\boxed{+}$ **(pour éclaircir), puis appuyez sur**  $\overline{OK}$ **.** 

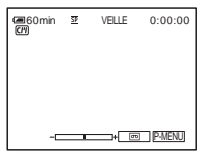

#### **Pour revenir au mode d'exposition automatique**

Suivez les étapes 1 et 2, puis sélectionnez [AUTO] à l'étape 3.

### <span id="page-34-0"></span>**Prise de vue dans des endroits sombres –**

**NightShot, etc.**

Vous pouvez filmer des sujets dans des endroits sombres (par exemple lorsque vous filmez le visage d'un bébé qui dort) avec la fonction NightShot, Super NightShot ou Color Slow Shutter. La fonction Color Slow Shutter vous permet d'effectuer des enregistrements en couleurs.

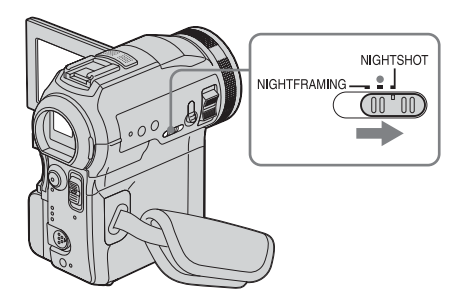

#### **Réglez le commutateur NIGHTSHOT/ NIGHTFRAMING à NIGHTSHOT.**

et ["NIGHTSHOT"] apparaissent. Pour désactiver la fonction NightShot, réglez le commutateur NIGHTSHOT/ NIGHTFRAMING au ● (vert).

#### **Pour enregistrer des images plus claires sur la cassette – Super NightShot**

L'image est enregistrée à un maximum de 16 fois la sensibilité de l'enregistrement NightShot.

- **1 Faites coulisser le commutateur POWER pour sélectionner le mode CAMERA-TAPE.**
- **2 Réglez le commutateur NIGHTSHOT/ NIGHTFRAMING à NIGHTSHOT.**

Enregistrement **Enregistrement**

,**Suite à la page suivante**

**e** et ["NIGHTSHOT"] apparaissent.

- **3 Appuyez sur PMENU.**
- **4 Appuyez sur [SUPER NS].** Si l'élément ne s'affiche pas à l'écran, appuyez sur  $\sqrt{\sqrt{x}}$ . Si vous ne parvenez pas à le trouver, appuyez sur [MENU] et sélectionnez-le à partir du menu la (RÉGL. CAMÉS.).
- **5 Appuyez sur [MARCHE], puis sur**  $\overline{OK}$ **.**  s'affiche. Pour annuler la fonction Super NightShot, suivez les étapes 3 et 4, puis sélectionnez [ARRÊT] à l'étape 5 ou réglez le commutateur NIGHTSHOT/  $NIGHTFRAMING \land Q$  (vert).

**Pour enregistrer des images plus claires en couleur sur la cassette - Color Slow Shutter**

- **1 Faites coulisser le commutateur POWER pour sélectionner le mode CAMERA-TAPE.**
- **2 Assurez-vous que le commutateur NIGHTSHOT/NIGHTFRAMING est réglé au ● (vert).**
- **3 Appuyez sur PMENU.**
- **4 Appuyez sur [COLOR SLOW S].** Si l'élément ne s'affiche pas à l'écran, appuyez sur  $\sqrt{\sqrt{x}}$ . Si vous ne parvenez pas à le trouver, appuyez sur [MENU] et sélectionnez-le à partir du menu e (RÉGL. CAMÉS.).
- **5 Appuyez sur [MARCHE], puis sur**  $\overline{OK}$ **.**  s'affiche. Pour annuler la fonction Color Slow Shutter, suivez les étapes 3 et 4, puis sélectionnez [ARRÊT] à l'étape 5.

#### b **Remarques**

- N'utilisez pas les fonctions NightShot/Super NightShot dans des endroits lumineux. Cela pourrait entraîner un problème de fonctionnement.
- La fonction Color Slow Shutter peut ne pas fonctionner correctement dans l'obscurité totale. Lorsque vous filmez dans l'obscurité totale, utilisez les fonctions NightShot ou Super NightShot.
- Vous ne pouvez pas utiliser la fonction Super NightShot/Color Slow Shutter avec :
	- fonction FADER
	- effet numérique
- Vous ne pouvez pas utiliser la fonction Color Slow Shutter avec :
	- [EA PROGRAMME]
	- exposition manuelle
	- spotmètre flexible
- Lors de l'utilisation de la fonction Super NightShot ou Color Slow Shutter, la vitesse d'obturateur de votre caméscope change en fonction de la luminosité. A ce moment, le mouvement de l'image peut être plus lent.
- Réglez manuellement la mise au point lorsque la mise au point automatique se fait difficilement.
- Ne couvrez pas le port de rayons infrarouges avec les doigts ou d'autres objets. Retirez le convertisseur (en option) si vous en avez fixé un.
# **Réglage de la mise au point**

La mise au point est réglée automatiquement à sa valeur par défaut.

# <span id="page-36-0"></span>**Réglage de la mise au point sur un sujet non centré – SPOT FOCUS**

Vous pouvez sélectionner et régler le point de focale pour le diriger vers un sujet ne se trouvant pas au centre de l'écran.

#### **Appuyez sur PMENU** en cours **d'enregistrement ou en mode de veille.**

## **2 Appuyez sur [MP. CE.].**

Si l'élément ne s'affiche pas à l'écran, appuyez sur  $\sqrt{\infty}$ . Si vous ne parvenez pas à le trouver, appuyez sur [MENU] et sélectionnez-le à partir du menu a (RÉGL. CAMÉS.).

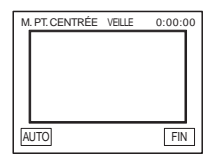

#### **3 Appuyez sur le sujet dont vous souhaitez régler la mise au point à l'écran.**

L'indicateur [M. PT. CENTRÉE] clignote pendant que le caméscope règle la mise au point.

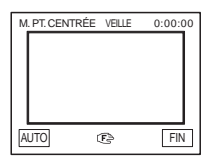

9 s'affiche.

# **4 Appuyez sur [FIN].**

## **Pour régler automatiquement la mise au point**

Suivez les étapes 1 et 2, puis appuyez sur [AUTO] à l'étape 3. Ou appuyez sur FOCUS après l'étape 4.

#### **(3) Remarques**

- Vous ne pouvez pas utiliser la fonction SPOT FOCUS avec :
	- fonction NightFraming
	- [EA PROGRAMME]
- Les informations relatives à la distance de mise au point ne sont pas affichées.

# **Réglage manuel de la mise au point**

Vous pouvez régler manuellement la mise au point en fonction des conditions d'enregistrement.

Utilisez cette fonction dans les cas suivants :

- pour filmer un sujet se trouvant derrière une fenêtre couverte de gouttes de pluie ;
- pour filmer des bandes horizontales ;
- pour filmer un sujet avec peu de contraste entre le sujet et l'arrière-plan ;
- lorsque vous souhaitez effectuer la mise au point sur un sujet à l'arrière-plan ;

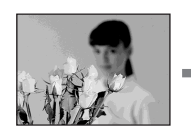

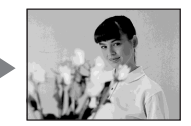

– pour filmer un sujet immobile à l'aide d'un trépied.

**→ Suite à la page suivante** 

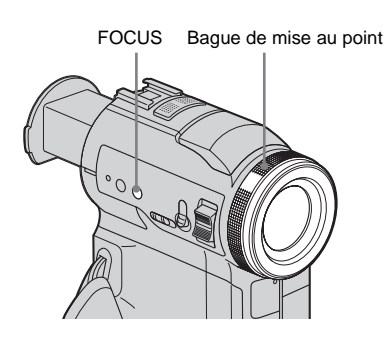

### **1 Appuyez sur FOCUS en cours d'enregistrement ou en mode de veille.** 9 s'affiche.

## **2 Faites tourner la bague de mise au point pour effectuer la mise au point.**

 $\mathbb{R}$  passe à  $\mathbb{A}$  lorsque la mise au point ne peut pas être réglée sur un sujet plus lointain.  $\bullet$  passe à  $\bullet$  lorsque la mise au point ne peut pas être réglée sur un sujet plus proche.

#### **Conseils sur la mise au point manuelle**

- Il est plus simple d'effectuer une mise au point sur le sujet en utilisant la fonction de zoom. Déplacez la manette de zoom vers T (téléobjectif) pour régler la mise au point, puis vers W (grand angle) pour régler le zoom pour la prise de vue.
- Lorsque vous souhaitez filmer un sujet en gros plan, déplacez la manette de zoom vers W (grand angle) pour agrandir au maximum l'image, puis réglez la mise au point.

### **Pour utiliser la mise au point étendue**  ⊡

L'agrandissement de l'image pendant la mise au point manuelle permet de vérifier plus facilement le réglage de mise au point. Lorsque le voyant CAMERA-MEMORY s'allume, réglez [M.PT.ÉTENDUE] dans le menu (RÉGL. CAMÉS.) à [MARCHE] [\(page 62\)](#page-61-0).

Lorsque vous tournez la bague de mise au point, s'affiche et l'image s'affiche à une taille deux fois supérieure à celle d'origine.

## **Pour régler automatiquement la mise au point**

Appuyez de nouveau sur FOCUS.

## <span id="page-37-0"></span>**Ö** Conseil

- Les informations relatives à la distance focale (utile dans un environnement sombre dans lequel le réglage de la mise au point est difficile à réaliser) s'affichent pendant trois secondes dans les cas suivants. (Elles ne s'affichent pas correctement si vous utilisez un convertisseur (en option).) :
	- lorsque le mode de mise au point passe du mode automatique au mode manuel ;
	- lorsque vous tournez la bague de mise au point.

# <span id="page-37-1"></span>**Utilisation de lumière supplémentaire pour effectuer la mise au point sur**  une image fixe  $\overline{4}$  – HOLOGRAM AF

Émetteur HOLOGRAM AF

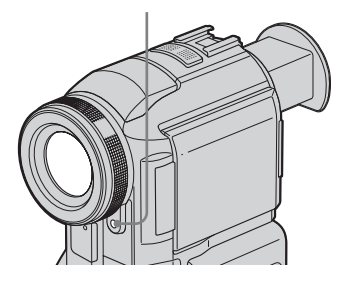

Lors d'une prise de vue dans un endroit sombre, vous pouvez utiliser la lumière HOLOGRAM AF pour effectuer la mise au point sur des sujets jusqu'à ce que la mise au point soit fixée. La distance focale maximale pour la lumière HOLOGRAM AF est  $d'$ environ 2,5 m  $(8 \text{ pi})$ . [MPA HOLOG.] est réglé par défaut à [AUTO]

### **À propos de HOLOGRAM AF**

[\(page 63\)](#page-62-0).

« HOLOGRAM AF », une application d'hologrammes laser, est un nouveau système de mise au point automatique optique permettant la prise de vue d'images fixes dans des endroits sombres. Ce système est conforme aux normes laser de classe 1 (\*) et se caractérise par un éclairage plus doux que les diodes ou les lampes à forte luminosité classiques, réduisant ainsi les risques de lésions oculaires.

Il n'est pas dangereux de regarder directement et de près l'émetteur HOLOGRAM AF. Ceci est toutefois déconseillé car vous risquez de ressentir des effets secondaires, tels qu'un éblouissement de plusieurs minutes ou une impression d'image résiduelle devant les yeux, du genre de ceux rencontrés après avoir regardé la lumière d'un flash.

\* HOLOGRAM AF est conforme aux normes de classe 1 (base de temps de 30000 secondes) recommandées par toutes les normes industrielles de la JIS (Japon), de l'IEC (UE) et de la FDA (EU). Étant conforme à ces normes, ce produit laser est sûr, même lorsqu'une personne fixe la lumière laser directement ou à travers un objectif, pendant 30000 secondes.

#### b **Remarques**

- La mise au point peut ne pas être correctement réglée si vous utilisez un convertisseur (en option) susceptible de bloquer la lumière HOLOGRAM AF.
- Vous ne pouvez pas utiliser la fonction HOLOGRAM AF avec :
	- le mode CAMERA-TAPE
	- le flash réglé à (flash désactivé)
	- [CRÉPUSCULE] ou [PAYSAGE] de [EA PROGRAMME]
	- mise au point manuelle
	- fonction SPOT FOCUS
	- enregistrement continu
	- fonction NightShot
- Les informations relatives à la distance focale ne s'affichent pas à l'écran.

# **Réglage de l'image et de la mise au point lors de la prise de vue d'une image fixe dans un endroit sombre – NightFraming**

Vous pouvez observer le sujet dans l'obscurité totale. Lors d'une prise de vue, la lumière HOLOGRAM AF. est émise pour effectuer la mise au point sur un sujet jusqu'à ce que la mise au point soit fixée.

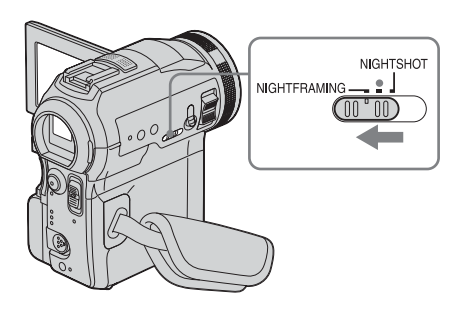

- **1 Faites coulisser plusieurs fois le commutateur POWER pour sélectionner le mode CAMERA-MEMORY.**
- **2 Réglez le commutateur NIGHTSHOT/ NIGHTFRAMING à NIGHTFRAMING.**

ONF et [NIGHTFRAMING] apparaissent. Pour désactiver la fonction NightFraming, réglez le commutateur NIGHTSHOT/ NIGHTFRAMING au ● (vert).

#### **(3 Remarque**

- La mise au point peut ne pas être correctement réglée si vous utilisez un convertisseur (en option) susceptible de bloquer la lumière HOLOGRAM AF.
- La mise au point se règle automatiquement même si la mise au point manuelle est sélectionnée.
- De la lumière supplémentaire est émise même si [MPA HOLOG.] est réglé à [ARRÊT].
- Le flash est activé même si ( $\widehat{\mathbf{A}}$ ) (flash désactivé) est sélectionné.

**→ Suite à la page suivante** 

## z **Conseil**

• Même si le sujet ne s'affiche pas avec des couleurs naturelles sur le panneau ACL pendant la prise de vue, il est enregistré avec des couleurs naturelles.

# **Prise de vue d'une image à l'aide de divers effets**

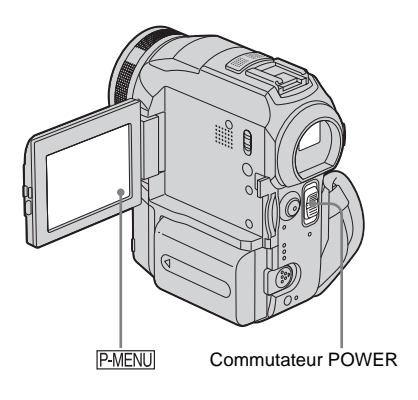

# <span id="page-39-0"></span>**Entrée et sortie en fondu pour une scène – FADER**

Vous pouvez ajouter les effets suivants aux images en cours d'enregistrement.

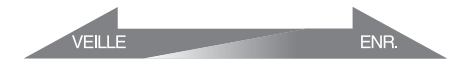

### **[FONDU NORMAL]**

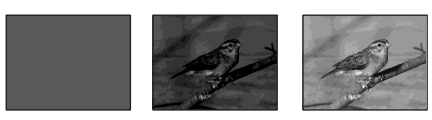

**[FONDU MOS.]**

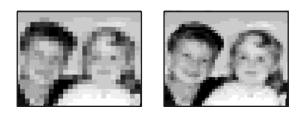

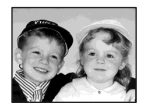

## **[MONOTONE]**

Pendant l'entrée en fondu, l'image passe graduellement du noir et blanc à la couleur. Pendant la sortie en fondu, l'image passe graduellement de la couleur au noir et blanc.

#### **[CHEVAUCH.] (entrée en fondu uniquement)**

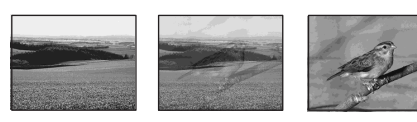

#### **[VOLET] (entrée en fondu uniquement)**

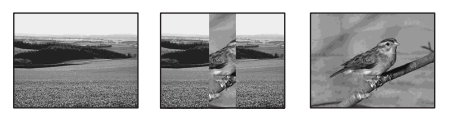

#### **[FONDU POINT] (entrée en fondu uniquement)**

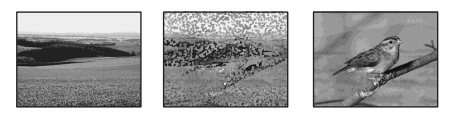

- **1 Faites coulisser le commutateur POWER pour sélectionner le mode CAMERA-TAPE.**
- **2** Appuyez sur **PMENU** en mode de veille **(pour une entrée en fondu) ou en cours d'enregistrement (pour une sortie en fondu).**
- **3 Appuyez sur [TRANS. FONDU].**

Si l'élément ne s'affiche pas à l'écran, appuyez sur  $\sqrt{\sqrt{x}}$ . Si vous ne parvenez pas à le trouver, appuyez sur [MENU] et sélectionnez-le à partir du menu  $\overline{\mathbb{R}}$ (APPLI.IM.).

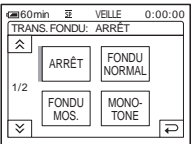

## **4 Appuyez sur l'effet souhaité, puis sur .**

Lorsque vous appuyez sur [CHEVAUCH.], [VOLET] et [FONDU POINT], l'image de la cassette qui se trouve dans votre caméscope est enregistrée en tant qu'image fixe. (Pendant la mémorisation de l'image, l'écran devient bleu.)

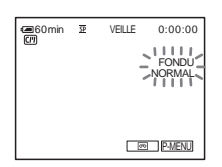

## **5 Appuyez sur START/STOP.**

L'indicateur de transition en fondu clignote puis s'éteint lorsque la transition en fondu est terminée.

#### **Pour annuler l'opération**

À l'étape 3, appuyez sur [ARRÊT].

#### b **Remarque**

- Vous ne pouvez pas utiliser la fonction TRANS. FADER avec :
	- fonction Super NightShot
	- fonction Color Slow Shutter
	- effet numérique
	- [ENR.INT.RÉG.] (enregistrement d'une cassette par intervalles réguliers)
	- [ENR. IMAGE] (prise de vue image par image)

### <span id="page-40-0"></span>**Entrée en fondu à partir d'une image fixe sur le « Memory Stick » – Chevauchement de mémoire**

Vous pouvez effectuer une entrée en fondu à partir de l'image fixe sur le « Memory Stick » vers le film en cours d'enregistrement sur la cassette.

Image fixe Film

**1 Vérifiez qu'un « Memory Stick », contenant l'image fixe à superposer et une cassette sont insérés dans votre caméscope.**

 $→$  **Suite à la page suivante** 

- **2 Faites coulisser le commutateur POWER pour sélectionner le mode CAMERA-TAPE.**
- **3 Appuyez sur PMENU.**
- **4 Appuyez sur [MENU].**
- **5 Sélectionnez (APPLI.IM.), puis [ CHEV] en appuyant sur les touches**   $\boxed{\blacktriangle}$  / $\boxed{\blacktriangledown}$  et  $\boxed{\circ}$  k.

L'image enregistrée s'affiche à l'écran de vignettes.

- **6 Appuyez sur**  $\boxed{-}$  (précédente) ou  $\boxed{+}$ **(suivante) pour sélectionner l'image fixe à superposer.**
- **7 Appuyez sur [MARCHE], puis sur**  $\overline{OK}$ **.**
- **8 Appuyez sur**  $\overline{X}$ .
- **9 Appuyez sur la touche START/STOP pour lancer l'enregistrement.**

[CHEV. MÉM.] arrête de clignoter et disparaît lorsque la transition en fondu est terminée.

## <span id="page-41-0"></span>**Utilisation d'effets spéciaux – Effet numérique**

Vous pouvez ajouter des effets numériques aux enregistrements.

## **[FIXE]**

Vous pouvez enregistrer un film tout en le superposant sur une image fixe enregistrée auparavant.

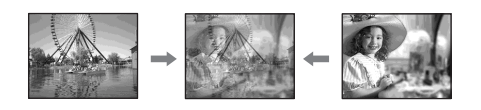

### **[FLASH] (effet stroboscopique)**

Vous pouvez enregistrer un film avec un effet d'images fixes en série (effet stroboscopique).

### **[LUMINANCE] (touche de luminance)**

Vous pouvez remplacer par un film une zone plus claire d'une image fixe déjà enregistrée dans une image fixe, comme l'arrière-plan

d'une personne ou un titre écrit sur du papier blanc.

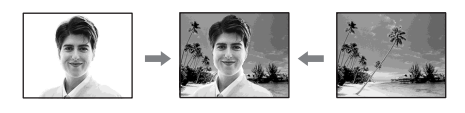

## **[TRAINÉE]**

Vous pouvez enregistrer une image de façon à ce qu'un effet de traînée apparaisse.

### **[OBT. LENT] (obturateur lent)**

Vous pouvez ralentir la vitesse d'obturation. Ce mode peut être utilisé pour filmer un sujet de façon plus lumineuse dans un endroit sombre.

### **[FILM RÉTRO]**

Permet de donner aux images l'apparence d'un vieux film. Votre caméscope enregistre automatiquement les images en mode letterbox pour tous les formats d'écran, en couleur sépia et à une vitesse d'obturation inférieure.

- **1 Faites coulisser le commutateur POWER pour sélectionner le mode CAMERA-TAPE.**
- **2** Appuyez sur **PMENU**.
- **3 Appuyez sur [EFFET NUM.].** Si l'élément ne s'affiche pas à l'écran, appuyez sur  $\sqrt{\times}$ . Si vous ne parvenez pas à le trouver, appuyez sur [MENU] et sélectionnez-le à partir du menu F (APPLI.IM.).

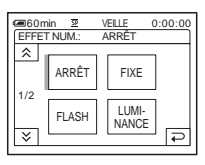

**4 Appuyez sur l'effet souhaité, puis réglez l'effet en appuyant sur** 

#### $(diminuer)$  ou  $\boxed{+}$  (augmenter), puis **appuyez sur [OK].**

Exemple de réglage d'écran :

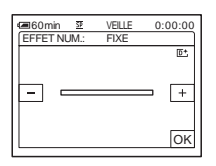

Lorsque vous appuyez sur [FIXE] ou [LUMINANCE], l'image affichée à l'écran à ce moment là est enregistrée sous forme d'image fixe.

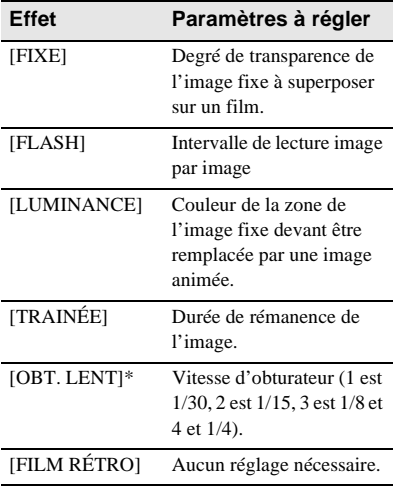

\* Il est difficile de régler automatiquement la mise au point lorsque vous choisissez cet effet. Réglez manuellement la mise au point à l'aide d'un trépied pour stabiliser le caméscope.

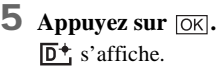

### **Pour annuler l'effet numérique**

Suivez les étapes 2 et 3, puis sélectionnez [ARRÊT] à l'étape 4.

#### b **Remarques**

- Vous ne pouvez pas utiliser la fonction d'effet numérique avec les fonctions suivantes :
	- fonction Super NightShot
	- fonction Color Slow Shutter
- fonction FADER
- superposition de mémoire – fonction MEMORY MIX
- Vous ne pouvez pas utiliser les fonctions [OBT. LENT]/[FILM RÉTRO] avec [EA PROGRAMME] (sauf s'il est réglé à [AUTO]).
- Vous ne pouvez pas utiliser la fonction [FILM RÉTRO] avec les fonctions suivantes :  $-$  mode [G.ÉCRAN16:9]
	- Effet image ([EFFET IMAGE])

#### ن **Conseil**

• Vous pouvez créer une image avec des couleurs et une luminosité inversées ou une image qui ressemble à un dessin au pastel, pendant l'enregistrement sur une cassette. Pour de plus amples informations, reportez-vous au réglage d'effet d'image [EFFET IMAGE], à la page [page 70](#page-69-0)).

# <span id="page-42-0"></span>**Superposition d'images fixes sur des films sur une cassette – MEMORY MIX**

Vous pouvez superposer une image fixe que vous avez enregistrée sur un « Memory Stick » sur un film que vous êtes en train d'enregistrer sur une cassette. Les images superposées peuvent ensuite être enregistrées sur une cassette ou un « Memory Stick » (vous ne pouvez pas superposer une image fixe sur une cassette sur laquelle vous avez déjà terminé l'enregistrement).

#### **[LU.M.**T**CA.] (touche de luminance en mémoire)**

Vous pouvez incruster la partie la plus lumineuse (blanche) d'une image fixe dans un film. Pour utiliser cette fonction, enregistrez par avance sur un « Memory Stick » une image fixe provenant d'une illustration ou d'un titre écrit à la main sur du papier blanc.

Image fixe Film

**HAPPY BIRTHDAY** 

#### **[CH.CA.**T**M.] (touche de chrominance du caméscope)**

Vous pouvez superposer un film sur une image fixe, telle qu'une image pouvant être utilisée à

 $→$ **Suite à la page suivante** 

l'arrière plan. Filmez le sujet devant un fond bleu. Seule la partie bleue du film est remplacée par l'image fixe.

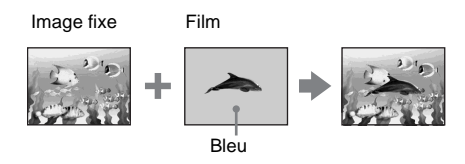

#### **[CH.M.**T**CA.] (touche de chrominance en mémoire)**

Vous pouvez insérer le film dans la zone bleue d'une image fixe, telle qu'une illustration ou dans un cadre renfermant une zone bleue.

Image fixe Film

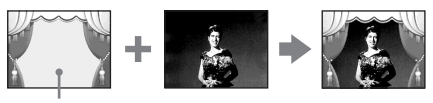

Bleu

- **1 Vérifiez qu'un « Memory Stick », contenant l'image fixe à superposer et une cassette (uniquement si vous enregistrez sur une cassette) sont insérés dans votre caméscope.**
- **2 Faites coulisser plusieurs fois le commutateur POWER pour sélectionner le mode CAMERA-TAPE (en cours d'enregistrement sur une cassette) ou sur le mode CAMERA-MEMORY (en cours d'enregistrement sur un « Memory Stick »).**
- **Appuyez sur PMENU.**

#### **4 Appuyez sur [MÉL. MÉM.].** Si l'élément ne s'affiche pas à l'écran, appuyez sur  $\sqrt{2}$  /  $\sqrt{2}$ . Si vous ne parvenez

pas à le trouver, appuyez sur [MENU] et sélectionnez-le à partir du menu  $\mathbb{R}^4$ . (APPLI.IM.).

L'image fixe enregistrée sur le « Memory Stick » s'affiche sur l'écran de vignettes.

Écran de vignettes

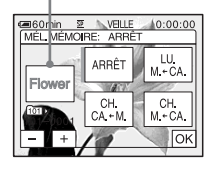

**5** Appuyez sur  $\boxed{-}$  / $\boxed{+}$  pour **sélectionner l'image fixe à chevaucher.**

## **6 Appuyez sur l'effet souhaité.**

L'image fixe est superposée sur le film qui est actuellement affiché sur l'écran ACL.

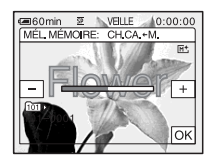

**Appuyez sur**  $\boxed{\phantom{0}}$  **(diminuer)/** $\boxed{\phantom{0}}$ **(augmenter) pour régler l'élément suivant.**

## **Pour [LU.M.←CA.]**

Couleur de la zone lumineuse de l'image fixe devant être remplacée par un film. Lorsque vous souhaitez enregistrer uniquement l'image fixe enregistrée sur le « Memory Stick » sur une cassette, appuyez sur  $\boxed{+}$  sur l'écran dans la section  $[LU.M. \leftarrow CA.]$  jusqu'à ce que l'indicateur à barres soit totalement déployé sur le côté droit.

#### **Pour [CH.CA.←M.]**

Couleur de la zone bleue dans le film.

### **Pour [CH.M.←CA.]**

Couleur de la zone bleue de l'image fixe devant être remplacée par un film.

**8 Appuyez deux fois sur**  $OR$ **.** M<sup>+</sup> s'affiche.

# **9 Démarrez l'enregistrement.**

**Si vous enregistrez sur une cassette** Appuyez sur START/STOP.

**Si vous enregistrez sur un « Memory Stick »**

Appuyez à fond sur PHOTO.

#### **Pour annuler la fonction MEMORY MIX**

Suivez les étapes 1 à 4, puis appuyez sur [ARRÊT] à l'étape 5.

#### b **Remarques**

- Lorsque l'image fixe superposée contient une grande quantité de blanc, la vignette de l'image peut ne pas s'afficher clairement.
- Lorsque vous utilisez la fonction MEMORY MIX en mode miroir [\(page 26\)](#page-25-0), l'image sur l'écran ACL apparaît normalement sans être inversée.
- Il se peut que vous ne soyez pas en mesure de lire, sur votre caméscope, les images modifiées sur votre ordinateur ou enregistrées avec d'autres caméscopes.

#### z **Conseil**

Le CD-ROM du pilote SPVD-010 USB Driver contient des images échantillons pouvant être utilisées dans les opérations de la fonction MEMORY MIX. Reportez-vous au « Guide d'applications informatiques » fourni pour de plus amples informations.

# **Recherche du point de départ**

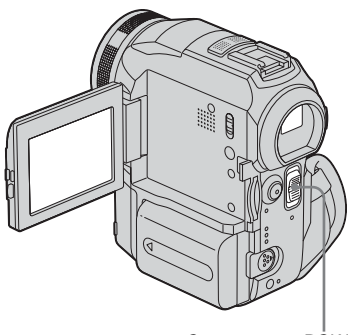

Commutateur POWER

# **Recherche de la dernière scène de l'enregistrement le plus récent – END SEARCH**

Cette fonction est pratique lorsque vous avez lu la cassette, par exemple, mais que vous souhaitez lancer l'enregistrement juste après la dernière scène enregistrée. Si vous utilisez une cassette sans Cassette Memory, la fonction END SEARCH cesse de fonctionner lorsque vous éjectez la cassette après l'enregistrement sur la cassette. Si vous utilisez une cassette avec Cassette Memory, la fonction de recherche de fin fonctionne, même après l'éjection de la cassette.

**1 Faites coulisser plusieurs fois le commutateur POWER pour sélectionner le mode CAMERA-TAPE.**

## $2$  Appuyez sur  $\overline{\infty}$ .

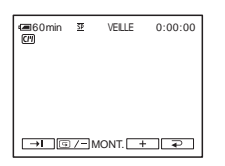

# **3** Appuyez sur  $\rightarrow$ .

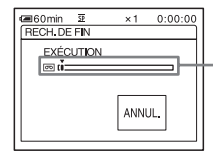

S'affiche uniquement avec une cassette dotée d'une Cassette Memory

La dernière scène de l'enregistrement le plus récent est lue pendant environ cinq secondes, puis le caméscope passe en mode de veille au point où le dernier enregistrement s'est terminé.

### **Pour annuler l'opération**

Appuyez sur [ANNUL.].

#### b **Remarque**

• La fonction END SEARCH ne fonctionne pas correctement lorsqu'il y a une section vierge entre les sections enregistrées sur la cassette.

#### **Ö** Conseil

• Vous pouvez également effectuer cette opération en sélectionnant [RECH. DE FIN] dans le réglage de menu. Lorsque le mode PLAY/EDIT est sélectionné, vous pouvez effectuer cette opération en sélectionnant le raccourci [RECH. DE FIN] de P-MENU [\(page 58\)](#page-57-0).

## **Recherche manuelle – EDIT SEARCH**

Vous pouvez rechercher le point de début en visualisant les images à l'écran. Le son n'est pas lu pendant la recherche.

#### **1 Faites coulisser le commutateur POWER pour sélectionner le mode CAMERA-TAPE.**

# $2$  **Appuyez sur**  $\overline{\infty}$ **.**

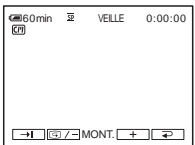

**3 Appuyez en continu sur**  $\boxed{\text{S}/\text{-}}$  (pour **reculer)** ou sur  $\boxed{+}$  (pour avancer), **puis relâchez le bouton au point où vous souhaitez lancer l'enregistrement.** 

# **Vérification des dernières scènes enregistrées – Vérification d'enregistrement**

Vous pouvez visualiser quelques secondes de la scène enregistrée juste avant que vous ayez arrêté la cassette.

- **1 Faites coulisser plusieurs fois le commutateur POWER pour sélectionner le mode CAMERA-TAPE.**
- 2 Appuyez sur  $\overline{\infty}$ .

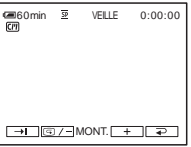

**3** Appuyez une fois sur  $\boxed{\text{G}/\text{-}}$ . Les dernières secondes de la dernière scène enregistrée sont lues. Votre caméscope passe ensuite en mode de veille.

# **Visionnage de films enregistrés sur une cassette**

Vérifiez que vous avez inséré une cassette enregistrée dans votre caméscope. Il est possible de réaliser certaines opérations

en utilisant la télécommande ou l'écran tactile.

Lorsque vous souhaitez lire des

enregistrements sur votre TV, [reportez-vous](#page-54-0)  [à la page 55](#page-54-0).

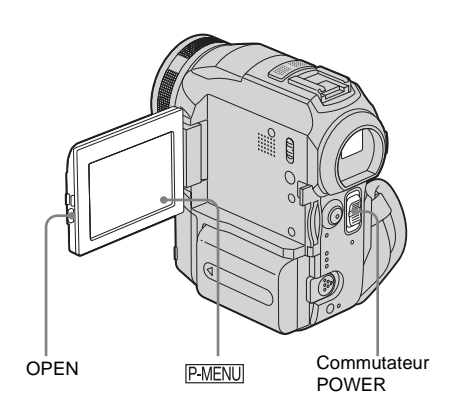

- **1 Appuyez sur OPEN pour ouvrir le panneau ACL.**
- **2 Faites coulisser plusieurs fois le commutateur POWER pour sélectionner le mode PLAY/EDIT.**

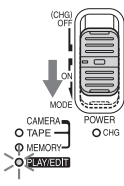

Faites coulisser le commutateur POWER tout en appuyant sur le bouton vert.

**3 Appuyez sur (rembobiner) pour revenir au point que vous souhaitez visionner.**

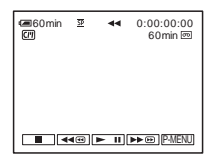

**4 Appuyez sur (lecture) pour lancer la lecture.**

### **Pour régler le volume**

- **1 Appuyez sur**  $P$ *MENU*.
- **2 Appuyez sur [VOLUME].**

Si l'élément ne s'affiche pas à l'écran, appuyez sur  $\sqrt{\sqrt{x}}$ . Si vous ne parvenez pas à le trouver, appuyez sur [MENU] et sélectionnez-le à partir du menu (RÉGL. NORM.).

**3 Réglez le volume avec les boutons**  (diminuer) et  $\boxed{+}$  (augmenter), puis **appuyez sur [OK].** 

### **Pour arrêter la lecture**

Appuyez sur  $\boxed{\blacksquare}$  (arrêt).

### **Pour faire une pause de lecture**

Appuyez sur  $\boxed{\blacktriangleright}$   $\boxed{\blacksquare}$  (pause) pendant la lecture. Appuyez de nouveau sur cette touche pour reprendre la lecture.

La lecture s'arrête automatiquement lorsque le mode de pause dure pendant plus de 5 minutes.

### **Pour faire avancer ou reculer rapidement la bande**

Appuyez sur  $\rightarrow \infty$  (avance rapide) ou  $\rightarrow \infty$ (rembobinage) en mode d'arrêt.

## **Pour visionner des films à l'aide du viseur**

Fermez le panneau ACL. Déployez ensuite le viseur.

**→ Suite à la page suivante** 

## **Indicateurs affichés pendant la lecture d'une cassette**

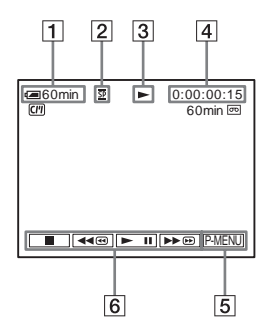

- A **Autonomie de la batterie**
- B **Mode d'enregistrement (SP ou LP)**
- C **Indicateur de défilement de la bande**
- **EXECUTE:** Code temporel (heure : minutes : **secondes : image) ou compteur de bande (heure : minutes : secondes)**
- E **Bouton Menu personnel [\(page 58\)](#page-57-0)**
- **6** Boutons de commande vidéo Lorsqu'un « Memory Stick » a été inséré,  $\Box$  (arrêt) devient  $\Box$  PB (lecture « Memory Stick ») lorsque vous arrêtez la lecture.

# **Lecture sous divers modes**

#### **Pour avancer ou reculer rapidement pendant la lecture – Recherche d'images**

Appuyez en continu sur  $\rightarrow \bullet$  (avance rapide) ou (rembobinage) pendant la lecture. Pour revenir à la lecture normale, relâchez le bouton.

## **Pour visionner l'image pendant l'avance rapide ou le rembobinage – Sauter le balayage**

Appuyez sur  $\rightarrow \bullet$  (avance rapide) ou  $\rightarrow$ (rembobinage) pendant l'avance rapide ou le rembobinage de la bande.

Pour reprendre l'avance rapide ou le rembobinage, relâchez le bouton.

### **Pour effectuer une lecture sous divers modes**

Le son enregistré reste inaudible. Des images en forme de mosaïque provenant de l'image visionnée précédemment peuvent également rester à l'écran.

**1 Pendant la lecture ou la pause de lecture,**  appuyez sur **P-MENU**.

#### **2 Appuyez sur [ VLD ].**

Si l'élément ne s'affiche pas à l'écran, appuyez sur  $\sqrt{\sqrt{x}}$ . Si vous ne parvenez pas à le trouver, appuyez sur [MENU] et sélectionnez-le à partir du menu (MONTER&LIRE).

#### **3 Sélectionnez un mode de lecture.**

Pour revenir au mode de lecture normal, appuyez deux fois sur  $\blacktriangleright$   $\blacksquare$  (pause) (une fois lorsque l'appareil est en mode de lecture image par image).

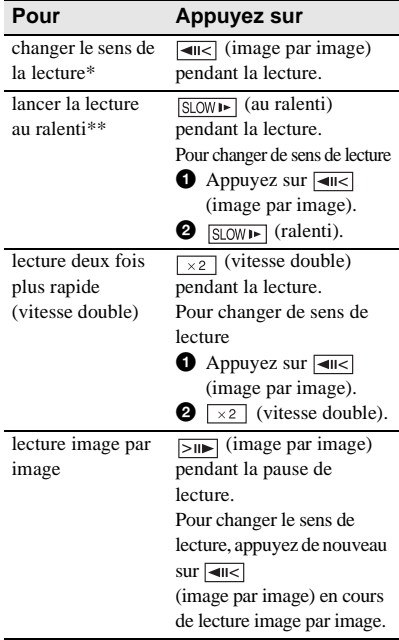

\*Des lignes horizontales peuvent apparaître en haut, en bas ou au centre de l'écran. Ceci n'a rien d'anormal.

- \*\*Les images émises à partir de l'interface DV ne peuvent pas être lues de manière homogène en mode de lecture au ralenti.
- **4 Appuyez sur**  $\boxed{\geq}$ , puis sur  $\boxed{\times}$ .

# <span id="page-48-0"></span>**Visionnage d'enregistrements avec effets spéciaux – Effet numérique**

Vous pouvez utiliser les effets [FIXE], [FLASH], [LUMINANCE] et [TRAINÉE] lors du visionnage d'images enregistrées. Pour de plus amples informations sur chaque effet, [reportez-vous à la page 42.](#page-41-0)

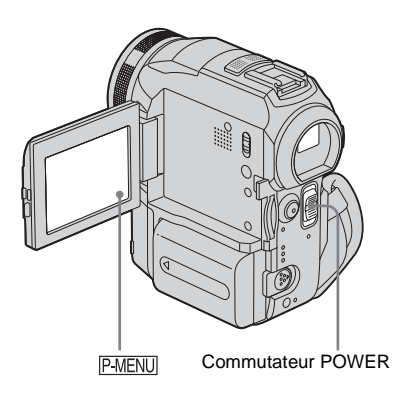

- **1 Faites coulisser plusieurs fois le commutateur POWER pour sélectionner le mode PLAY/EDIT.**
- **2** Appuyez sur **P-MENU** pendant que **l'image à laquelle vous souhaitez ajouter l'effet est affichée.**
- **3 Appuyez sur [MENU].**
- **4 Sélectionnez (APPLI.IM.), puis [EFFET NUM.] en appuyant sur les touches**  $\boxed{\blacktriangle}$  **/** $\boxed{\blacktriangledown}$  **et appuyez sur**  $\boxed{\circ\kappa}$ **.**
- **5 Sélectionnez l'effet souhaité, puis réglez l'effet en appuyant sur**  (diminuer) ou  $\boxed{+}$  (augmenter).

**6 Appuyez deux fois sur**  $\overline{OK}$ , puis appuyez sur  $\boxed{\times}$ .  $\overline{D}$ <sup>\*</sup>, s'affiche.

### **Pour annuler l'effet numérique**

Suivez les étapes 2 à 4, puis sélectionnez [ARRÊT] à l'étape 5.

#### b **Remarque**

• Vous ne pouvez pas ajouter d'effets à des images provenant d'un appareil externe. Il est également impossible d'émettre des images éditées avec des effets numériques via l'interface DV  $\bullet$ .

#### ້ Conseil

• Vous ne pouvez pas enregistrer les images éditées à l'aide des effets spéciaux de la cassette dans votre caméscope, mais vous pouvez les copier vers un « Memory Stick » [\(page 93\)](#page-92-0) ou une autre cassette [\(page 90\)](#page-89-0).

# <span id="page-49-0"></span>**Visionnage d'enregistrements sur un « Memory Stick »**  न

Vous pouvez visionner les images l'une après l'autre sur l'écran. Si vous avez beaucoup d'images, vous pouvez en établir une liste pour pouvoir les retrouver facilement. Vérifiez que vous avez inséré un « Memory Stick » enregistré dans votre caméscope. Lorsque vous souhaitez lire l'image enregistrée sur votre TV, [reportez-vous à la](#page-54-0)  [page 55](#page-54-0).

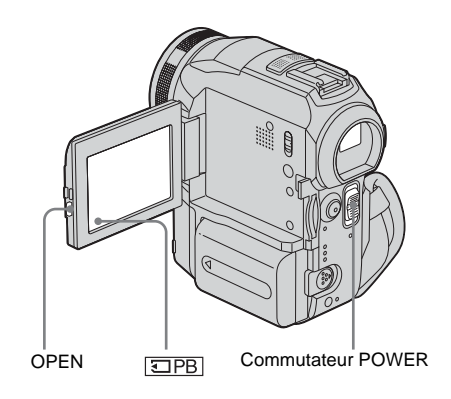

- **1 Appuyez sur OPEN pour ouvrir le panneau ACL.**
- **2 Faites coulisser plusieurs fois le commutateur POWER pour sélectionner le mode PLAY/EDIT.**

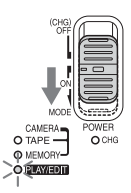

Faites coulisser le commutateur POWER tout en appuyant sur le bouton vert.

# $3$  Appuyez sur  $\overline{\text{SPE}}$ .

La dernière image enregistrée s'affiche à l'écran.

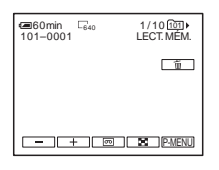

**4 Appuyez sur**  $\boxed{-}$  (précédente)/ $\boxed{+}$ **(suivante) pour sélectionner une image.**

Exemple d'écran (films) :

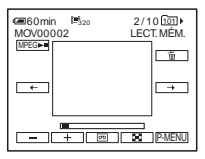

Lorsque vous regardez un film, appuyez sur lorsque le film sélectionné s'affiche à l'écran.

## **Pour régler le volume sonore des films**

- **1 Appuyez sur**  $\boxed{\text{P-MENU}}$ .
- **2 Appuyez sur [VOLUME].** Si l'élément ne s'affiche pas à l'écran, appuyez sur  $\sqrt{\sqrt{x}}$ . Si vous ne parvenez pas à le trouver, appuyez sur [MENU] et sélectionnez-le à partir du menu (RÉGL. NORM.).
- **3 Réglez le volume avec les boutons**  (diminuer) et  $\boxed{+}$  (augmenter), puis **appuyez sur**  $\overline{OK}$ **.**

**Pour mettre fin à la lecture d'un film ou effectuer une pause en cours de lecture** Appuyez sur **MPEGET**. Appuyez de nouveau sur cette touche pour reprendre la lecture.

### **Pour supprimer des images**

Reportez-vous à la section « Suppression d'images enregistrées » [\(page 105\).](#page-104-0)

## **Indicateurs affichés pendant la lecture du « Memory Stick »**

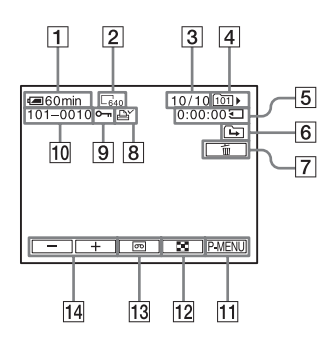

- A **Autonomie de la batterie**
- B **Taille de l'image fixe**
- C **Nombre d'images/Nombre total d'images enregistrées dans le dossier de lecture en cours**
- **A** Nom de dossier
- E **Temps de lecture (films uniquement)**
- F **Indicateur du dossier précédent/suivant** Les indicateurs suivants s'affichent lorsque la première ou la dernière image du dossier en cours est affichée et lorsqu'il y a plusieurs dossiers dans le même « Memory Stick ».

 $\boxed{\rightarrow}$ : Appuyez sur  $\boxed{-}$  pour passer au dossier précédent.

 $\Box$ : Appuyez sur  $\Box$  pour passer au dossier suivant.

 $\overline{+}$  : Appuyez sur  $\overline{-}$  ou  $\overline{+}$  pour passer au dossier précédent ou suivant.

- G **Bouton de suppression de l'image**
- $\boxed{8}$  Marque d'impression **(images fixes uniquement) [\(page 107\)](#page-106-0)**
- I **Marque de protection d'image [\(page 107\)](#page-106-1)**
- **10** Nom de fichier de données
- **T1** Bouton Menu personnel
- L **Bouton d'affichage de l'écran d'index**
- M **Bouton de sélection de la lecture de la cassette**
- N **Bouton de sélection d'images**

#### b **Remarque**

• Les dossiers créés sur un ordinateur, les dossiers renommés et les images modifiées peuvent ne pas s'afficher à l'écran.

#### ن<sup>ہ</sup> Conseil

• Après avoir enregistré une image dans un dossier, le même dossier est réglé en tant que dossier de lecture par défaut. Vous pouvez sélectionner un dossier de lecture dans le menu [\(page 69\)](#page-68-0).

# **Lecture sous divers modes à partir d'un « Memory Stick »**

En utilisant l'écran à l'étape 4 de la section [« Visionnage d'enregistrements sur un «](#page-49-0)  [Memory Stick » » \(page 50\)](#page-49-0), les opérations suivantes sont disponibles.

#### **Pour rechercher une scène dans un film**

Vous pouvez diviser un film en un maximum de 60 scènes afin de lancer la lecture à partir d'une scène précise. Le nombre de scènes dans lesquelles le film peut être divisé dépend de la longueur du film.

**1 Appuyez sur**  $\boxed{\leftarrow}$  (précédente)  $\boxed{\rightarrow}$ **(suivante) pour sélectionner une scène à partir de laquelle la lecture doit être lancée.**

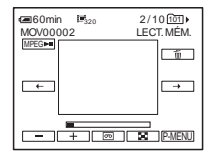

**2 Appuyez sur**  $MPEG \rightarrow 0$ .

# **Pour afficher 6 images en même temps, y compris des films – Écran d'index**

Appuyez sur  $\boxed{\mathbf{S}}$ .

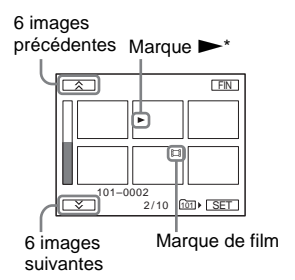

\* L'image affichée avant le passage à l'écran d'index.

Pour revenir au mode d'affichage unique, appuyez sur l'image à afficher.

## **Pour visionner des images dans d'autres dossiers dans l'écran d'index**

- **1 Appuyez sur**  $\boxed{3}$ .
- **2 Appuyez sur SET**.
- **3 Appuyez sur [DOSS. LECT.].**
- **4 Sélectionnez un dossier avec les boutons**   $\boxed{\blacktriangle}$  / $\boxed{\blacktriangledown}$ , puis appuyez sur  $\boxed{\circ\kappa}$ .

# **Diverses fonctions de lecture**

Vous pouvez agrandir un petit sujet dans un enregistrement et l'afficher à l'écran. Vous pouvez également afficher la date d'enregistrement et le nom du dossier dans lequel l'image est enregistrée.

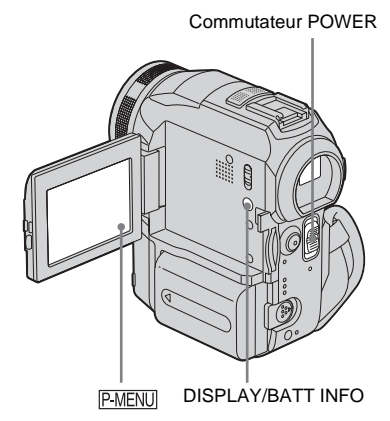

<span id="page-51-0"></span>**Agrandissement des images – zoom de lecture sur cassette/ zoom de lecture en mémoire**

Vous pouvez agrandir les images des films enregistrés sur une cassette ou les images fixes enregistrées sur un « Memory Stick ».

**1 Faites coulisser plusieurs fois le commutateur POWER pour sélectionner le mode PLAY/EDIT.**

- **2** Appuyez sur **P-MENU**.
- **3 Appuyez sur [MENU].**

#### **4 Sélectionnez (APPLI.IM.), puis [ZOOM LECT.] en appuyant sur les touches**  $\boxed{\blacktriangle}$  **/** $\boxed{\blacktriangledown}$  **et appuyez sur**  $\boxed{\circ\kappa}$ **.**

Écran de zoom de lecture de la cassette

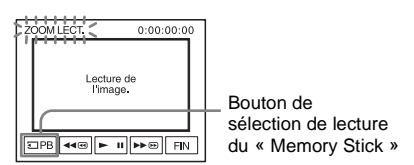

Écran de zoom de lecture de la mémoire

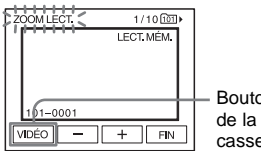

Bouton de sélection de la lecture de la cassette

**5 Visionnez l'image fixe ou le film et appuyez sur l'écran sur le point que vous souhaitez agrandir dans l'image affichée.**

L'image est agrandie à environ deux fois sa taille d'origine et centrée au point sur lequel vous avez appuyé sur l'écran. Lorsque vous appuyez sur un autre point de l'image, ce point est centré.

### **6 Réglez le taux d'agrandissement avec la manette de zoom.**

Vous pouvez sélectionner un taux d'agrandissement allant approximativement de 1,1 fois à 5 fois la taille d'origine de l'image. Appuyez sur W pour diminuer le taux d'agrandissement ou sur T pour l'augmenter.

### **Pour annuler l'opération**

Appuyez sur [FIN].

#### b **Remarque**

• Vous ne pouvez pas agrandir les images provenant d'un appareil externe. Il est également impossible d'émettre les images agrandies via l'interface DV.

#### **ζ<sup>***'***</sup>** Conseils

• Vous pouvez sauvegarder l'image agrandie en tant qu'image fixe sur un « Memory Stick » en appuyant sur PHOTO. L'image est alors enregistrée sous un format de  $640 \times 480$ .

• Si vous appuyez sur DISPLAY/BATT INFO pendant le zoom de lecture, l'image à l'écran disparaît.

# **Affichage des indicateurs à l'écran**

Vous pouvez décider d'afficher le code temporel, le compteur de bande et d'autres informations sur l'écran.

### **Appuyez sur DISPLAY/ BATT INFO.**

L'indicateur s'allume ou s'éteint lorsque vous appuyez sur cette touche.

#### Ö<sup>r</sup> Conseil

• Vous pouvez afficher les indicateurs d'écran pendant la lecture sur un TV. Sélectionnez le menu (RÉGL. NORM.), puis [AFFICHAGE] et enfin [SORTIE V/ACL] [\(page 84\)](#page-83-0).

# **Affichage de la date et de l'heure et des données de réglages du caméscope – Code de données**

En cours de lecture, vous pouvez visionner les données de date et d'heure et les données de réglages du caméscope ([DONNÉES CAM.]) qui sont automatiquement enregistrées pendant l'enregistrement d'images sur une cassette ou un « Memory Stick ».

- **1 Faites coulisser plusieurs fois le commutateur POWER pour sélectionner le mode PLAY/EDIT.**
- **2 Appuyez sur FMENU** pendant la lecture **ou la pause de lecture.**

# **3 Appuyez sur [CODE DON.].**

Si l'élément ne s'affiche pas à l'écran, appuyez sur  $\boxed{\&}$  /  $\boxed{\&}$ . Si vous ne parvenez pas à le trouver, appuyez sur [MENU] et sélectionnez-le à partir du menu (RÉGL. NORM.).

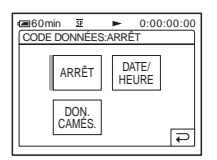

#### **4 Sélectionnez [DON. CAMÉS.] ou [DATE/HEURE], puis appuyez sur .**

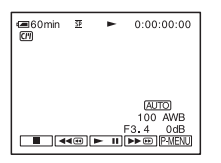

# **Pour que la date, l'heure et les données de réglages du caméscope ne s'affichent pas**

Suivez les étapes 2 et 3, puis sélectionnez [ARRÊT] à l'étape 4.

## **Affichage des données de réglages du caméscope**

Dans l'écran de données de la date et de l'heure, celles-ci sont affichées dans la même zone. Si vous enregistrez l'image sans régler l'horloge, [--- -- ----] et [--:--:--] s'affichent.

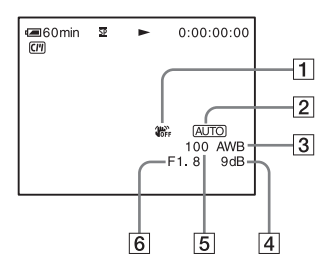

- A **SteadyShot (Stabilisateur) désactivé\***
- B **Exposition\***
- **Balance des blancs\***
- $\boxed{4}$  Gain\*
- E **Vitesse d'obturation**
- **6** Indice de diaphragme

\* S'affiche uniquement pendant la lecture d'une cassette

#### b **Remarque**

- Les données de réglages du caméscope ne s'affichent pas lorsque les films sur le
	- « Memory Stick » sont en cours de lecture.

#### **Ö** Conseils

- La valeur de réglage de l'exposition (0EV) s'affiche lorsqu'un « Memory Stick » est en cours de lecture.
- $\overline{4}$  s'affiche pour l'image enregistrée avec un flash.

<span id="page-54-0"></span>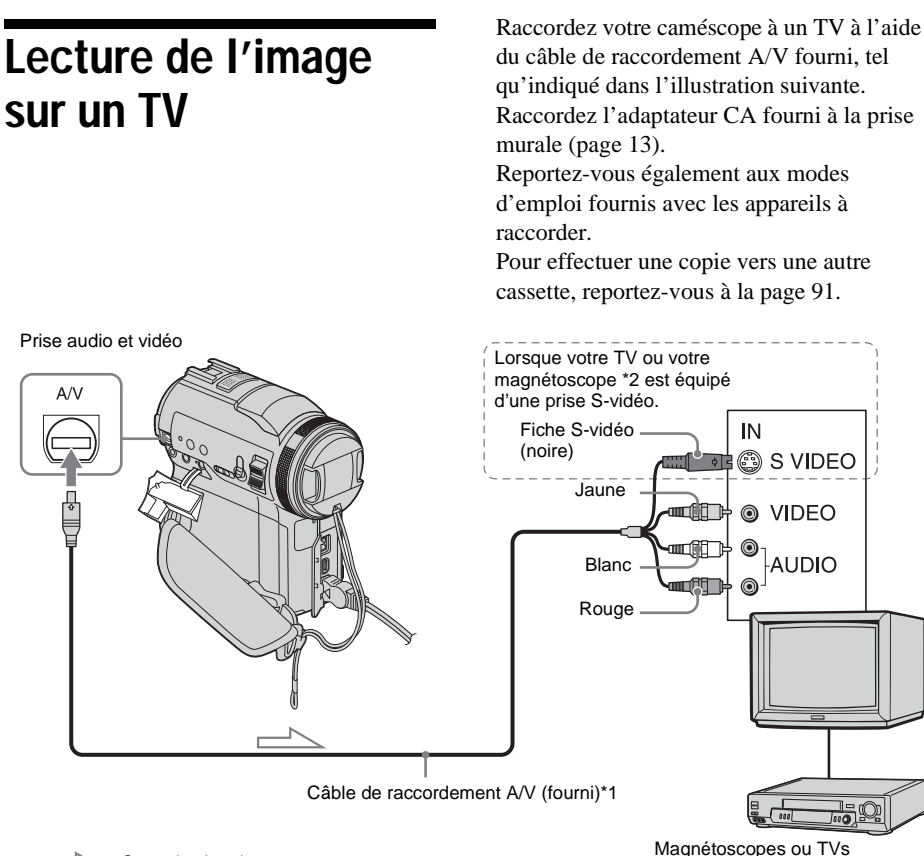

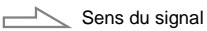

- \*1 Le câble de raccordement audio et vidéo fourni est doté d'une fiche vidéo et d'une fiche S-vidéo pour le raccordement vidéo.
- \*2 Ce raccordement permet d'obtenir des images au format DV de meilleure qualité. Si l'appareil est doté d'une prise S-vidéo à raccorder, branchez la fiche S-vidéo du câble de raccordement audio et vidéo à cette prise au lieu d'utiliser la fiche vidéo jaune. Le son n'est pas émis lorsque vous effectuez un raccordement avec la fiche S-vidéo uniquement.

# **Lorsque votre TV est raccordé à un magnétoscope**

Raccordez votre caméscope à la prise d'entrée LINE IN du magnétoscope à l'aide du câble de raccordement A/V. Réglez le sélecteur d'entrée du magnétoscope à LINE.

## **Si votre TV est de type mono (si votre TV est doté uniquement d'une prise d'entrée audio)**

Raccordez la fiche jaune du câble de raccordement A/V à la prise d'entrée vidéo et la fiche blanche ou la fiche rouge à la prise d'entrée audio du TV ou du magnétoscope. Pour écouter le son en mode mono, utilisez un câble de raccordement (en option).

# **Recherche d'une scène à lire sur une cassette**

**Recherche rapide d'une scène – Mémoire à zéro réglable**

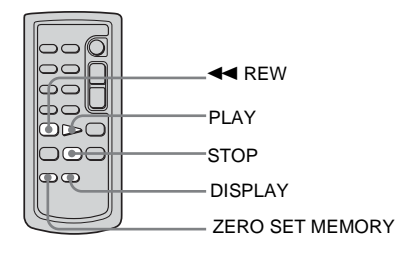

#### **1 En cours de lecture, appuyez sur ZERO SET MEMORY de la télécommande à l'endroit que vous souhaitez retrouver plus tard.**

Le compteur de bande est réinitialisé à « 0:00:00 » et  $\bigcup$  s'affiche à l'écran.

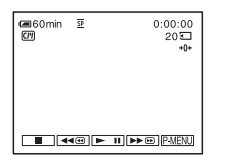

Si le compteur de bande ne s'affiche pas, appuyez sur la touche DISPLAY de la télécommande.

### **2 Pour arrêter la lecture, appuyez sur (arrêt).**

## **3** Appuyez sur  $\blacktriangleleft$  REW.

La cassette s'arrête automatiquement lorsque le compteur de bande atteint  $\alpha$  0:00:00 ».

# **4 Appuyez sur PLAY.**

La lecture commence à partir du point « 0:00:00 » du compteur de bande.

#### **Pour annuler l'opération**

Appuyez de nouveau sur ZERO SET MEMORY de la télécommande.

#### b **Remarques**

- Il peut y avoir une différence de plusieurs secondes entre le code temporel et le compteur de bande.
- La fonction de mémoire à zéro réglable ne fonctionne pas correctement lorsqu'il y a une section vierge entre les sections enregistrées sur la cassette.

# **Recherche d'une scène à l'aide de la Cassette Memory – Recherche par titre**

Vous pouvez trouver une scène à l'endroit où vous avez ajouté un titre [\(page 77\).](#page-76-0)

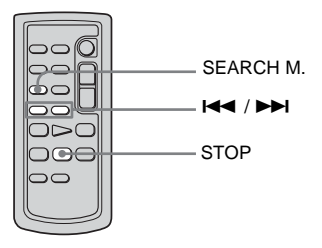

- **1 Faites coulisser plusieurs fois le commutateur POWER pour sélectionner le mode PLAY/EDIT.**
- **2 Appuyez plusieurs fois sur la touche SEARCH M. de la télécommande pour sélectionner [RECH.TITRE].**
- **3 Appuyez sur** . **(précédent) ou** <sup>&</sup>gt; **(suivant) de la télécommande et sélectionnez le titre que vous souhaitez lire.**

La lecture commence automatiquement à partir du titre sélectionné.

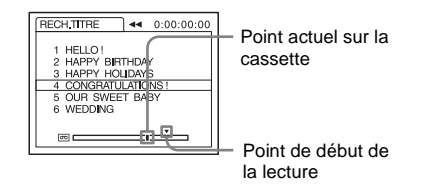

## **Pour annuler l'opération**

Appuyez sur la touche STOP de la télécommande.

#### b **Remarques**

- Vous ne pouvez pas utiliser la fonction de recherche par titre lorsque  $\sqrt{\frac{C}{H}}$  RECHERCHE] est réglé à  $[ARRET]$  dans le menu  $\mathbb{R}$  (MONTER&LIRE) (réglé par défaut à [MARCHE]) [\(page 77\)](#page-76-1).
- La fonction de recherche par titre ne fonctionne pas correctement lorsqu'il y a une section vierge entre les sections enregistrées sur la cassette.

# **Recherche d'une scène par date d'enregistrement – Recherche par date**

Lorsque vous utilisez une cassette dotée de la Cassette Memory, vous pouvez retrouver une scène en fonction de sa date d'enregistrement ([ RECHERCHE] est réglé à [MARCHE] par défaut). Lorsque vous utilisez une cassette sans Cassette Memory, vous pouvez retrouver le point de changement de la date d'enregistrement.

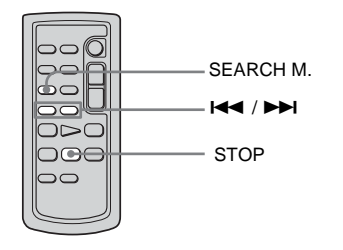

**1 Faites coulisser plusieurs fois le commutateur POWER pour sélectionner le mode PLAY/EDIT.** 

- **2 Appuyez plusieurs fois sur la touche SEARCH M. de la télécommande pour sélectionner [RECH.DATE].**
- **3 Appuyez sur la touche** . **(précédente)/**> **(suivante) de la télécommande et sélectionnez une date d'enregistrement.**

Si votre cassette possède une Cassette Memory, vous pouvez sélectionner la date d'enregistrement. Si la cassette ne possède pas de Cassette Memory, vous pouvez sélectionner la date précédente ou suivante par rapport à l'endroit actuel sur la bande. La lecture démarre automatiquement à partir du point où la date change.

#### Exemple d'écran

(lorsque la cassette possède une Cassette Memory) :

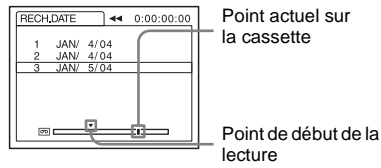

## **Pour annuler l'opération**

Appuyez sur la touche STOP de la télécommande.

#### b **Remarques**

- Si l'enregistrement d'une journée dure moins de deux minutes, il est possible que votre caméscope ne trouve pas avec précision le point de changement de la date d'enregistrement.
- La fonction de recherche par date ne fonctionne pas correctement lorsqu'il y a une section vierge entre les sections enregistrées sur la cassette.
- Vous pouvez enregistrer les données de date et d'heure pour un maximum de six jours. Lorsque vous avez enregistré plus de sept jours sur une cassette, recherchez la date sans utiliser la Cassette Memory. Pour désactiver la Cassette Memory, sélectionnez le menu **E-3** (MONTER&LIRE), puis [  $\overline{C}$  RECHERCHE] et enfin [ARRÊT] [\(page 77\)](#page-76-1).

#### <span id="page-57-0"></span>**Utilisation du menu**

# <span id="page-57-1"></span>**Sélection des éléments de menu**

Vous pouvez modifier divers réglages ou effectuer des réglages détaillés à l'aide des éléments de menu affichés à l'écran.

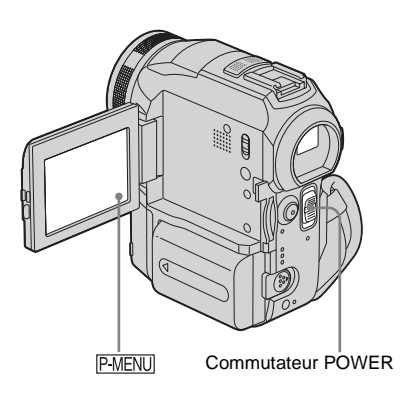

#### **1 Mettez l'appareil sous tension [\(page 16\)](#page-15-0).**

# **2** Appuyez sur PMENU.

Le menu personnel s'affiche. Les éléments utilisés fréquemment s'affichent sous forme de menus contextuels.

Exemple : menu personnel du mode PLAY/EDIT

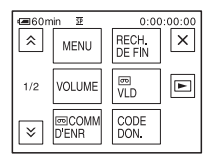

**3 Appuyez sur le bouton [MENU] pour afficher l'écran d'index des menus.**

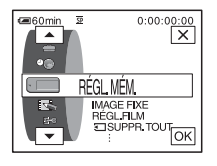

- **4 Sélectionnez l'icône du menu souhaité**  avec les boutons  $\boxed{\rightarrow}$   $\boxed{\rightarrow}$ , puis appuyez  $\textbf{sur}$   $\overline{\text{OK}}$ .
	- $\bullet$ RÉGL. CAMÉS. [\(page 60\)](#page-59-0)
	- RÉGL. MÉM. [\(page 66\)](#page-65-0)
	- APPLI.IM. [\(page 70\)](#page-69-1)
	- $\Rightarrow$  MONTER&LIRE [\(page 76\)](#page-75-0)
	- RÉGL. NORM. [\(page 80\)](#page-79-0)
	- $\circledcirc$ HEURE/LANGUE [\(page 85\)](#page-84-0)

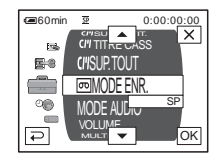

**5 Sélectionnez l'élément souhaité avec**  les boutons  $\boxed{\frown}$  / $\boxed{\frown}$ , puis appuyez sur **.**

Vous pouvez également directement appuyer sur l'élément souhaité pour le sélectionner.

Vous pouvez faire défiler et visionner tous les éléments. Les éléments de menu disponibles varient en fonction du mode d'alimentation de votre caméscope. Les éléments non disponibles sont grisés.

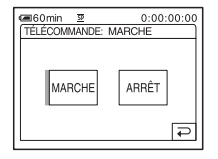

# **6 Sélectionnez le réglage souhaité.**

 $\boxed{\Rightarrow}$  passe à  $\boxed{\circ\kappa}$ . Si vous décidez de ne pas modifier le réglage, appuyez sur le bouton pour revenir à l'écran précédent.

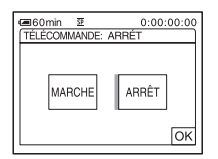

**Appuyez sur le bouton**  $\overline{OK}$ **, puis sur pour désactiver l'affichage de l'écran de menus.**

Vous pouvez également appuyer sur le bouton  $\boxed{\Rightarrow}$  (retour) pour reculer d'un écran à chaque pression sur le bouton.

#### **Pour utiliser les menus contextuels du menu personnel**

Les éléments disponibles varient en fonction du mode d'alimentation de votre caméscope. Les éléments non disponibles sont grisés. Vous pouvez personnaliser les menus

contextuels [\(page 86\)](#page-85-0).

- **1 Appuyez sur PMENU.**
- **2 Appuyez sur l'élément souhaité.**
- **3 Sélectionnez le réglage souhaité, puis appuyez sur**  $\boxed{\circ\mathbb{K}}$ **.**

#### z **Conseils**

- Lorsque le mode PLAY/EDIT est sélectionné, appuyez sur le bouton  $\boxed{\blacktriangleright}$  sur l'écran affiché après l'étape 2 [\(page 58\)](#page-57-1) pour afficher l'écran d'opération vidéo. Appuyez sur le bouton  $\boxed{\rightleftarrows}$ , pour revenir à l'écran précédent.
- L'affichage des éléments que vous utilisez fréquemment sous forme de menus contextuels dans le menu personnel est plus pratique. Pour personnaliser le menu personnel, [reportez-vous à la](#page-85-0)  [page 86](#page-85-0).

# <span id="page-59-0"></span>**Utilisation du menu (RÉGL. CAMÉS.) – EA PROGRAMME/BAL. BLANCS/ G.ÉCRAN 16:9, etc.**

Vous pouvez sélectionner les éléments cités cidessous dans le menu RÉGL. CAMÉS.. Pour sélectionner des éléments, reportez-vous à la section [« Sélection des éléments de menu »](#page-57-1)  [\(page 58\)](#page-57-1).

Les réglages par défaut sont marqués d'un  $\triangleright$ . Les indicateurs entre parenthèses s'affichent lorsque le réglage est sélectionné. Les réglages pouvant être ajustés varient en fonction du mode d'alimentation de votre caméscope. L'écran montre les éléments disponibles actuellement. Les éléments non disponibles sont grisés.

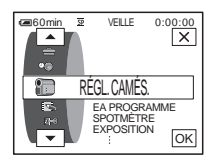

# **EA PROGRAMME**

Vous pouvez enregistrer facilement des images dans une situation nécessitant diverses techniques en sélectionnant les réglages suivants.

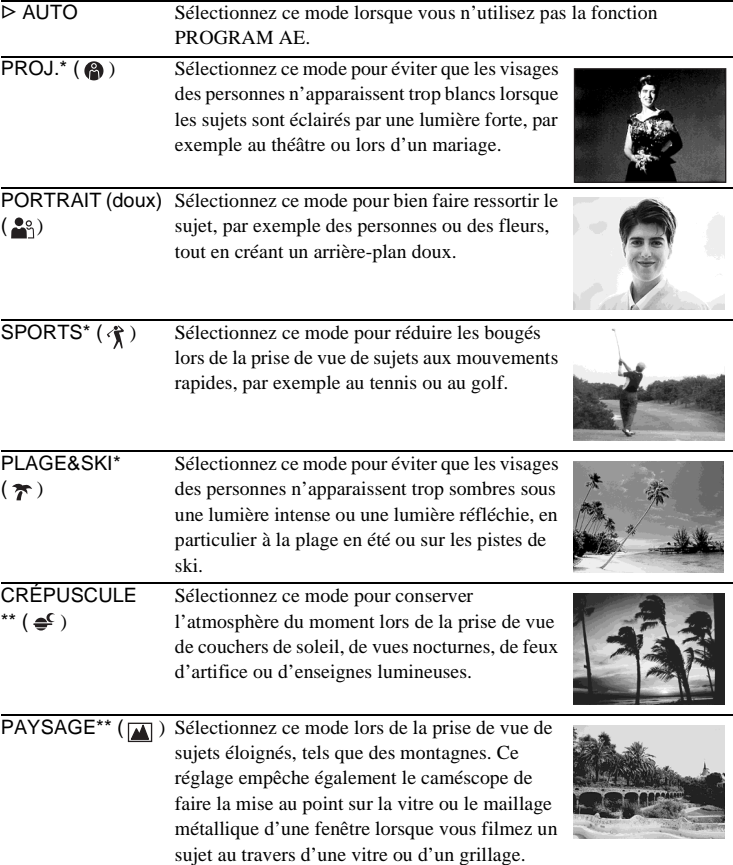

- \* Votre caméscope ne fait la mise au point que sur des sujets lointains ou situés à une distance moyenne.
- \*\*Votre caméscope ne fait la mise au point que sur des sujets lointains.

## **SPOTMÈTRE**

Pour plus de détails, [reportez-vous à la page 34.](#page-33-0)

#### **EXPOSITION**

Pour plus de détails, [reportez-vous à la page 34.](#page-33-1)

## **BAL. BLANCS**

Vous pouvez régler la balance des couleurs par rapport à la luminosité de l'environnement d'enregistrement.

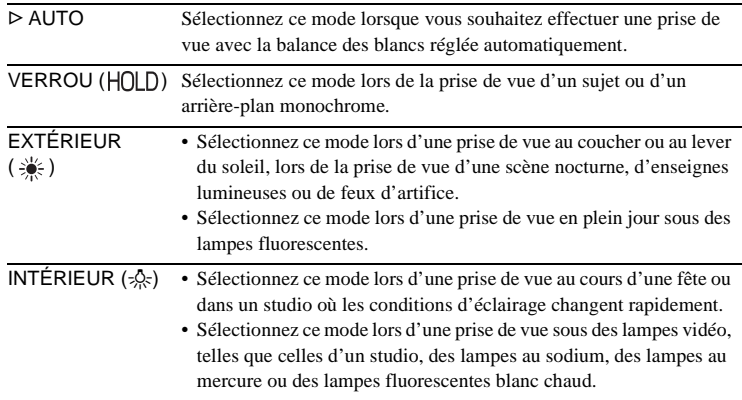

#### b **Remarque**

• Le réglage repasse à [AUTO] lorsque vous débranchez la source d'alimentation du caméscope pendant plus de cinq minutes.

#### z **Conseils**

- Pour un meilleur réglage de la balance des couleurs lorsque [BAL. BLANCS] est réglé à [AUTO], dirigez votre caméscope vers un objet blanc proche pendant environ dix secondes après avoir réglé le commutateur POWER à CAMERA-TAPE lorsque :
	- vous avez retiré la batterie pour la remplacer ;
	- vous avez déplacé votre caméscope de l'intérieur d'un bâtiment vers l'extérieur ou vice versa, tout en maintenant le réglage d'exposition.
- Réglez [BAL. BLANCS] à [AUTO], puis réinitialisez le réglage à [VERROU] au bout de quelques secondes lorsque :
	- vous avez modifié le réglage [EA PROGRAMME] lorsque [BAL. BLANCS] est réglé à [VERROU] ;
	- vous avez déplacé votre caméscope de l'intérieur d'un bâtiment vers l'extérieur ou vice versa.
- Réglez [BAL. BLANCS] à [AUTO] ou [VERROU] sous des lampes fluorescentes blanches ou blanc froid.

# **NETTETÉ**

Vous pouvez régler la netteté du contour de l'image à l'aide des boutons  $\boxed{-}$ /  $\boxed{+}$ .  $\boxed{+}$  s'affiche lorsque la netteté est réglée à un réglage autre que celui par défaut.

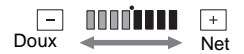

# **OBTUR. AUTO.**

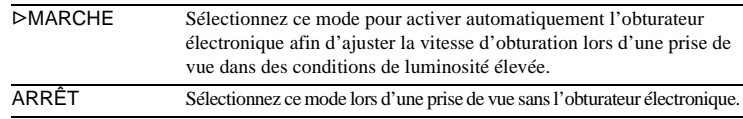

## **M.PT.CENTRÉE**

Pour plus de détails, [reportez-vous à la page 37](#page-36-0).

# <span id="page-61-0"></span>**M.PT.ÉTENDUE**

Lors de l'enregistrement d'images sur un « Memory Stick », tout en effectuant manuellement la mise au point, vous pouvez vérifier si la mise au point est correcte en agrandissant le centre de l'image à un format deux fois supérieur à son format d'origine [\(page 38\).](#page-37-0)

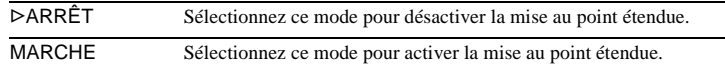

# **RÉGL. FLASH**

Notez que ces réglages ne fonctionnent pas avec des flashs externes qui ne prennent pas en charge les réglages suivants.

### **NIV. FLASH**

Vous pouvez sélectionner un réglage de flash approprié à la prise de vue avec un flash externe (en option).

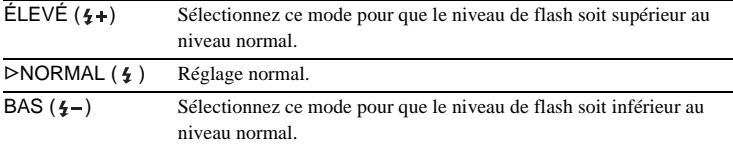

#### b **Remarque**

• Le réglage repasse à [NORMAL] lorsque vous débranchez la source d'alimentation du caméscope pendant plus de cinq minutes.

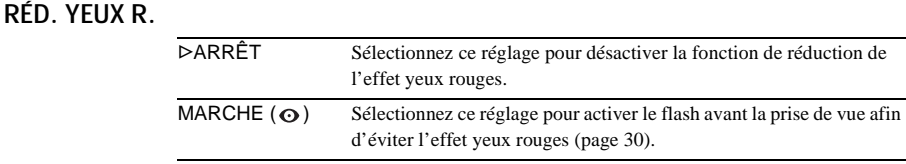

# **SUPER NS**

Pour plus de détails, [reportez-vous à la page 35.](#page-34-0)

## **ÉCL. P.V. N.**

Lors de l'utilisation de la fonction NightShot pour la prise de vue, vous pouvez enregistrer des images plus claires en utilisant la fonction NightShot Light pour émettre des rayons infrarouges (invisibles). La distance de prise de vue maximale avec NightShot Light est d'environ 3 m (10 pieds).

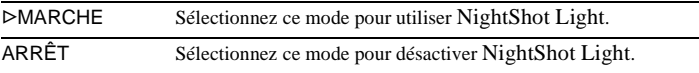

#### b **Remarque**

• La fixation d'un convertisseur (en option) peut obstruer les rayons infrarouges.

## <span id="page-62-0"></span>**MPA HOLOG.**

Lors d'une prise de vue d'une image fixe dans un endroit sombre, vous pouvez utiliser une lumière supplémentaire pour effectuer la mise au point sur le sujet. Pendant que Kon est affiché à l'écran, appuyez sur PHOTO. La lumière supplémentaire est émise pendant le réglage de la mise au point [\(page 38\).](#page-37-1)

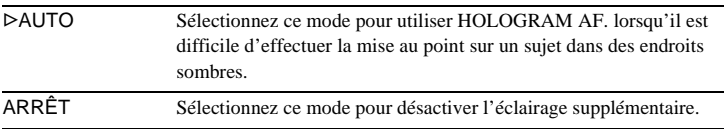

### **COLOR SLOW S**

Pour plus de détails, [reportez-vous à la page 36.](#page-35-0)

#### **RETARDATEUR**

Pour plus de détails, [reportez-vous aux pages 26](#page-25-1) et [32](#page-31-0).

**→ Suite à la page suivante** 

## **ZOOM NUM.**

Vous pouvez sélectionner le niveau de zoom maximum si vous souhaitez effectuer un zoom supérieur à 10 fois pendant l'enregistrement sur une cassette. Notez que la qualité d'image diminue lorsque vous utilisez le zoom numérique. Cette fonction est pratique pendant l'enregistrement d'images agrandies d'un sujet éloigné, tel qu'un oiseau.

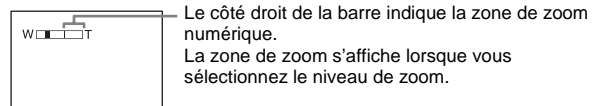

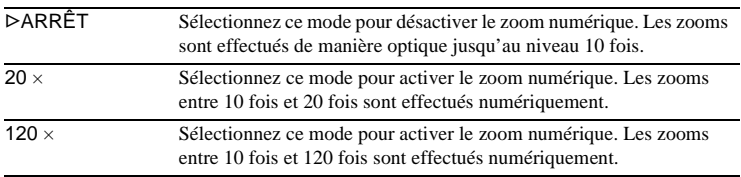

# **G.ÉCRAN 16:9**

Vous pouvez enregistrer une image au format grand écran 16:9 pour regarder vos films sur un TV grand écran 16:9 (mode [G.ÉCRAN 16:9]).

Lorsque la manette de zoom est déplacée vers le « W », avec le réglage [MARCHE], votre caméscope peut enregistrer selon des angles plus larges qu'avec le réglage [ARRÊT].

Lorsque vous raccordez votre caméscope à un téléviseur compatible avec le système ID-1/ID-2 et que vous lisez la cassette, le téléviseur passe automatiquement en mode plein écran.

Reportez-vous également aux manuels fournis avec votre TV.

Lors d'un visionnage sur l'écran ACL ou dans le viseur

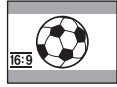

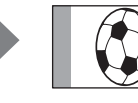

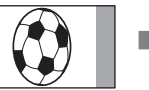

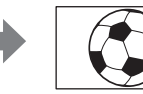

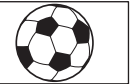

Lors d'un visionnage sur un TV standard\*\*

Lors d'un visionnage sur un TV grand écran 16:9\*

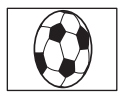

\* L'image s'affiche sur la totalité de l'écran lorsque le TV grand écran passe en mode plein. \*\*Lecture en mode 4:3. Lors de la lecture d'une image en mode grand écran , l'image s'affiche telle qu'elle apparaît sur l'écran ACL ou dans le viseur.

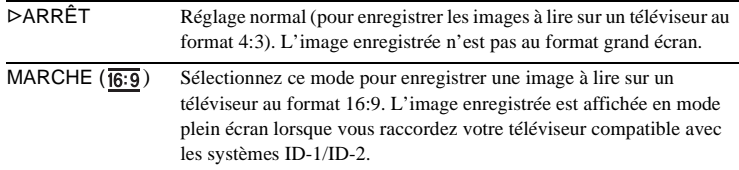

#### z **Conseils**

• Le système ID-1 envoie des informations relatives au format d'écran (16:9, 4:3 ou letter box) en insérant des signaux entre les signaux vidéo.

• Avec une connexion analogique, le système ID-2 envoie un signal de protection des droits d'auteur avec les signaux ID-1 insérés entre les signaux vidéo.

## **STEADYSHOT**

Vous pouvez sélectionner cette fonction pour compenser le bougé de caméra.

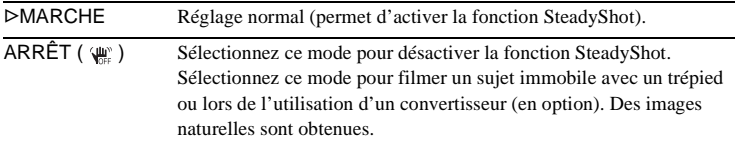

# **ENR. PROGR.**

Pour plus de détails, [reportez-vous à la page 27.](#page-26-0)

# <span id="page-65-0"></span>**Utilisation du menu (RÉGL. MÉM.) – RAFALE/QUALITÉ/TAIL.IMAGE/SUPPR. TOUT/NOUV. DOSS., etc.**

Vous pouvez sélectionner les éléments cités cidessous dans le menu RÉGL.MÉM.. Pour sélectionner des éléments, reportez-vous à la section [« Sélection des éléments de menu »](#page-57-1)  [\(page 58\)](#page-57-1).

Les réglages par défaut sont marqués d'un  $\triangleright$ . Les indicateurs entre parenthèses s'affichent lorsque le réglage est sélectionné. Les réglages pouvant être ajustés varient en fonction du mode d'alimentation de votre caméscope. L'écran montre les éléments disponibles actuellement. Les éléments non disponibles sont grisés.

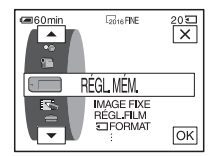

#### **IMAGE FIXE**

#### **RAFALE**

Vous pouvez enregistrer plusieurs images fixes l'une après l'autre. Le nombre d'images pouvant être enregistrées varie en fonction de la taille de l'image et de l'espace disponible sur le « Memory Stick » utilisé.

**1 Sélectionnez [NORMAL], [RAPIDE] ou [DIF. EXPO.], puis appuyez sur** 

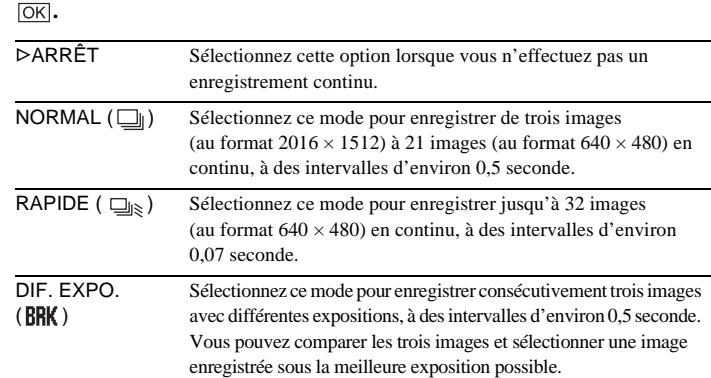

- **2 Appuyez sur**  $X$ .
- **3 Appuyez à fond sur PHOTO.**

Avec le réglage [NORMAL] ou [RAPIDE], le nombre maximum d'images est enregistré tant que vous maintenez la touche PHOTO enfoncée à fond.

#### b **Remarques**

- Le flash ne fonctionne pas pendant l'enregistrement continu d'images.
- Le nombre maximum d'images est enregistré en mode de retardateur ou lorsque vous utilisez la télécommande.
- Les images peuvent trembloter ou être décolorées lorsque vous sélectionnez [RAPIDE].
- [DIF. EXPO.] ne fonctionne pas lorsque l'espace disponible ne permet pas d'enregistrer trois images sur le « Memory Stick ».

• Lorsqu'il est difficile de distinguer les images enregistrées en mode [DIF. EXPO.] sur l'écran ACL, raccordez votre caméscope à votre TV ou à votre ordinateur.

# **QUALITÉ**

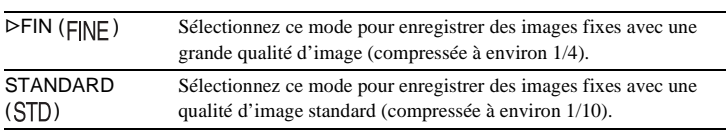

## **TAIL.IMAGE**

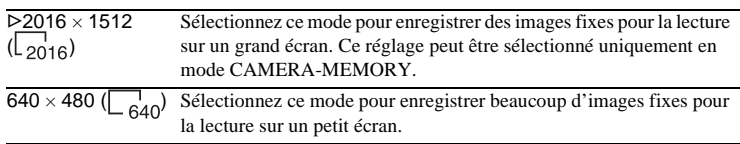

# **RÉGL.FILM**

# **TAIL.IMAGE**

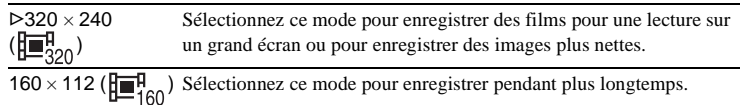

### **EE RESTANT**

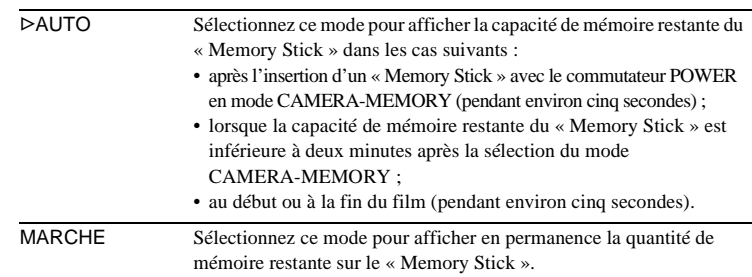

# **SUPPR.TOUT**

Vous pouvez supprimer toutes les images d'un « Memory Stick » qui ne sont pas protégées en écriture. Pour supprimer des images les unes après les autres, [reportez-vous à la page 105.](#page-104-0)

**1 Sélectionnez [TOUS FICH.] ou [DOSS. UTIL.].**

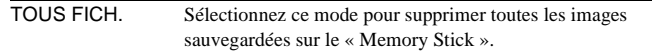

,**Suite à la page suivante**

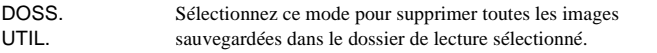

#### **2 Appuyez deux fois sur [OUI].**

Pour annuler la suppression de toutes les images, sélectionnez [NON].

#### **3 Appuyez sur**  $X$ .

#### b **Remarques**

- Le dossier n'est pas supprimé, même si vous supprimez toutes les images du dossier.
- Ne déplacez pas le commutateur POWER et n'appuyez sur aucune touche pendant que le message  $\boxed{3}$  Suppression de toutes les données en cours... est affiché à l'écran.

# <span id="page-67-0"></span>**TTT** FORMAT

Les « Memory Stick » fournis ou que vous venez d'acheter ont été formatés en usine. Il n'est donc pas nécessaire de les formater.

Pour de plus amples informations sur le « Memory Stick », [reportez-vous à la](#page-122-0)  [page 123](#page-122-0).

**1 Appuyez deux fois sur [OUI].**

Pour annuler le formatage, sélectionnez [NON].

**2 Appuyez sur**  $\overline{X}$ .

#### b **Remarques**

• N'effectuez aucune des opérations suivantes pendant que le message

- [ Formatage en cours...] est affiché :
- déplacer le commutateur POWER pour sélectionner d'autres modes d'alimentation ;
- activer une touche quelconque ;
- éjecter le « Memory Stick ».
- Le formatage supprime toutes les données sur le « Memory Stick » dont les données d'image protégées et les dossiers qui viennent d'être créés.

## **N° FICHIER**

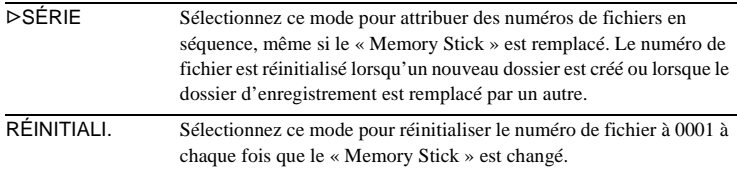

# **NOUV.DOSS.**

Vous pouvez créer un nouveau dossier (102MSDCF à 999MSDCF) sur un « Memory Stick ». Lorsqu'un dossier est plein (9999 images au maximum sont mémorisées), un nouveau dossier se crée automatiquement.

#### **1 Appuyez sur [OUI].**

Le numéro attribué à un dossier qui vient d'être créé est supérieur d'une unité au numéro de dossier précédent.

Pour annuler la création, sélectionnez [NON].

#### **2 Appuyez sur**  $\overline{X}$ .

#### b **Remarques**

- Vous ne pouvez pas supprimer les dossiers créés avec votre caméscope. Vous devez formater le « Memory Stick » [\(page 68\)](#page-67-0) ou supprimer les dossiers avec votre ordinateur.
- Le nombre d'images pouvant être enregistrées sur un « Memory Stick » diminue au fur et à mesure que le nombre de dossiers augmente sur le « Memory Stick ».

## **DOSSIER ENR.**

Par défaut, les images sont enregistrées dans le dossier 101MSDCF. Vous pouvez sélectionner un dossier pour sauvegarder vos images. Créez de nouveaux dossiers à partir du menu [NOUV. DOSS.], puis sélectionnez le dossier à utiliser pour l'enregistrement à l'aide des boutons  $\boxed{\blacktriangle}$  / $\boxed{\blacktriangledown}$ , puis appuyez sur  $\boxed{\text{OK}}$ . Si vous avez beaucoup d'images, vous pouvez retrouver facilement l'image souhaitée en les triant par dossiers.

# <span id="page-68-1"></span><span id="page-68-0"></span>**DOSS.LECT.**

Sélectionnez un dossier de lecture avec les boutons  $\boxed{\rightarrow}$   $\boxed{\rightarrow}$ , puis appuyez sur  $[OK]$ .

# <span id="page-69-1"></span>**Utilisation du menu <u>Беза</u>, (APPLI.IM.)** – ЕFFET **IMAGE/DIAPORAMA/ENR. IMAGE/ ENR.INT.RÉG., etc.**

Vous pouvez sélectionner les éléments cités cidessous dans le menu APPLI.IM. Pour sélectionner des éléments, reportez-vous à la section [« Sélection des éléments de menu »](#page-57-1)  [\(page 58\)](#page-57-1).

Les réglages par défaut sont marqués d'un  $\triangleright$ . Les indicateurs entre parenthèses s'affichent lorsque le réglage est sélectionné. Les réglages pouvant être ajustés varient en fonction du mode d'alimentation de votre caméscope. L'écran montre les éléments disponibles actuellement. Les éléments non disponibles sont grisés.

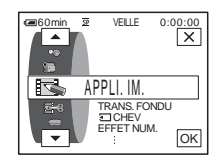

### **TRANS. FONDU**

Pour plus de détails, [reportez-vous à la page 40](#page-39-0).

## **<br />
CHEV**

Pour plus de détails, [reportez-vous à la page 41](#page-40-0).

#### **EFFET NUM.**

Pour plus de détails, [reportez-vous aux pages 42](#page-41-0) et [49.](#page-48-0)

### <span id="page-69-0"></span>**EFFET IMAGE**

Vous pouvez ajouter des effets spéciaux, tels que des films, à une image avant ou après l'enregistrement sur une cassette.  $\overline{p}$ <sup>+</sup>, s'affiche lorsque l'effet est sélectionné.

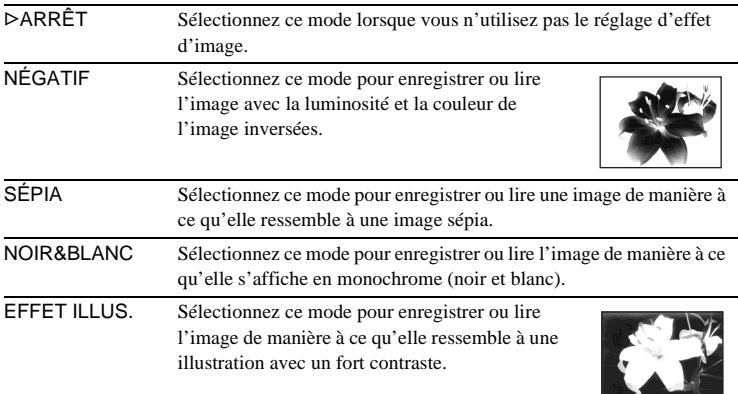

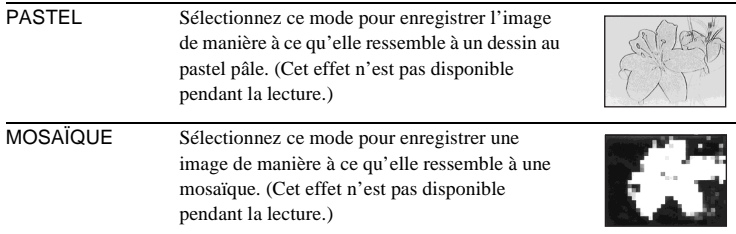

#### b **Remarque**

• Vous ne pouvez pas ajouter d'effets à des images provenant d'un appareil externe. Il est également impossible d'émettre des images éditées avec des effets numériques via l'interface DV  $\mathbf{\hat{L}}$ .

#### z **Conseil**

- Vous pouvez copier des images éditées avec des effets d'images vers un
	- « Memory Stick » [\(page 93\)](#page-92-0) ou vers une autre cassette [\(page 90\)](#page-89-0).

## **MÉL. MÉMOIRE**

Pour plus de détails, [reportez-vous à la page 43.](#page-42-0)

## **ZOOM LECT.**

Pour plus de détails, [reportez-vous à la page 52.](#page-51-0)

#### **DIAPORAMA**

Vous pouvez lire les images enregistrées sur le « Memory Stick » (ou dans le dossier de lecture sélectionné) en séquence (diaporama).

- **1 Appuyez sur**  $\boxed{\text{SET}}$ **.**
- **2 Appuyez sur [DOSS. LECT.].**
- **3 Sélectionnez** [TOUS FICH.] ou [DOSS. UTIL.], puis appuyez sur  $\overline{OK}$ .

TOUS FICH. (am) Sélectionnez ce mode pour exécuter un diaporama en lisant toutes les images sur le « Memory Stick ». DOSS. Sélectionnez ce mode pour exécuter un diaporama en lisant

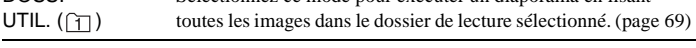

#### **4 Appuyez sur [RELECTURE].**

**5** Appuyez sur [MARCHE] ou sur [ARRÊT] puis sur  $\overline{OK}$ .

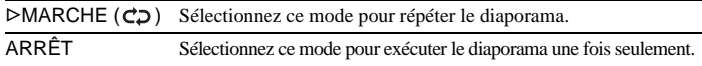

**6 Appuyez sur [FIN].**

#### **7 Appuyez sur [LIRE].**

Votre caméscope lit l'une après l'autre les images enregistrées sur le « Memory Stick ».

 $→$  **Suite à la page suivante** 

Pour annuler le diaporama, appuyez sur [FIN]. Pour faire une pause de lecture, appuyez sur [PAUSE].

#### z **Conseils**

- Vous pouvez sélectionner la première image du diaporama en appuyant sur les boutons  $\boxed{-}$  / $\boxed{+}$  avant d'appuyer sur [LIRE].
- Si vous lancez les films en mode diaporama, vous pouvez régler le volume en appuyant sur  $\boxed{\Box_{\theta}}$  (diminuer)/ $\boxed{\Box_{\theta}}$  (augmenter).

#### **REDIMENSION.**

Pour plus de détails, [Reportez-vous à la page 106.](#page-105-0)

#### **ENR. IMAGE**

Vous pouvez effectuer une prise de vue avec un effet d'animation avec pause et reprise du mouvement en utilisant en alternance l'enregistrement image par image puis en déplaçant légèrement le sujet. Utilisez votre caméscope avec la télécommande afin d'éviter les bougés de caméra.

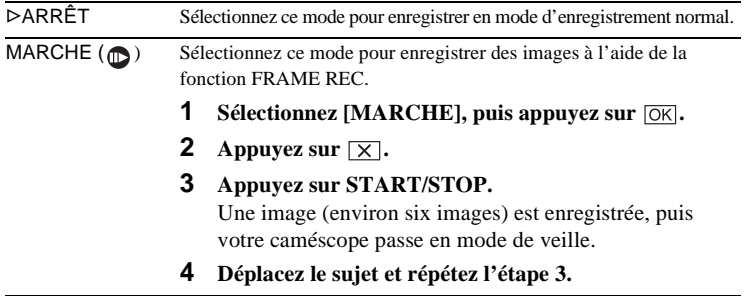

#### b **Remarques**

- Si vous utilisez la fonction d'enregistrement image par image en continu, la durée d'enregistrement sur cassette disponible restante pourrait ne pas être indiquée correctement.
- La dernière scène enregistrée est plus longue que les autres scènes.

#### **ENR.INT.RÉG.**

Cette fonction est pratique pour observer les mouvements des nuages ou les changements intervenant dans la lumière du jour. Votre caméscope peut filmer une image à la fois, à des intervalles sélectionnés et les garder en mémoire jusqu'à ce que plusieurs images aient été enregistrées. Ces images sont alors enregistrées en même temps sur la cassette. Ces images s'affichent de façon régulière lors de leur lecture.

Raccordez votre caméscope à la prise murale à l'aide de l'adaptateur CA fourni lorsque vous utilisez votre caméscope.
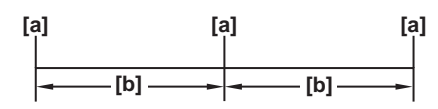

- a: Heure de prise de vue
- b: Intervalle
- **1 Appuyez sur**  $\boxed{\mathsf{SET}}$ **.**

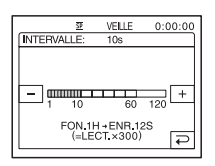

**2 Sélectionnez l'intervalle souhaité avec les boutons**  $\boxed{-1/\pm}$ , puis **appuvez sur**  $\overline{OK}$ **.** 

Vous pouvez sélectionner un intervalle de 1 à 120 secondes.

**3 Appuyez sur [LANC. ENR.].**

L'enregistrement commence et  $\bullet$  devient rouge. Lorsque votre caméscope a filmé six images, il les mémorise sur la cassette après avoir effectué la END SEARCH en fonction de la durée de l'intervalle. (En cours de END SEARCH, les images peuvent disparaître une fois ou les images enregistrées précédemment peuvent s'afficher.)

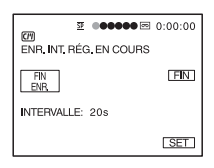

Pour annuler l'enregistrement d'une cassette par intervalles réguliers, appuyez sur [FIN ENR.]. Pour reprendre, appuyez sur [LANC. ENR.]. Pour annuler l'enregistrement d'une cassette par intervalles réguliers, appuyez sur [FIN ENR.], puis sur [FIN].

Ne mettez pas l'appareil hors tension et ne débranchez pas la source d'alimentation pendant qu'un message est affiché à l'écran.

#### b **Remarques**

- Le caméscope filme plusieurs images pour la première et la dernière prise de vue de l'enregistrement par intervalles réguliers.
- Vous ne pouvez pas utiliser la fonction d'enregistrement de cassette par intervalles réguliers avec :
	- fonction MEMORY MIX
	- superposition de mémoire
- L'enregistrement de cassette par intervalles réguliers est désactivé lorsque 12 heures environ se sont écoulées après le début de la prise de vue.
- Les sons ne sont pas enregistrés.
- Les toutes dernières images peuvent ne pas être enregistrées si la batterie est déchargée ou la cassette terminée.
- Il peut y avoir des différences de temps entre les intervalles.

### ن<sup>ي</sup> Conseils

- Si vous réglez manuellement la mise au point, il se peut que vous soyez en mesure d'enregistrer des images claires, même si la lumière change [\(page 37\)](#page-36-0).
- Vous pouvez désactiver les bips sonores pendant l'enregistrement [\(page 84\)](#page-83-0).

## **PHOTO P.INT.**

Cette fonction est pratique pour observer les mouvements des nuages ou les changements intervenant dans la lumière du jour. Votre caméscope prend des photos selon un intervalle sélectionné et les mémorise sur un « Memory Stick ».

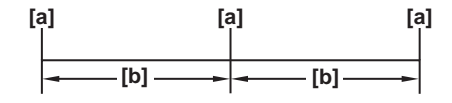

- a : Heure de prise de vue
- b : Intervalle
- **1 Appuyez sur**  $\boxed{\text{SET}}$ **.**
- **2 Sélectionnez la durée souhaitée pour l'intervalle**   $(1 \text{ minute}, 5 \text{ minutes} \text{ ou } 10 \text{ minutes}), \text{ puis appuyez sur } [\overline{\text{OK}}].$
- **3 Appuyez sur [MARCHE], puis sur**  $OR$ **.**

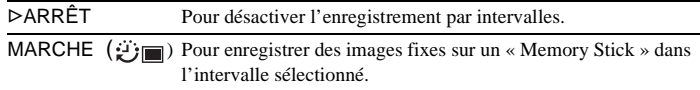

**4 Appuyez sur**  $\overline{X}$ .

*む* clignote.

**5 Appuyez à fond sur PHOTO.**

 $\mathcal{L}$  arrête de clignoter et l'enregistrement des photos par intervalles commence.

Pour annuler l'enregistrement des photos par intervalles, sélectionnez [ARRÊT] à l'étape 3.

## **MODE DÉMO.**

Lorsque vous retirez la cassette ou le « Memory Stick » du caméscope et que vous sélectionnez le mode CAMERA-TAPE, vous pouvez visionner la démonstration environ dix minutes plus tard.

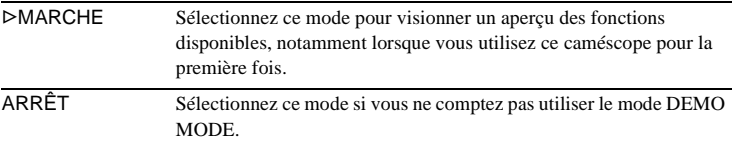

#### b **Remarque**

• Vous pouvez visionner la démonstration uniquement lorsque le commutateur NIGHTSHOT/NIGHTFRAMING est réglé à ● (vert).

### z **Conseils**

- La démonstration s'arrête dans les situations telles que celles décrites ci-dessous.
	- Lorsque vous touchez l'écran pendant la démonstration (la démonstration recommence au bout de 10 minutes environ).
	- Lorsqu'une cassette ou un « Memory Stick » est inséré.
	- Lorsqu'un mode autre que CAMERA-TAPE est sélectionné.
- Si [ARRÊT AUTO] est réglé à [5min] lorsque le caméscope est utilisé avec la batterie, l'alimentation est interrompue après environ 5 minutes [\(page 84\)](#page-83-1).

# **Utilisation du menu (MONTER&LIRE) – TITRE/ TITRE CASS/** *<u>RECHERCHE</u>*, etc.

Vous pouvez sélectionner les éléments cités cidessous dans le menu MONTER&LIRE. Pour sélectionner des éléments, reportez-vous à la section [« Sélection des éléments de menu »](#page-57-0)  [\(page 58\)](#page-57-0).

Les réglages par défaut sont marqués d'un  $\triangleright$ . Les réglages pouvant être ajustés varient en fonction du mode d'alimentation de votre caméscope. L'écran montre les éléments disponibles actuellement. Les éléments non disponibles sont grisés.

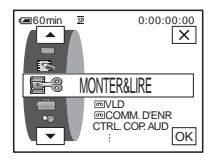

## **VLD**

Pour plus de détails, [reportez-vous à la page 48](#page-47-0).

### <span id="page-75-0"></span> **COMM.D'ENR**

Pour enregistrer sur une cassette. Pour plus de détails, [reportez-vous aux pages 90](#page-89-0)  et [94](#page-93-0).

### **CTRL.COP.AUD**

Pour plus de détails, [reportez-vous à la page 103.](#page-102-0)

## **MONT. PROG.**

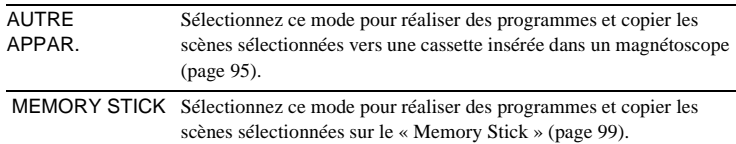

### **RG.ENREG.**

Pour enregistrer sur un « Memory Stick ». Pour plus de détails, [reportez-vous aux](#page-90-0)  [pages 91](#page-90-0) et [93](#page-92-0).

### **GRAVER DVD**

Lorsque votre caméscope est raccordé à un ordinateur de série Sony VAIO, vous pouvez graver facilement l'image enregistrée sur la piste d'un DVD à l'aide de cette commande. Reportez-vous au « Guide d'applications informatiques » fourni pour de plus amples informations.

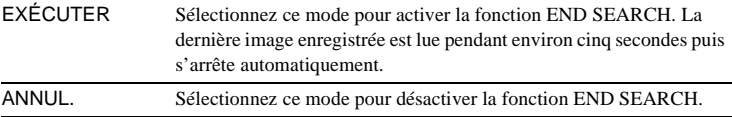

### *<u><b>RECHERCHE</u>*

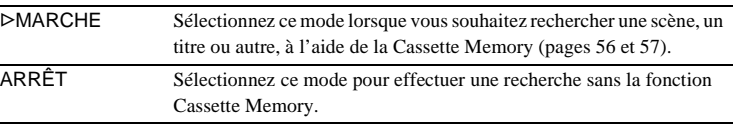

### **TITRE**

Les titres superposés à l'aide de ce caméscope peuvent uniquement être visionnés sur un appareil pour cassettes vidéo Minippy doté de la fonction d'attribution de titres d'index. Si vous superposez un titre, vous pouvez le retrouver à l'aide de la fonction de recherche par titre. Vous pouvez superposer jusqu'à 20 titres (environ cinq lettres par titres) sur une cassette dotée d'une Cassette Memory. Notez cependant que seuls onze titres peuvent être enregistrés lorsque d'autres données sont enregistrées (six données de dates et d'heure et une étiquette de cassette).

- **1 Sélectionnez le titre souhaité à partir des titres affichés (deux titres originaux que vous avez créés auparavant et les titres préréglés mémorisés dans votre caméscope). Vous pouvez créer des titres originaux (jusqu'à deux types de titres d'une longueur de 20 caractères maximum chacun) dans la procédure suivante.**
	- **1** Sélectionnez [PERSO 1 " "] ou [PERSO 2 " "], puis appuyez sur  $\boxed{72}$ .
	- 2 **Sélectionnez le caractère souhaité. Appuyez plusieurs fois sur un bouton pour sélectionner le caractère souhaité sur le bouton.**

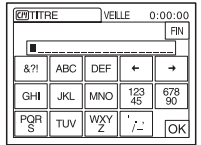

**Pour effacer un caractère :** appuyez sur  $\leftarrow$ . **Pour insérer un espace :** appuyez sur  $\rightarrow$ .

- $\bigodot$  Appuyez sur  $\rightarrow$  pour déplacer  $\Box$  pour sélectionner le caractère **suivant, puis saisissez le caractère de la même manière.**
- $\bullet$  Lorsque la saisie des caractères est terminée, appuyez sur  $\circledcirc$ K.
- **2 Appuyez sur**  $OR$ .
- **3 Appuyez sur**  $\boxed{\Box}$  **(couleur),**  $\boxed{\triangle}$  **/** $\boxed{\triangledown}$  **(position) ou [DIM.] selon vos besoins, pour sélectionner la couleur, la taille ou la position souhaitée.**

### **Couleur**

blanc  $\rightarrow$  jaune  $\rightarrow$  violet  $\rightarrow$  rouge  $\rightarrow$  cyan  $\rightarrow$  vert  $\rightarrow$  bleu

### **Position**

Vous pouvez sélectionner entre 8 et 9 options.

### **Taille**

petit  $\longleftrightarrow$  grand

(Vous pouvez uniquement sélectionner la petite taille lorsque vous saisissez plus de 13 caractères.)

- **4 Appuyez sur**  $\overline{OK}$ .
- **5 Appuyez sur [SV.].**

### **Pendant la lecture, la pause de lecture ou l'enregistrement**

L'indicateur [SAUVEGARDE TITRE] s'affiche pendant environ 5 secondes sur l'écran et le titre est réglé.

#### **Pendant l'attente d'enregistrement**

[TITRE] s'affiche. Lorsque vous appuyez sur START/STOP pour lancer l'enregistrement, l'indicateur [SAUVEGARDE TITRE] s'affiche pendant environ 5 secondes à l'écran et le titre est réglé.

#### b **Remarques**

- Le point où vous superposez le titre peut être détecté comme un signal d'index lors de la recherche d'un enregistrement avec un autre appareil vidéo.
- Lorsque vous utilisez votre caméscope en l'alimentant sur la batterie et qu'il reste inutilisé pendant 5 minutes, l'appareil est réglé par défaut pour se mettre automatiquement hors tension. Si la saisie des caractères vous prend 5 minutes ou plus, réglez [ARRÊT AUTO] dans le menu (RÉGL. NORM.) à [JAMAIS] [\(page 84\)](#page-83-1). Le caméscope ne se met pas hors tension. Même si l'alimentation est coupée, les caractères saisis restent en mémoire. Remettez l'appareil sous tension, puis recommencez à partir de l'étape 1 pour continuer la superposition du titre.

### **Ö** Conseil

• Pour modifier un titre créé, sélectionnez le titre à l'étape 1, puis appuyez sur  $\overline{OK}$ . Sélectionnez ensuite de nouveau les caractères.

### **GPT SUPPR.TIT.**

- **1 Sélectionnez le titre que vous souhaitez supprimer en utilisant les touches**   $\boxed{\blacktriangle}$  / $\boxed{\blacktriangledown}$ , puis appuyez sur  $\boxed{\circ\kappa}$ .
- **2 Assurez-vous que le titre est bien celui que vous souhaitez effacer, puis appuyez sur [OUI].**

Pour annuler cette opération, appuyez sur [NON].

**3 Appuyez sur**  $\overline{X}$ .

## **AFF.TITRE**

Vous pouvez visionner le titre lors de la lecture de l'image.

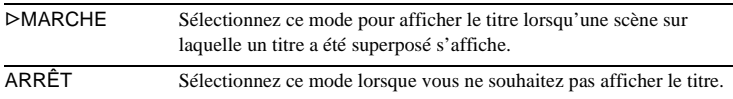

### **TITRE CASS**

Vous pouvez identifier une cassette à l'aide de la Cassette Memory (10 lettres au maximum).

L'étiquette reste affichée pendant environ 5 secondes lorsque vous sélectionnez le mode CAMERA-TAPE et insérez une cassette ou lorsque vous sélectionnez le mode PLAY/EDIT. Un maximum de 4 titres s'affiche en même temps si des titres sont superposés sur la cassette.

**1 Sélectionnez le caractère souhaité. Appuyez plusieurs fois sur un bouton pour sélectionner le caractère souhaité sur le bouton.**

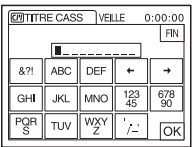

**Pour effacer un caractère :** appuyez sur  $\boxed{\leftarrow}$ . **Pour insérer un espace :** appuyez sur  $\rightarrow$ .

- **2 Appuyez sur**  $\rightarrow$  **pour déplacer**  $\Box$  **pour sélectionner le caractère suivant, puis saisissez le caractère de la même manière.**
- **3** Lorsque la saisie des caractères est terminée, appuyez sur  $\overline{OK}$ .
- **4 Appuyez sur**  $\overline{X}$ .

#### z **Conseils**

- Pour supprimer l'étiquette que vous avez créée, appuyez plusieurs fois sur  $\leftarrow$  pour supprimer les caractères, puis appuyez sur  $\overline{OK}$ .
- Pour modifier l'étiquette que vous avez créée, insérez la cassette dans votre caméscope et suivez la procédure à partir de l'étape 1.

## **SUP.TOUT**

Vous pouvez supprimer d'un seul coup toutes les données telles que la date, le titre et l'identification de cassette sauvegardées dans la Cassette Memory.

- **1 Appuyez deux fois sur [OUI].** Pour annuler la suppression de toutes les données, sélectionnez [NON].
- **2 Appuyez sur**  $\boxed{\times}$ .

# <span id="page-79-0"></span>**Utilisation du menu (RÉGL. NORM.) –**

## **MODE ENR./MULTI-SON/MÉL.AUDIO/ USB-CAMERA, etc.**

Vous pouvez sélectionner les éléments cités ci-dessous dans le menu RÉGL. NORM.. Pour sélectionner ces éléments, reportezvous à la section [« Sélection des éléments de](#page-57-0)  [menu » \(page 58\).](#page-57-0)

Les réglages par défaut sont marqués d'un  $\triangleright$ . Les indicateurs entre parenthèses s'affichent lorsque le réglage est sélectionné. Les réglages pouvant être ajustés varient en fonction du mode d'alimentation de votre caméscope. L'écran montre les éléments disponibles actuellement. Les éléments non disponibles sont grisés.

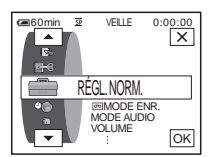

## **MODE ENR.**

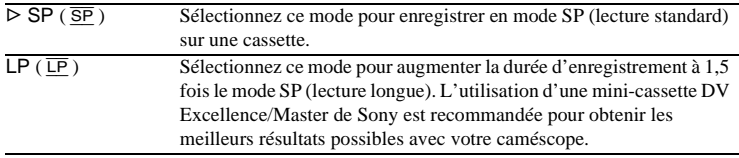

#### b **Remarques**

- Le doublage audio est impossible sur une cassette enregistrée en mode LP.
- Si vous enregistrez en mode LP, des parasites en forme de mosaïque peuvent apparaître ou le son être coupé lors de la lecture de la cassette sur d'autres caméscopes ou magnétoscopes.
- Si vous enregistrez sur une même cassette dans les modes SP et LP, l'image risque d'être parasitée lors de la lecture ou le code temporel risque de ne pas s'inscrire correctement entre les scènes.

## **MODE AUDIO**

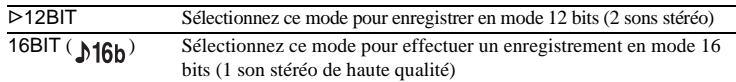

### **VOLUME**

Pour plus de détails, [reportez-vous aux pages 47](#page-46-0) et [50.](#page-49-0)

## **MULTI-SON**

Vous pouvez sélectionner la manière de lire des données audio enregistrées sur une cassette en mode stéréo.

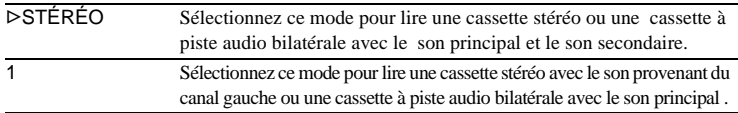

#### b **Remarques**

- Vous pouvez lire une cassette à piste audio bilatérale sur ce caméscope. Cependant, vous ne pouvez pas enregistrer une piste audio bilatérale sur ce caméscope.
- Le réglage repasse à [STÉRÉO] lorsque vous débranchez la source d'alimentation du caméscope pendant plus de 5 minutes.

## **MÉL.AUDIO**

Vous pouvez régler l'équilibre audio entre le son enregistré à l'origine (ST1) et le son ajouté par la suite (ST2) sur la cassette [\(page 104\).](#page-103-0)

#### b **Remarques**

- Vous ne pouvez pas régler le son enregistré en mode audio 16 bits.
- Seul le son enregistré à l'origine est lu lorsque vous mettez le caméscope hors tension pendant plus de 5 minutes.

## **RÉGL.ACL/VIS**

L'image enregistrée n'est pas affectée par ce réglage.

### **LUMI. ACL**

Pour plus de détails, [reportez-vous à la page 17.](#page-16-0)

### **NIV.CTJR ACL**

Vous pouvez régler la luminosité du rétroéclairage de l'écran ACL.

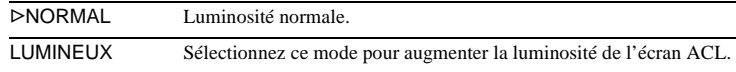

### b **Remarques**

- Lors du raccordement de votre caméscope à des sources d'alimentation extérieures, le réglage [LUMINEUX] est automatiquement sélectionné.
- Lorsque vous sélectionnez [LUMINEUX], l'autonomie de la batterie est réduite d'environ 10 % pendant l'enregistrement.

### **COULEUR ACL**

Appuyez sur les boutons  $\boxed{-}$ / $\boxed{+}$  pour régler la couleur de l'écran ACL.

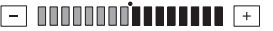

Faible intensité <>>
Forte intensité</>
Forte intensité

### **AR-PL VISEUR**

Vous pouvez régler la luminosité de l'écran du viseur.

GNORMAL Luminosité normale.

LUMINEUX Pour augmenter la luminosité de l'écran du viseur.

#### b **Remarques**

- Lors du raccordement de votre caméscope à des sources d'alimentation extérieures, le réglage [LUMINEUX] est automatiquement sélectionné.
- Lorsque vous sélectionnez [LUMINEUX], l'autonomie de la batterie est réduite d'environ 10 % pendant l'enregistrement.

### $AV \rightarrow$  SORT. DV

Vous pouvez raccorder un appareil numérique et un appareil analogique à votre caméscope et convertir le signal transmis à partir des appareils raccordés vers le signal approprié sur votre caméscope.

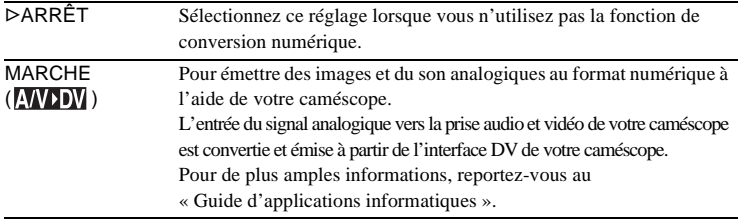

## **ENTRÉE VIDÉO**

Lorsque vous raccordez votre caméscope à un autre appareil à l'aide du câble de raccordement audio et vidéo fourni, réglez le type de prise que vous allez utiliser pour effectuer ce raccordement.

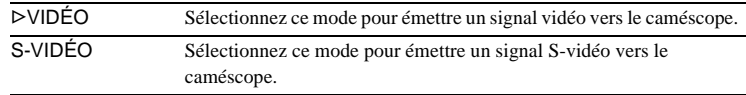

## **USB-CAMERA**

Vous pouvez raccorder un câble USB (fourni) à votre caméscope pour visionner sur votre ordinateur l'image affichée à l'écran de votre caméscope (lecture en transit USB). Pour de plus amples informations, reportez-vous au « Guide d'applications informatiques ».

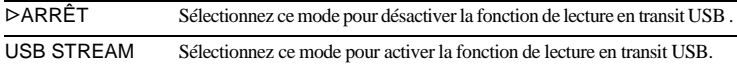

## **USB-PLY/EDT**

Vous pouvez raccorder un câble USB (fourni) à votre caméscope pour visionner sur votre ordinateur l'image enregistrée sur 1a cassette ou sur le « Memory Stick » inséré dans votre caméscope. Pour de plus amples informations, reportez-vous au « Guide d'applications informatiques ».

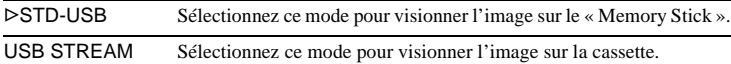

# **CODE DONNÉES**

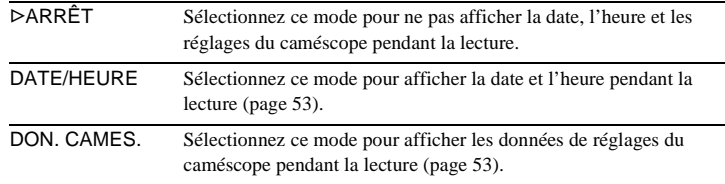

# **M**<br>**RESTANT**

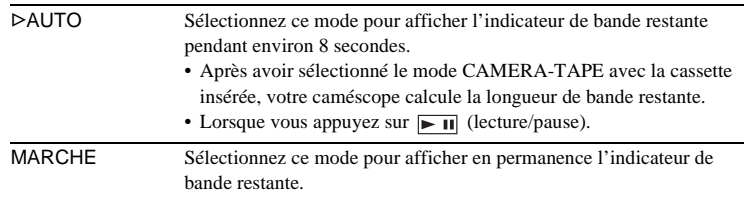

# **TÉLÉCOMMANDE**

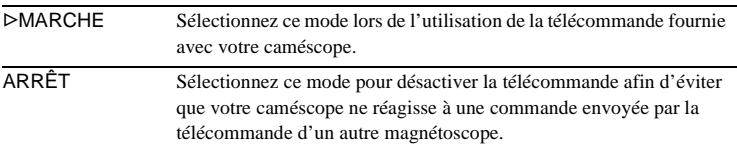

### b **Remarque**

• Le réglage repasse à [MARCHE] lorsque vous débranchez la source d'alimentation du caméscope pendant plus de cinq minutes.

# **DEL ENREG.**

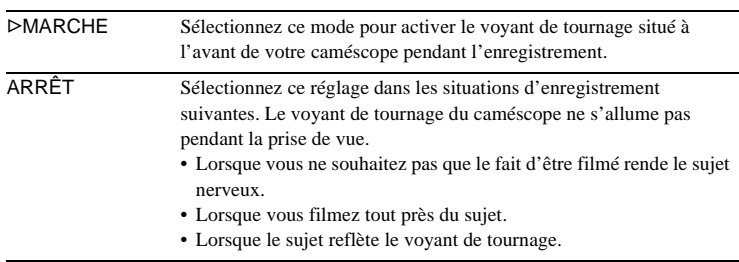

<span id="page-83-0"></span>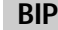

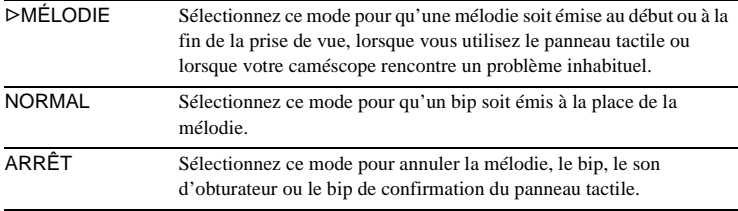

# <span id="page-83-2"></span>**AFFICHAGE**

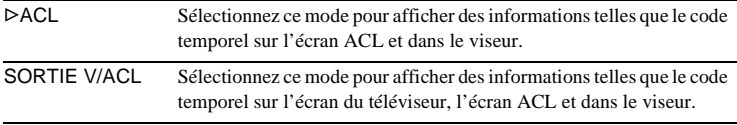

#### b **Remarque**

• Vous ne pouvez pas émettre un signal vers votre caméscope si vous appuyez sur DISPLAY/BATT INFO pendant que [SORTIE V/ACL] est sélectionné.

# **ROTAT.MENU**

Vous pouvez sélectionner le sens de défilement (vers le haut ou vers le bas) des éléments de menu affichés sur l'écran ACL lorsque vous appuyez sur  $\Box$  ou  $\neg$ .

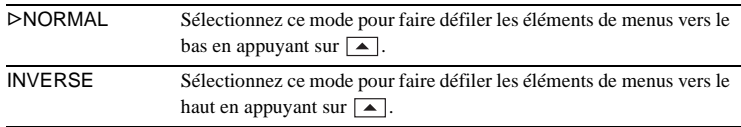

# <span id="page-83-1"></span>**ARRÊT AUTO**

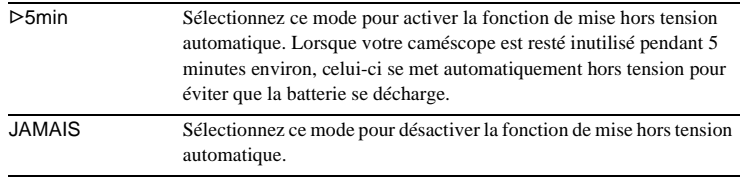

#### b **Remarque**

• Lorsque vous branchez votre caméscope sur la prise murale, [ARRÊT AUTO] se règle automatiquement à [JAMAIS].

# **Utilisation du menu (HEURE/LANGUE) – RÉGL.HORLOGE/HEURE UNIV., etc.**

Vous pouvez sélectionner les éléments cités cidessous dans le menu HEURE/LANGUE. Pour sélectionner des éléments, reportez-vous à la section [« Sélection des éléments de menu »](#page-57-0)  [\(page 58\)](#page-57-0).

Les réglages pouvant être ajustés varient en fonction du mode d'alimentation de votre caméscope. L'écran montre les éléments disponibles actuellement. Les éléments non disponibles sont grisés.

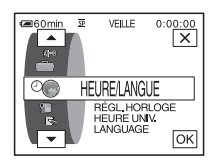

# **RÉGL.HORLOGE**

Vous pouvez régler l'heure et la date [\(page 18\).](#page-17-0)

### **HEURE UNIV.**

Vous pouvez régler le décalage horaire lorsque vous utilisez votre caméscope à l'étranger. Réglez le décalage horaire en appuyant sur les boutons  $\boxed{-}$ / $\boxed{+}$ , l'horloge est alors réglée en fonction du décalage horaire. Si vous indiquez 0 comme décalage horaire, l'heure initiale est rétablie.

## **LANGUAGE**

Vous pouvez sélectionner ou modifier la langue utilisée pour l'affichage des menus à l'écran [\(page 22\)](#page-21-0). Vous pouvez sélectionner anglais, anglais simplifié, français canadien, espagnol d'Amérique latine, portugais du Brésil, chinois traditionnel ou coréen.

# **Personnalisation du menu personnel**

Vous pouvez ajouter les éléments du menu fréquemment utilisés au menu personnel ou les trier dans l'ordre de préférence (personnalisation). Vous pouvez personnaliser le menu personnel pour chaque mode d'alimentation de votre caméscope.

# **Ajout d'un menu – Ajout**

Vous pouvez ajouter des éléments de menu fréquemment utilisés dans le menu personnel pour permettre un accès plus simple et plus rapide.

### b **Remarque**

- Vous pouvez ajouter jusqu'à 28 éléments de menu pour les modes CAMERA-TAPE, CAMERA-MEMORY et PLAY/EDIT. Si vous souhaitez ajouter plus d'éléments, vous devez supprimer un élément moins important avant d'ajouter un nouvel élément de menu [\(page 87\).](#page-86-0)
- **1** Appuyez sur **P-MENU**.

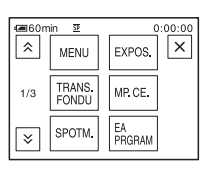

# **2 Appuyez sur [RÉGL. P-MENU].**

Si le menu souhaité ne s'affiche pas à l'écran, appuyez sur  $\sqrt{\sqrt{3}}$  jusqu'à ce que le menu souhaité s'affiche.

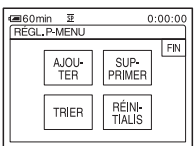

**3 Appuyez sur [AJOUTER].**

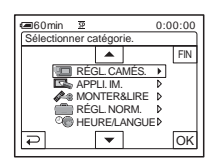

### **4 Appuyez sur**  $\sqrt{ }$  **pour sélectionner une catégorie de menu,**  puis appuyez sur  $\overline{OK}$ .

Les éléments disponibles varient en fonction du mode d'alimentation de votre caméscope.

Seuls les éléments disponibles s'affichent.

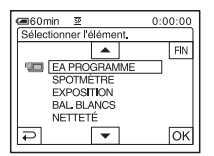

**Appuyez sur**  $\boxed{\blacktriangle}$  **/** $\boxed{\blacktriangledown}$  **pour sélectionner un élément de menu, puis appuyez sur [OK].** 

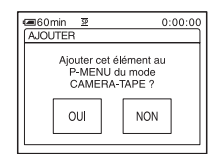

**6 Appuyez sur [OUI].**

Le menu est ajouté à la fin de la liste.

Appuyez sur  $\boxed{\times}$ .

# <span id="page-86-0"></span>**Suppression d'un menu – Suppression**

**1 Appuyez sur PMENU**.

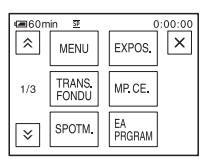

# **2 Appuyez sur [RÉGL. P-MENU].**

Si le menu souhaité ne s'affiche pas à l'écran, appuyez sur  $\sqrt{\sqrt{3}}$  jusqu'à ce que le menu souhaité s'affiche.

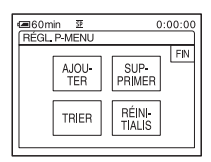

# **3 Appuyez sur [SUPPRIMER].**

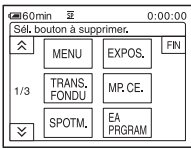

**4 Appuyez sur le menu que vous souhaitez supprimer.**

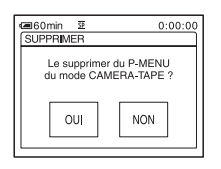

**5 Appuyez sur [OUI].**

Le menu sélectionné est supprimé du menu personnel.

# **6** Appuyez sur  $\boxed{\times}$ .

### b **Remarque**

• Vous ne pouvez pas supprimer les menus [MENU] et [RÉGL. P-MENU].

# **Tri des menus affichés dans le menu personnel – Tri**

Vous pouvez trier les menus ajoutés au menu personnel pour les ranger dans l'ordre souhaité.

## **Appuyez sur P-MENU.**

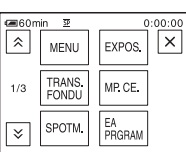

# **2 Appuyez sur [RÉGL. P-MENU].**

Si le menu souhaité ne s'affiche pas à l'écran, appuyez sur  $\sqrt{\times}$  jusqu'à ce que le menu souhaité s'affiche.

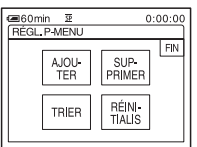

**3 Appuyez sur [TRIER].**

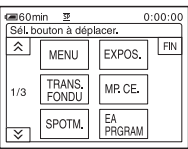

**4 Appuyez sur l'élément de menu que vous souhaitez déplacer.**

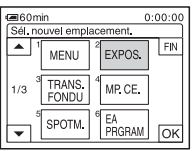

**5** Appuyez sur  $\sqrt{2}$  pour déplacer **l'élément de menu vers l'endroit souhaité.**

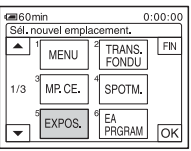

 $6$  **Appuyez sur**  $OR$ .

Pour trier plus d'éléments, répétez les étapes 4 à 6.

# **7 Appuyez sur [FIN].**

## **8** Appuyez sur  $\times$ .

### b **Remarque**

• Vous ne pouvez pas supprimer le menu[RÉGL. P-MENU].

# **Réinitialisation des réglages – Réinitialisation**

Vous pouvez réinitialiser le menu personnel à ses réglages par défaut après avoir ajouté ou supprimé des menus.

**Appuyez sur PMENU.** 

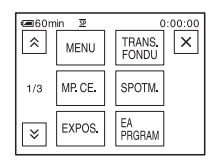

# **2 Appuyez sur [RÉGL. P-MENU].**

Si le menu souhaité ne s'affiche pas à l'écran, appuyez sur  $\sqrt{\times}$  jusqu'à ce que le menu souhaité s'affiche.

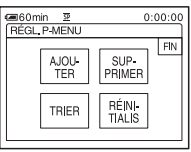

**3 Appuyez sur [RÉINITIALIS].**

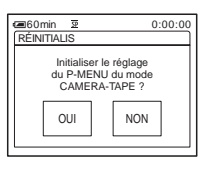

**4 Appuyez sur [OUI].**

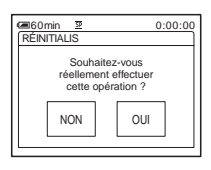

# **5 Appuyez sur [OUI].**

Les réglages du menu personnel sont ramenés à leurs valeurs par défaut. Pour annuler la réinitialisation, appuyez sur [NON].

**6 Appuyez sur**  $\times$ .

# <span id="page-88-0"></span>**Raccordement à un magnétoscope ou un téléviseur**

Vous pouvez enregistrer l'image à partir d'un magnétoscope ou d'un téléviseur vers une cassette ou un « Memory Stick » inséré dans votre caméscope [\(page 91\).](#page-90-1) Vous pouvez également créer une copie de l'image enregistrée sur votre caméscope sur un autre appareil d'enregistrement [\(page 90\).](#page-89-1) Raccordez votre caméscope à un téléviseur ou un magnétoscope comme indiqué dans l'illustration suivante.

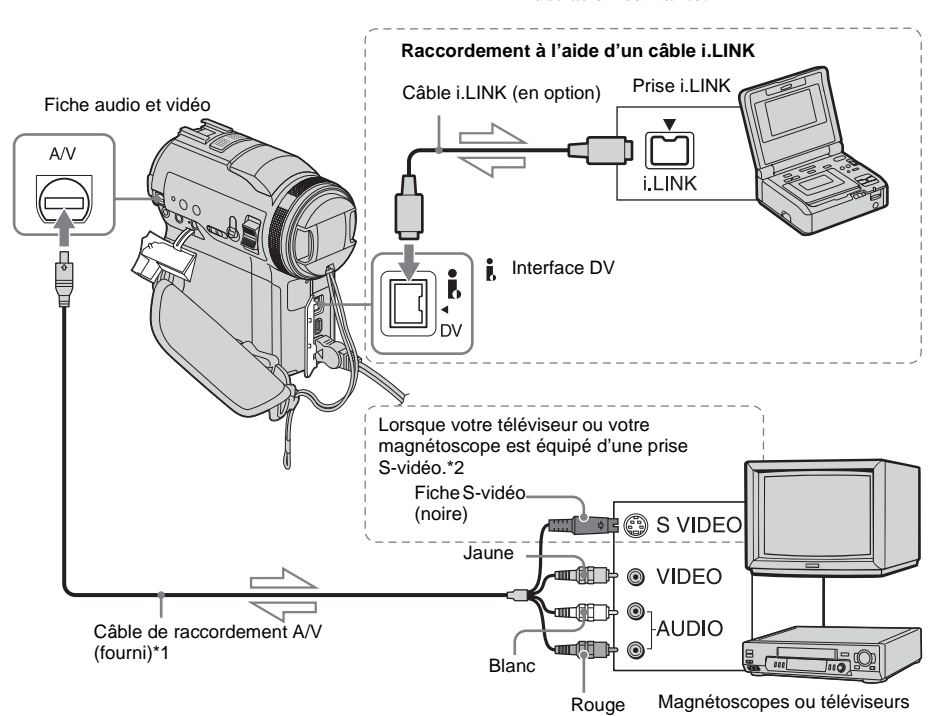

Sens du signal

- \*1 Le câble de raccordement A/V fourni est doté d'une fiche vidéo et d'une fiche S-vidéo pour le raccordement vidéo.
- \*2 Ce raccordement permet d'obtenir des images au format DV de meilleure qualité. Si l'appareil est doté d'une prise S-vidéo à raccorder, branchez la fiche S-vidéo du câble de raccordement audio et vidéo à cette prise au lieu d'utiliser la fiche vidéo jaune. Le son n'est pas émis lorsque vous effectuez un raccordement avec la fiche S-vidéo uniquement.

### b **Remarques**

- Utilisez le câble de raccordement A/V pour brancher votre caméscope à d'autres appareils. Avant le raccordement, vérifiez que le réglage [AFFICHAGE] dans le menu (RÉGL. NORM.) est réglé à [ACL] (réglage par défaut) [\(page 84\)](#page-83-2).
- Si vous raccordez votre caméscope à un appareil mono, branchez la fiche jaune du câble de raccordement A/V à la prise vidéo et la fiche rouge ou blanche à la prise audio du magnétoscope ou du téléviseur.

### **Pour effectuer un raccordement avec un câble i.LINK**

Utilisez un câble i.LINK (en option) pour raccorder votre caméscope aux autres appareils à l'aide de l'interface DV . Les signaux vidéo et audio sont transmis sous forme numérique, ce qui permet d'obtenir des images de haute qualité. Notez que vous ne pouvez pas enregistrer l'image et le son séparément. Pour plus de détails, [reportez-vous à la page 127](#page-126-0).

# <span id="page-89-1"></span><span id="page-89-0"></span>**Copie sur une autre cassette**

Vous pouvez copier et monter l'image en lecture sur votre caméscope vers un autre appareil d'enregistrement (comme un magnétoscope).

**1 Raccordez votre magnétoscope à votre caméscope en réglant le magnétoscope en tant qu'appareil d'enregistrement [\(page 89\)](#page-88-0).**

## **2 Préparez le magnétoscope pour l'enregistrement.**

- Insérez une cassette pour l'enregistrement.
- Si votre magnétoscope possède un sélecteur d'entrée, réglez-le sur le mode entrée.

# **3 Préparez votre caméscope à la lecture.**

- Insérez la cassette enregistrée.
- Faites coulisser le commutateur POWER pour sélectionner le mode PLAY/EDIT.

**4 Lancez la lecture de la cassette insérée dans le caméscope et enregistrez-la sur le magnétoscope.**

Reportez-vous au mode d'emploi fourni avec votre magnétoscope pour de plus amples informations.

### **5 Lorsque la copie prend fin, arrêtez votre caméscope et votre magnétoscope.**

### b **Remarques**

• Lorsque le caméscope est raccordé à un magnétoscope via l'interface DV  $\hat{\mathbf{I}}$ , vous ne pouvez pas enregistrer de titres, d'indicateurs, d'informations pour la Cassette Memory ou de mots saisis dans l'écran d'index du « Memory Stick ».

- Lorsque vous effectuez une copie à l'aide du câble de raccordement A/V, appuyez sur DISPLAY/ BATT INFO pour masquer les indicateurs tels que le code temporel [\(page 53\)](#page-52-1). Sinon, les indicateurs sont enregistrés sur la cassette.
- Pour enregistrer la date, l'heure et les données de réglages du caméscope, affichez-les sur l'écran [\(page 53\)](#page-52-0).
- Les images éditées à l'aide de la fonction d'effet d'image ([EFFET IMAGE] [page 70](#page-69-0)), d'effet numérique [\(pages 42](#page-41-0) et [49](#page-48-0)) ou de zoom de lecture [\(page 52\)](#page-51-0) ne peuvent pas être émises via l'interface  $DV$ .
- Avec un raccordement à l'aide d'un câble i.LINK, l'image enregistrée devient de mauvaise qualité lorsqu'elle est en pause de lecture sur votre caméscope pendant l'enregistrement sur un magnétoscope.

# <span id="page-90-1"></span><span id="page-90-0"></span>**Enregistrement d'images à partir d'un magnétoscope ou d'un téléviseur**

Vous pouvez enregistrer et monter les images ou les programmes du téléviseur à partir d'un magnétoscope ou d'un téléviseur vers une cassette ou un « Memory Stick » inséré dans votre caméscope. Vous pouvez également enregistrer une scène en image fixe sur un « Memory Stick ».

Insérez une cassette ou un «Memory Stick » pour l'enregistrement sur votre caméscope. Si vous avez raccordé le câble de raccordement audio et vidéo, sélectionnez le signal d'entrée sous [ENTRÉE VIDÉO] dans le menu (RÉGL. NORM.) [\(page 80\)](#page-79-0).

# <span id="page-90-2"></span>**Enregistrement de films**

- **1 Raccordez votre téléviseur ou votre magnétoscope à votre caméscope [\(page 89\).](#page-88-0)**
- **2 Si vous enregistrez à partir d'un magnétoscope, insérez une cassette.**
- **3 Faites coulisser le commutateur POWER pour sélectionner le mode PLAY/EDIT.**

**4 Mettez votre caméscope sous tension pour enregistrer des films.**

### **Lors de l'enregistrement sur une cassette**

- **1** Appuyez sur **PMENU**.
- 2 Appuyez sur [ $\overline{\odot}$  COMM D'ENR] avec une icône  $\overline{\infty}$ .

Si l'élément ne s'affiche pas à l'écran, appuyez sur  $\sqrt{\times}$ . Si vous ne parvenez pas à le trouver, appuyez sur [MENU] et sélectionnez-le à partir du menu (MONTER&LIRE) [\(page 76\).](#page-75-0)

**3** Appuyez sur [PAUSE ENR.].

### **Lors de l'enregistrement sur un « Memory Stick »**

- **1** Appuyez sur PMENU.
- **2** Appuyez sur [MENU].
- **3** Sélectionnez le menu (MONTER&LIRE), puis appuyez sur  $[\Box]$  RG.ENREG.] avec une icône  $\Box$ .

### **5 Lancez la lecture de la cassette sur le magnétoscope ou sélectionnez un programme téléviseur.**

L'image en cours de lecture sur l'appareil raccordé s'affiche sur l'écran ACL de votre caméscope.

**6 Appuyez sur [LANC. ENR.] au point où vous souhaitez démarrer l'enregistrement.**

# **7 Arrêtez l'enregistrement.**

### **Lors de l'enregistrement sur une cassette**

Appuyez sur **II** (arrêt) ou sur [PAUSE ENR.].

### **Lors de l'enregistrement sur un « Memory Stick »**

Appuyez sur [LANC. ENR.].

**8 Appuyez sur**  $\boxed{\ge}$ , puis sur  $\boxed{\times}$ .

### z **Conseils**

- L'indicateur  $\frac{d}{d}$  in s'affiche lorsque vous raccordez votre caméscope à d'autres appareils via un câble i.LINK. (cet indicateur peut aussi s'afficher sur votre téléviseur).
- Lors de l'enregistrement de films sur un « Memory Stick », vous pouvez passer l'étape 4 et appuyer sur START/STOP à l'étape 6.

# **Enregistrement d'images fixes**

- **1 Effectuez les étapes 1 à 3 de la section [« Enregistrement de films » \(page 91\)](#page-90-2).**
- **2 Lisez la vidéo ou captez le programme télévisé que vous souhaitez enregistrer.**

Les images du magnétoscope ou du téléviseur s'affichent à l'écran du caméscope.

### **3 Appuyez légèrement sur PHOTO lorsque la scène que vous souhaitez enregistrer est atteinte. Vérifiez l'image et appuyez à fond sur PHOTO.**

L' image n'est pas enregistrée si vous n'appuyez pas à fond sur PHOTO. Relâchez cette touche si vous ne souhaitez pas enregistrer la scène, puis sélectionnez une autre scène, tel qu'indiqué ci-dessus.

# <span id="page-92-0"></span>**Copie d'images enregistrées sur une cassette vers un « Memory Stick »**

Vous pouvez enregistrer des films (avec le son enregistré en mono) ou des images fixes (taille d'image fixe  $[640 \times 480]$ ) sur un « Memory Stick ».

Vérifiez que vous avez inséré une cassette enregistrée et un «Memory Stick » dans votre caméscope.

- **1 Faites coulisser le commutateur POWER pour sélectionner le mode PLAY/EDIT.**
- **2 Recherchez et enregistrez la scène que vous souhaitez enregistrer.**

### **Lors de l'enregistrement d'une image fixe**

- **1** Appuyez sur  $\blacktriangleright$  **II** (lecture) pour lancer la lecture de la cassette.
- **2** Appuyez légèrement sur PHOTO lorsque la scène que vous souhaitez enregistrer est atteinte. Vérifiez l'image et appuyez à fond sur PHOTO.

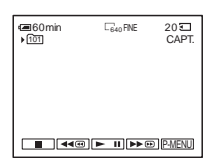

### **Enregistrement d'un film**

- **1** Appuyez sur **PMENU**.
- **2** Appuyez sur [MENU].
- **3** Sélectionnez le menu (MONTER&LIRE), puis appuyez sur  $[\]$  RG.ENREG.] avec une icône  $\]$ .
- **4** Appuyez sur  $\blacktriangleright$  **II** (lecture) pour lancer la lecture de la cassette.

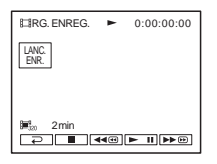

- **5** Appuyez sur [LANC. ENR.] au point où vous souhaitez démarrer l'enregistrement.
- **6** Appuyez sur [FIN ENR.] au point où vous souhaitez mettre fin à l'enregistrement.
- **7** Appuyez sur **■** (arrêt) pour arrêter la lecture de la cassette.
- **8** Appuyez sur  $\boxed{\geq}$ , puis sur  $\boxed{\times}$ .

### b **Remarques**

- Le code de données et les titres enregistrés sur la cassette ne peuvent pas être enregistrés sur le « Memory Stick ». La date et l'heure auxquelles l'image est enregistrée sur le « Memory Stick » sont enregistrées.
- Le son est enregistré en mono à 32 kHz.

### ζ<sup>ί</sup> Conseils

- Vous pouvez également enregistrer un film en appuyant sur START/STOP pendant la lecture de la cassette.
- Pour l'heure d'enregistrement des films, [reportez](#page-24-0)[vous à la page 25.](#page-24-0)

# <span id="page-93-0"></span>**Copie d'images fixes à partir d'un « Memory Stick » vers une cassette**

Vous pouvez enregistrer des images fixes sur une cassette.

Vérifiez que des images sont enregistrées sur le « Memory Stick » et qu'une cassette est insérée dans votre caméscope.

- **1 Faites coulisser le commutateur POWER pour sélectionner le mode PLAY/EDIT.**
- **2 Recherchez l'endroit à partir duquel vous souhaitez commencer la copie en appuyant sur (rembobiner) ou (avance rapide), puis appuyez sur (arrêt).**
- $3$  Appuyez sur  $\overline{\triangleleftPB}$ .
- **4 Appuyez sur**  $\boxed{-}$  / $\boxed{+}$  pour **sélectionner l'image que vous souhaitez copier.**
- **5** Appuyez sur **P-MENU**.
- **6 Appuyez sur** [<sub> $\overline{CD}$ ] **COMM D'ENR**]</sub> avec une icône  $\overline{60}$ .

Si l'élément ne s'affiche pas à l'écran, appuyez sur  $\sqrt{\sqrt{x}}$ . Si vous ne parvenez pas à le trouver, appuyez sur [MENU] et sélectionnez-le à partir du menu (MONTER&LIRE).

### **7 Appuyez sur [PAUSE ENR.].**

**8 Appuyez sur [LANC. ENR.].**

L'image sélectionnée est copiée sur la cassette.

### **9 Appuyez sur (arrêt) ou [PAUSE ENR.] lorsque vous souhaitez mettre fin à l'enregistrement.**

Pour copier d'autres images fixes, sélectionnez des images à l'aide des boutons  $\boxed{-}$  / $\boxed{+}$ , puis répétez les étapes 7 à 9.

## **10Appuyez sur**  $\boxed{\ge}$ , puis sur  $\boxed{\times}$ .

#### b **Remarques**

- L'écran d'index ne peut pas être copié.
- Il se peut que vous ne soyez pas en mesure de copier avec ce caméscope des images modifiées sur votre ordinateur ou enregistrées avec d'autres caméscopes.
- Vous ne pouvez pas copier les films MPEG sur la cassette.

# **Copie de scènes sélectionnées provenant d'une cassette**

## **– Montage numérique de programmes**

Vous pouvez sélectionner 20 scènes maximum (programmes) et les enregistrer dans l'ordre que vous souhaitez sur d'autres appareils d'enregistrement, comme des magnétoscopes ou un « Memory Stick » inséré dans votre caméscope. Lorsque vous enregistrez sur un « Memory Stick », passez les étapes 1 et 2 et commencez

à la section [« Enregistrement des scènes](#page-98-1)  [sélectionnées en tant que programmes »](#page-98-1)  [\(page 99\)](#page-98-1).

#### Supprimez les scènes superflues

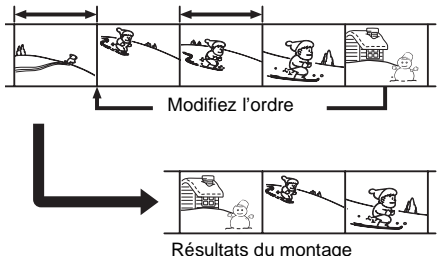

<span id="page-94-1"></span><span id="page-94-0"></span>**Étape 1 : Préparez votre caméscope et votre magnétoscope** 

Suivez les étapes suivantes lorsque vous effectuez un montage numérique de programmes pour la première fois sur une cassette insérée dans un magnétoscope. Vous pouvez passer cette étape si vous avez réglé le magnétoscope au préalable en suivant les instructions suivantes.

### b **Remarques**

- Vous ne pouvez pas effectuer de montage numérique de programmes avec un magnétoscope qui ne prend pas en charge les codes [RÉGL. IR].
- Le signal de fonctionnement du montage numérique de programmes ne peut pas être transféré via la prise LANC.

### **1 Raccordez votre magnétoscope à votre caméscope en réglant le caméscope en tant qu'appareil d'enregistrement [\(page 89\).](#page-88-0)**

Vous pouvez utiliser soit le câble de raccordement A/V soit le câble i.LINK pour effectuer le raccordement. La procédure de copie est plus simple avec le raccordement i.LINK.

### **2 Préparez votre magnétoscope.**

- Insérez une cassette pour l'enregistrement.
- Si votre magnétoscope est équipé d'un sélecteur d'entrée, réglez-le sur le mode d'entrée.

### **3 Préparez votre caméscope (appareil de lecture).**

- Insérez une cassette pour le montage.
- Faites coulisser le commutateur POWER pour sélectionner le mode PLAY/EDIT.

## **4 Appuyez sur PMENU.**

**5 Appuyez sur [MENU].**

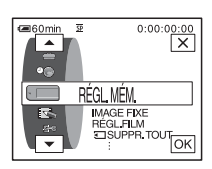

**6 Appuyez sur**  $\boxed{\triangle}$  / $\boxed{\triangleright}$  pour **sélectionner (MONTER&LIRE) puis appuyez sur**  $\overline{OK}$ **.** 

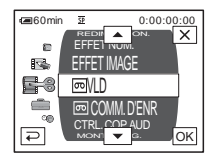

## **Appuyez sur**  $\boxed{\rightarrow}$  **/** $\boxed{\rightarrow}$  **pour sélectionner [MONT.PROG.], puis appuvez sur**  $\overline{OK}$ **.**

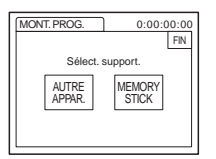

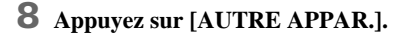

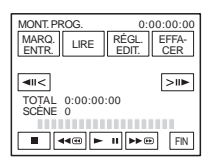

**9 Appuyez sur [RÉGL. EDIT.].**

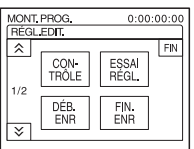

# **10Appuyez sur [CONTRÔLE].**

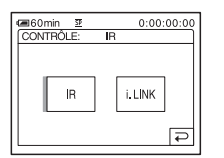

# <span id="page-95-1"></span>**11Appuyez sur [i.LINK] ou [IR].**

### **Lors du raccordement d'un câble i.I INK**

Appuyez sur [i.LINK], puis sur  $\overline{OK}$ . Passez à [« Étape 2 : Réglage de la synchronisation](#page-97-0)  [du magnétoscope » \(page 98\)](#page-97-0).

### **Lors du raccordement à l'aide d'un câble de raccordement A/V**

Appuyez sur [IR], puis sur  $\overline{OK}$ . Suivez la procédure décrite à la section « Réglage du code [RÉGL. IR] » [\(page 96\).](#page-95-0)

# <span id="page-95-0"></span>**Réglage du code [RÉGL. IR]**

Lorsque vous effectuez un raccordement avec un câble de raccordement A/V, vous devez vérifier le signal du code [RÉGL. IR] pour voir si votre magnétoscope peut être commandé par votre caméscope (émetteur de rayons infrarouges ).

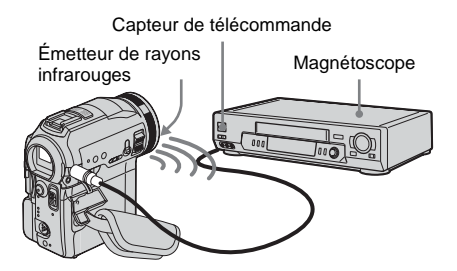

- **1 Appuyez sur**  $\boxed{\times}$ , puis sur [RÉGL. IR].
- **2 Sélectionnez le code [RÉGL. IR] de votre magnétoscope à l'aide de**  $\boxed{-/}$   $\boxed{+}$ , puis appuyez sur  $\overline{OK}$ .

Pour le code [RÉGL. IR] de votre magnétoscope, reportez-vous à la [« Liste](#page-96-0)  [des codes de \[RÉGL. IR\] » \(page 97\).](#page-96-0) Si plusieurs codes apparaissent sur la liste pour le fabricant de votre magnétoscope, essayez les codes un par un pour trouver celui qui est le mieux approprié.

- **3 Appuyez sur [MODE PAUSE].**
- **4 Sélectionnez ce mode pour annuler la pause d'enregistrement sur votre magnétoscope, puis appuyez sur**  $\overline{OK}$ **.** Pour de plus amples informations sur ces opérations, reportez-vous au mode d'emploi fourni avec votre magnétoscope.
- **5 Pointez l'émetteur de rayons infrarouges de votre caméscope en direction du capteur de télécommande du magnétoscope, à une distance de 30 cm (12 po.) environ, sans aucun obstacle entre les deux.**
- **6 Insérez une cassette dans le magnétoscope, puis mettez celui-ci en pause d'enregistrement.**
- **7 Appuyez sur [TEST IR].**
- **8 Appuyez sur [EXÉCUTER].**

L'enregistrement commence sur le magnétoscope lorsque le réglage est bon. [Terminé.] s'affiche lorsque le test du code de [RÉGL. IR] est terminé. Passez à l' [« Étape 2 : Réglage de la](#page-97-0)  [synchronisation du magnétoscope »](#page-97-0)  [\(page 98\).](#page-97-0) Si l'enregistrement ne démarre pas,

sélectionnez un autre code [RÉGL. IR] et réessayez.

### <span id="page-96-0"></span>**Liste des codes de [RÉGL. IR]**

Les codes de [RÉGL. IR] suivants sont enregistrés sur votre caméscope par défaut. (il est réglé à « 3 » par défaut).

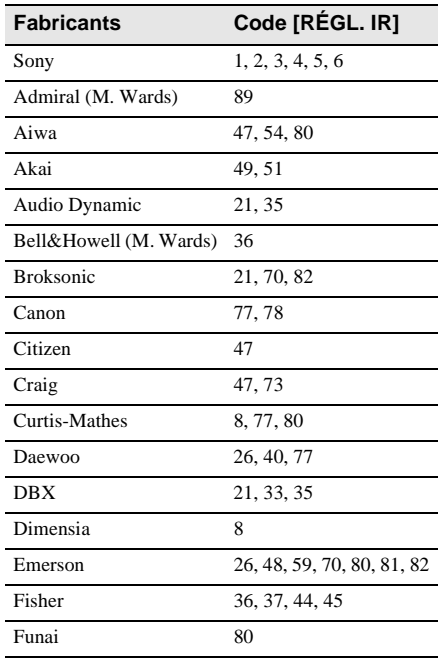

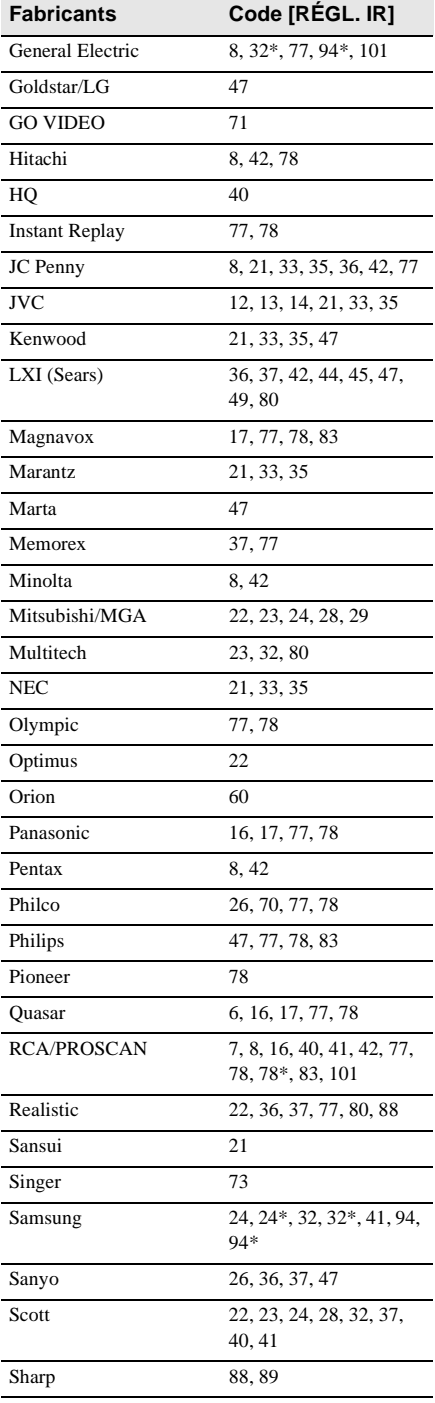

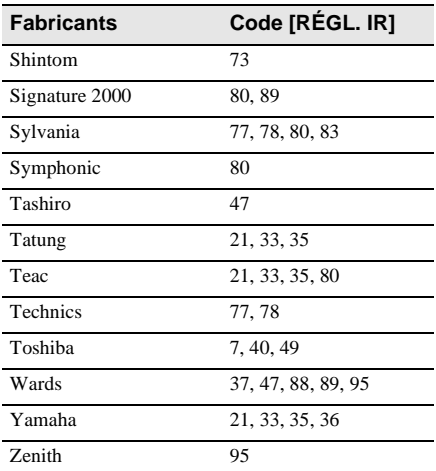

\* téléviseur ou magnétoscope

# <span id="page-97-0"></span>**Étape 2 <sub>[</sub>] : Réglage de la synchronisation du magnétoscope**

Suivez les étapes suivantes lorsque vous effectuez un montage numérique de programmes pour la première fois sur une cassette insérée dans un magnétoscope. Vous pouvez passer cette étape si vous avez réglé le magnétoscope au préalable en suivant les instructions suivantes.

Vous pouvez régler la synchronisation du caméscope et du magnétoscope pour enregistrer la scène de début.

**1 Retirez la cassette du caméscope. Préparez un crayon et du papier pour pouvoir prendre des notes.**

## **2 Réglez le magnétoscope en mode de pause d'enregistrement.**

Passez cette étape si vous sélectionnez [i.LINK] à l'étape 11 de la [page 96](#page-95-1).

### b**Remarque**

• Laissez la cassette en lecture pendant dix secondes environ avant de la mettre en pause. Il est possible que les scènes de

début ne soient pas enregistrées lorsque vous lancez l'enregistrement à partir du début de la cassette.

**3** Appuyez sur  $\boxed{\circ}$ , puis sur [ESSAI **RÉGL.].**

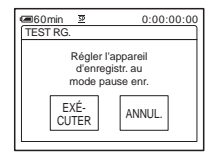

# **4 Appuyez sur [EXÉCUTER].**

Une image (d'une durée d'environ 50 secondes) est enregistrée avec 5 indicateurs [ENTR.] et cinq indicateurs [SORT.] pour le réglage de la synchronisation. Lorsque l'enregistrement est terminé, l'indicateur [Terminé.] apparaît.

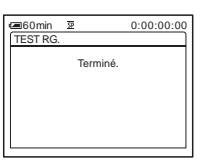

**5 Rembobinez la cassette dans le magnétoscope, puis lancez la lecture en mode ralenti.**

5 chiffres d'ouverture pour chaque indicateur [ENTR.] et cinq chiffres de fermeture pour chaque [SORT.] apparaissent.

**6 Notez le numéro d'ouverture de chaque [DEB. ENR] et le numéro de fermeture de chaque [FIN. ENR], puis calculez la valeur moyenne de chaque indicateur [DEB. ENR] et [FIN. ENR].**

# **7 Appuyez sur [DEB. ENR].**

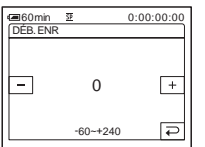

**8 Appuyez sur**  $\boxed{-1/\pm}$  pour **sélectionner la valeur moyenne de l'indicateur [DEB. ENR], puis appuyez sur**  $\boxed{\circ\kappa}$ **.** La position de début calculée pour

l'enregistrement est établie.

## **9 Appuyez sur [FIN. ENR].**

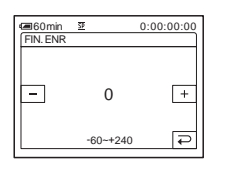

### **10Appuyez** sur  $\boxed{-}$  / $\boxed{+}$  pour **sélectionner la valeur moyenne des indicateurs [FIN. ENR], puis appuyez**   $sur$   $\overline{OK}$ .

La position de fin calculée pour l'enregistrement est établie.

### **11Appuyez deux fois sur [FIN].**

## <span id="page-98-1"></span><span id="page-98-0"></span>**Enregistrement des scènes sélectionnées en tant que programmes**

Lorsque vous effectuez un montage numérique de programmes pour la première fois sur une cassette insérée dans un magnétoscope, effectuez les procédures décrites aux étapes 1 et 2 ([page 95](#page-94-1) à [page 98\)](#page-97-0).

### **1 Préparez une cassette ou un « Memory Stick ».**

Insérez une cassette à lire dans le caméscope.

Si vous enregistrez sur une cassette, insérez une cassette pour effectuer un

enregistrement avec le magnétoscope. Lorsque vous enregistrez sur un « Memory Stick », insérez un « Memory Stick » dans votre caméscope.

## $2$  **Appuyez sur PMENU.**

## **3 Appuyez sur [MENU].**

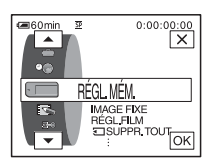

**4** Appuyez sur  $\boxed{\triangle}$  / $\boxed{\triangledown}$  pour **sélectionner (MONTER&LIRE)**  puis appuyez sur  $\overline{OK}$ .

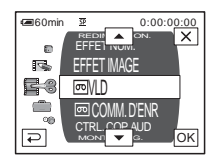

**5** Appuyez sur  $\sqrt{ }$  pour **sélectionner [MONT.PROG.], puis appuyez sur**  $\boxed{\circ\mathsf{K}}$ **.** 

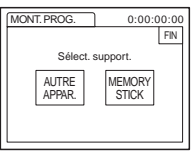

**6 Appuyez sur l'élément souhaité.**

**Si vous enregistrez sur une cassette insérée dans le magnétoscope** Appuyez sur [AUTRE APPAR.].

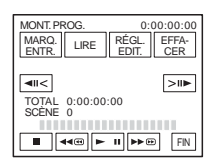

## **Si vous enregistrez sur un « Memory Stick »**

**1** Appuyez sur [MEMORY STICK].

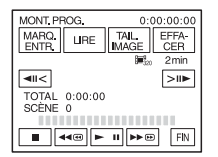

**2** Appuyez plusieurs fois sur [TAIL. IMAGE] pour sélectionner la taille d'image souhaitée.

**7 Recherchez le début de la première scène que vous souhaitez copier sur votre caméscope, puis faites une pause de lecture.**

Vous pouvez régler la position avec  $\sqrt{|\mathbf{u}|}$  $>1$  (image).

**8 Appuyez sur [MARQ. ENTR.].**

Le point de début du premier programme est réglé et la partie supérieure de la marque du programme devient bleu clair.

[TAIL. IMAGE] s'affiche lors de l'enregistrement sur un « Memory Stick ».

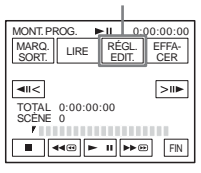

**9 Recherchez la fin de la première scène que vous souhaitez enregistrer sur votre caméscope, puis faites une pause de lecture.**

Vous pouvez régler la position avec  $\sqrt{|\mathbf{u}|}$  $\triangleright$  (image).

# **10Appuyez sur [MARQ. SORT.].**

Le point de fin du premier programme est réglé et la partie inférieure de la marque du programme devient bleu clair.

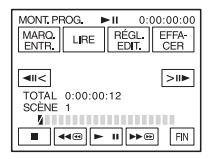

**11Répétez les étapes 7 à 10 et créez des programmes.**

### **12Mettez le magnétoscope en mode de pause d'enregistrement.**

Passez cette étape si vous utilisez un raccordement via un câble i.LINK ou si vous effectuez un enregistrement sur un « Memory Stick ».

# **13Appuyez sur [LIRE].**

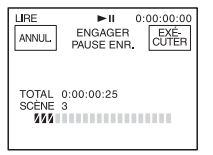

# **14Appuyez sur [EXÉCUTER].**

Une recherche du début du premier programme débute, puis l'enregistrement commence.

L'indicateur [RECH.] s'affiche pendant la recherche et l'indicateur [MONTAGE] s'affiche pendant le montage.

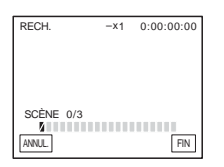

Lorsqu'un programme est enregistré, la marque du programme passe de l'orange au bleu clair. Lorsque tous les programmes sont enregistrés, le montage des programmes s'arrête automatiquement. Pour annuler l'enregistrement, appuyez sur [ANNUL.].

### **Pour mettre fin au montage numérique de programmes**

Appuyez sur [FIN].

### **Pour enregistrer un programme sans l'utiliser pour l'enregistrement**

Appuyez sur [FIN] à l'étape 13. Le programme est enregistré en mémoire jusqu'à éjection de la cassette.

### **Pour supprimer les programmes**

- **1 Suivez les étapes 1 à 6 à la section « Enregistrement des scènes [sélectionnées en tant que programmes »](#page-98-1)  [\(page 99\)](#page-98-1), puis appuyez sur [EFFACER].**
- **2 Appuyez sur [SUPP. MARQ1] pour supprimer le dernier programme réglé. Vous pouvez également appuyer sur [SUPP. TOUT] pour supprimer tous les programmes.**

## **3 Appuyez sur [EXÉCUTER].**

Les programmes sont supprimés. Pour annuler cette opération, appuyez sur [ANNUL.].

### b **Remarques**

- Vous ne pouvez pas régler le point de début et de fin sur une section vierge de la cassette. Si la cassette contient une section vierge, il est possible que la durée totale ne s'affiche pas correctement.
- Si vous ne pouvez pas faire fonctionner l'appareil correctement avec un câble de raccordement i.LINK, sélectionnez [IR] à l'étape 11 à la [page 96](#page-95-1) et réglez le code [RÉGL. IR].

# **Copie d'une bande sonore vers une cassette enregistrée**

Vous pouvez enregistrer une bande sonore supplémentaire sur celle d'origine de la cassette. Vous pouvez ajouter une bande sonore sur une cassette déjà enregistrée en mode 12 bits sans avoir à supprimer la bande sonore d'origine.

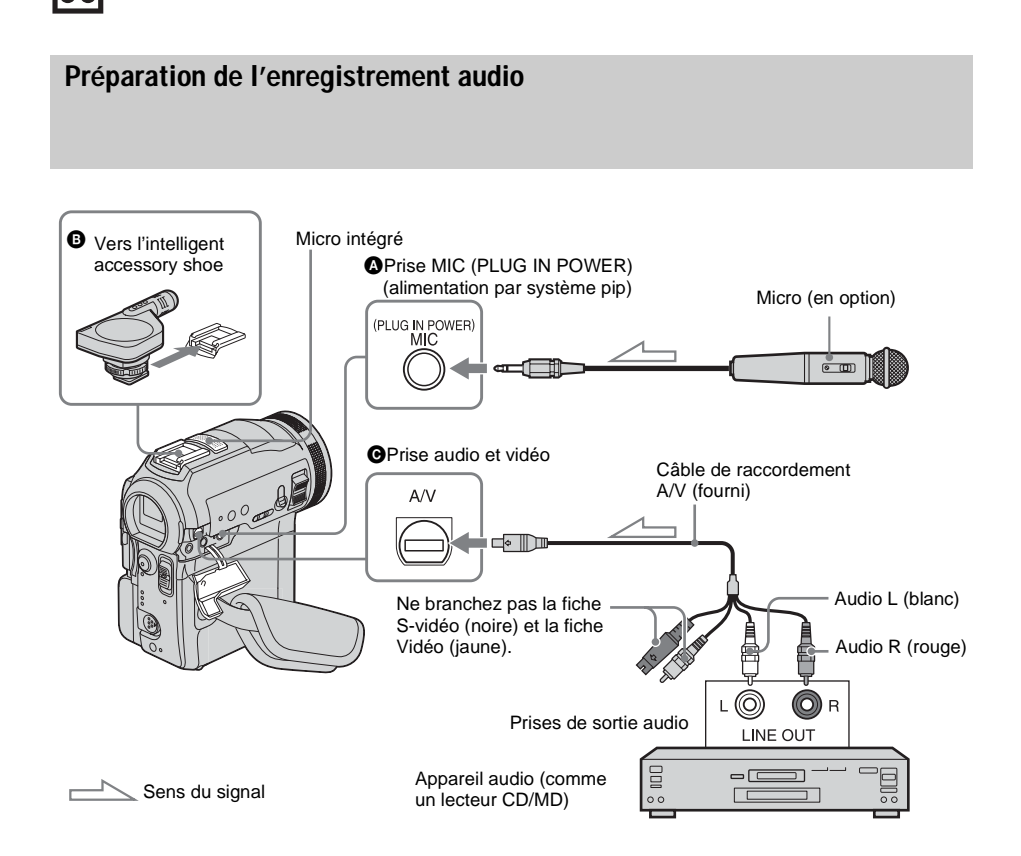

### **Enregistrez la bande sonore en suivant l'une des méthodes suivantes.**

- Utilisation du micro intégré (aucun raccordement nécessaire).
- Raccordement d'un micro (en option) à la prise MIC  $(①)$ .
- Raccordement d'un micro (en option) à l'intelligent accessory shoe  $\Theta$ ).
- Raccordement d'un appareil audio au caméscope à l'aide d'un câble de raccordement  $A/V$  ( $\bigcirc$ ).

L'entrée audio à enregistrer est prioritaire sur les autres entrées. L'ordre à respecter est : prise  $MIC \rightarrow$  intelligent accessory shoe  $\rightarrow$  prise audio et vidéo  $\rightarrow$  micro intégré.

### b **Remarques**

- Vous ne pouvez pas enregistrer de bande sonore supplémentaire :
	- sur une cassette enregistrée en mode 16 bits ;
	- sur une cassette enregistrée en mode LP ;
	- lorsque votre caméscope est raccordé via un câble i.LINK ;
- sur les sections vierges de la cassette ;
- si l'onglet de protection en écriture de la cassette est réglé à SAVE.
- Lorsque vous utilisez une prise audio et vidéo ou le micro intégré pour enregistrer une bande sonore supplémentaire, l'image n'est pas transférée à partir de la prise audio et vidéo. Vérifiez l'image sur l'écran ACL ou dans le viseur et le son avec un casque.
- Lorsque vous utilisez un micro externe (en option) pour enregistrer une bande sonore supplémentaire, vous pouvez vérifier l'image et le son en raccordant votre caméscope au téléviseur à l'aide du câble de raccordement A/V. Toutefois, l'enceinte n'émet pas le son de la bande sonore supplémentaire que vous avez enregistrée. Écoutez le son avec un casque ou un téléviseur.

### <span id="page-102-1"></span><span id="page-102-0"></span>**Enregistrement audio**

- **1 Insérez une cassette enregistrée dans votre caméscope.**
- **2 Faites coulisser plusieurs fois le commutateur POWER pour sélectionner le mode PLAY/EDIT.**
- **3 Appuyez sur (lecture/pause) pour lire la cassette.**
- **4 Appuyez de nouveau sur (lecture/pause) au point où vous souhaitez débuter l'enregistrement audio.**

L'appareil passe en mode de pause de lecture.

**5** Appuyez sur **P-MENU**.

### **6 Appuyez sur [MENU].**

**Appuyez sur**  $\boxed{\triangle}$  **/**  $\boxed{\triangledown}$  **pour sélectionner (MONTER&LIRE), puis**  appuyez sur **OK**.

**8 Appuyez sur**  $\boxed{\triangle}$  **/**  $\boxed{\triangledown}$  **pour sélectionner [CTRL.COP.AUD], puis appuyez sur .**

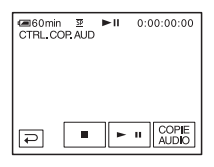

### **9 Appuyez sur [COPIE AUDIO].**

Une marque verte  $\triangleq$  **II** apparaît sur l'écran ACL.

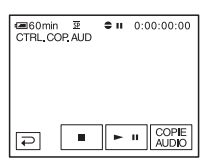

### **10Appuyez sur (lecture/pause) et lancez en même temps la lecture de la bande sonore que vous souhaitez enregistrer.**

Une marque rouge  $\bullet$  reste affichée sur l'écran ACL pendant l'enregistrement audio.

La nouvelle bande sonore est enregistrée en stéréo 2 (ST2) pendant la lecture de la cassette.

### **11Appuyez sur (arrêt) lorsque vous souhaitez mettre fin à l'enregistrement.**

Pour copier d'autres scènes, répétez les étapes 3 et 4 pour sélectionner des scènes, puis appuyez sur [COPIE AUDIO].

### **12Appuyez sur**  $\boxed{\Rightarrow}$ , puis sur  $\boxed{\times}$ .

### **Pour régler le point de fin du doublage audio**

En cours de lecture, appuyez sur la touche ZERO SET MEMORY de la télécommande à la

scène à laquelle vous souhaitez arrêter le doublage audio. Puis, effectuez les étapes 4 à 10. L'enregistrement s'arrête automatiquement à la scène sélectionnée.

### **(3) Remarque**

• Vous ne pouvez enregistrer une bande sonore supplémentaire que sur une cassette enregistrée avec votre caméscope. La qualité du son peut se détériorer lorsque vous doublez une bande sonore sur une cassette enregistrée avec d'autres caméscopes (dont les caméscopes DCR-PC330).

## <span id="page-103-0"></span>**Vérification et réglage du son enregistré**

- **1 Lancez la lecture de la cassette sur laquelle vous avez enregistré la bande sonore à la section [« Enregistrement](#page-102-1)  [audio » \(page 103\).](#page-102-1)**
- **2** Appuyez sur **P-MENU**.
- **3 Appuyez sur [MENU].**
- **4 Appuyez sur**  $\boxed{\triangle}$  / $\boxed{\triangleright}$  pour **sélectionner (RÉGL. NORM.)**  puis appuyez sur  $\boxed{\circ\kappa}$ .

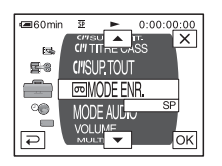

**5** Appuyez sur  $\sqrt{ }$  / $\sqrt{ }$  pour **sélectionner [MÉL. AUDIO] puis appuyez sur**  $\boxed{\circ\kappa}$ **.** 

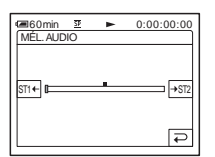

**6** Appuyez sur  $\frac{ST16}{7}$ /  $\rightarrow$   $\frac{ST2}{7}$  pour régler **l'équilibre entre la bande sonore d'origine (ST1) et celle enregistrée par la suite (ST2). Appuyez ensuite sur .**

La bande sonore d'origine (ST1) est émise par défaut.

L'équilibre audio réglé revient au réglage par défaut environ cinq minutes après que la batterie a été retirée ou que les autres sources d'alimentation ont été débranchées.

# **Suppression d'images enregistrées**

Vous pouvez supprimer la totalité des images ou seulement les images sélectionnées parmi celles mémorisées sur le « Memory Stick ».

**1 Faites coulisser plusieurs fois le commutateur POWER pour sélectionner le mode PLAY/EDIT.**

## **2 Appuyez sur**  $\overline{z}$

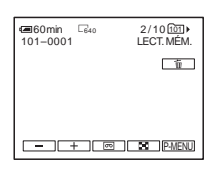

- **Appuyez sur**  $\boxed{-}$  / $\boxed{+}$  pour **sélectionner l'image que vous souhaitez supprimer.**
- **Appuyez sur**  $\boxed{\text{m}}$ .

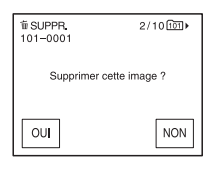

# **5 Appuyez sur [OUI].**

L'image sélectionnée est supprimée. Pour annuler la suppression, appuyez sur [NON].

## **Pour supprimer toutes les images en une seule fois**

Sélectionnez le menu (RÉGL. MÉM.), puis appuyez sur  $\boxed{3}$  SUPPR.TOUT] [\(page 67\)](#page-66-0).

## **Pour supprimer des images dans l'écran d'index**

Vous pouvez facilement rechercher une image à supprimer en affichant 6 images à la fois.

- **1 Faites coulisser le commutateur POWER pour sélectionner le mode PLAY/EDIT.**
- **2 Appuyez sur**  $\overline{\text{EPE}}$ .
- **3 Appuyez sur**  $\boxed{3}$ .
- **4 Appuyez sur SET**.
- **5 Appuyez sur [ SUPPR.].**
- **6 Appuyez sur l'image que vous souhaitez supprimer.**

 s'affiche sur l'image à supprimer. Pour afficher les six images suivantes ou précédentes, appuyez sur  $\sqrt{\sqrt{3}}$ .

**7 Appuyez sur**  $\overline{OK}$ .

# **8 Appuyez sur [OUI].**

Les images sélectionnées sont supprimées. Pour annuler la suppression, appuyez sur [NON].

### b **Remarques**

- Certaines images ne peuvent pas être supprimées lorsque l'onglet de protection en écriture du « Memory Stick » est réglé à la position de protection en écriture [\(page 124\)](#page-123-0), ou lorsque l'image sélectionnée est protégée [\(page 107\).](#page-106-0)
- Il est impossible de récupérer les images une fois qu'elles ont été supprimées. Vérifiez les images avant de les supprimer.

# **Modification de la taille de l'image**

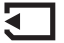

## **– Redimensionnement**

Vous pouvez ajuster la taille de l'image à 640  $\times$  480 or 320  $\times$  240. Cette fonction est utile si vous voulez réduire la taille d'une image pour l'insérer dans un courrier électronique. L'image d'origine conserve sa taille initiale même si vous la redimensionnez.

### **1 Faites coulisser le commutateur POWER pour sélectionner le mode PLAY/EDIT.**

**2** Appuyez sur **P-MENU**.

## **3 Appuyez sur [REDIM.].**

Si l'élément ne s'affiche pas à l'écran, appuyez sur  $\sqrt{\infty}$ . Si vous ne parvenez pas à le trouver, appuyez sur [MENU] et sélectionnez-le à partir du menu F (APPLI.IM.).

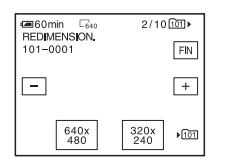

- **4 Appuyez sur**  $\boxed{-}$  / $\boxed{+}$  **pour sélectionner l'image que vous souhaitez redimensionner.**
- **5 Appuyez sur [640 × 480] ou [320 × 240].**

L'image redimensionnée est enregistrée en tant que nouveau fichier dans le dossier sélectionné.

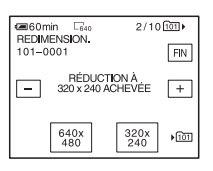

# **6 Appuyez sur [FIN].**

### **Capacité de mémoire des images fixes après redimensionnement**

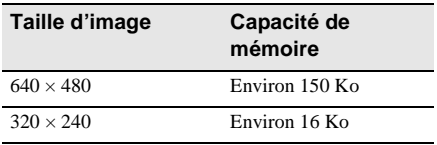

### b **Remarques**

- Il est possible que vous ne puissiez pas redimensionner les images enregistrées avec d'autres appareils.
- Vous ne pouvez pas redimensionner les films.

# **Marquage d'informations spécifiques à sauvegarder sur les images enregistrées**

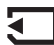

**– Protection d'image/Marque** 

**d'impression**

Vérifiez que l'onglet de protection en écriture du « Memory Stick » n'est pas réglé sur le mode de protection en écriture.

# <span id="page-106-0"></span>**Éviter les effacements accidentels – Protection de l'image**

Vous pouvez sélectionner et marquer des images pour éviter les effacements accidentels.

- **1 Faites coulisser le commutateur POWER pour sélectionner le mode PLAY/EDIT.**
- **Appuyez sur 回图.**
- **Appuyez sur**  $\boxed{3}$ **.**

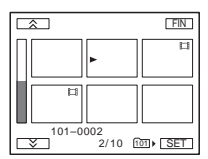

**Appuyez sur SET.** 

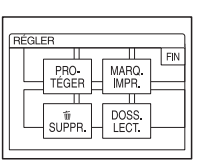

# **5 Appuyez sur [PROTÉGER].**

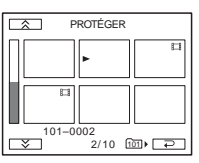

### **6 Appuyez sur l'image que vous souhaitez protéger.**

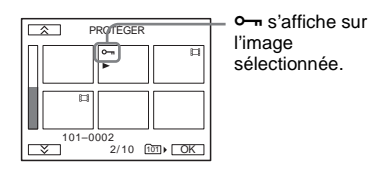

**Appuyez sur [OK].** 

# **8 Appuyez sur [FIN].**

# **Pour annuler la protection de l'image**

Suivez les étapes 1 à 5, puis appuyez sur l'image pour annuler la protection d'image.  $\sim$  disparaît de l'image.

# **Sélection des images fixes à imprimer – Marque d'impression**

Vous pouvez marquer les images que vous souhaitez imprimer lorsque vous les visionnez sur votre caméscope (vous ne

pouvez pas spécifier le nombre d'impressions).

La norme DPOF (Digital Print Order Format) est utilisée pour sélectionner les images à imprimer à partir de votre caméscope.

### **1 Faites coulisser le commutateur POWER pour sélectionner le mode PLAY/EDIT.**

- $2$  Appuyez sur  $\overline{\text{EPB}}$ .
- **3** Appuyez sur  $\boxed{8}$ .

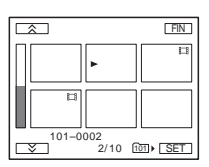

4 Appuyez sur **SET**.

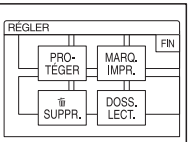

**5 Appuyez sur [MARQ. IMPR.].**

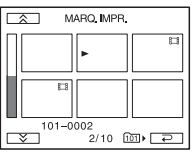

**6 Appuyez sur l'image que vous souhaitez imprimer ultérieurement.**

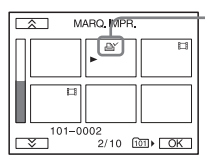

**AY** s'affiche sur l'image sélectionnée.

**Appuyez sur**  $OR$ **.** 

# **8 Appuyez sur [FIN].**

## **Pour annuler l'impression par marque d'impression**

Suivez les étapes 1 à 5, puis appuyez sur l'image pour annuler l'impression par marque d'impression.

disparaît de l'image.
## **Dépannage**

Si vous rencontrez un problème pendant l'utilisation de votre caméscope, utilisez le tableau suivant pour essayer de remédier au

## **Fonctionnement global**

problème. Si le problème persiste, débranchez la source d'alimentation et communiquez avec votre détaillant Sony.  $Si \times C: \square \square: \square \square \gg s$ 'affiche sur l'écran ACL ou dans le viseur, la fonction de code d'autodiagnostic est activée. [Reportez-vous à](#page-116-0)  [la page 117](#page-116-0) pour plus de détails.

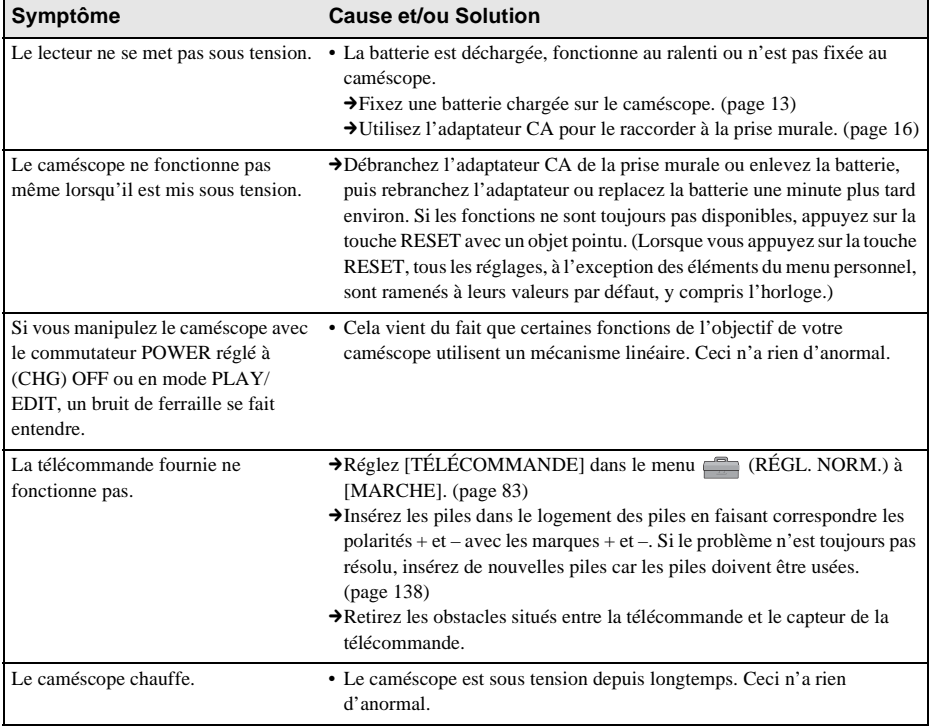

## **Sources d'alimentation et batteries**

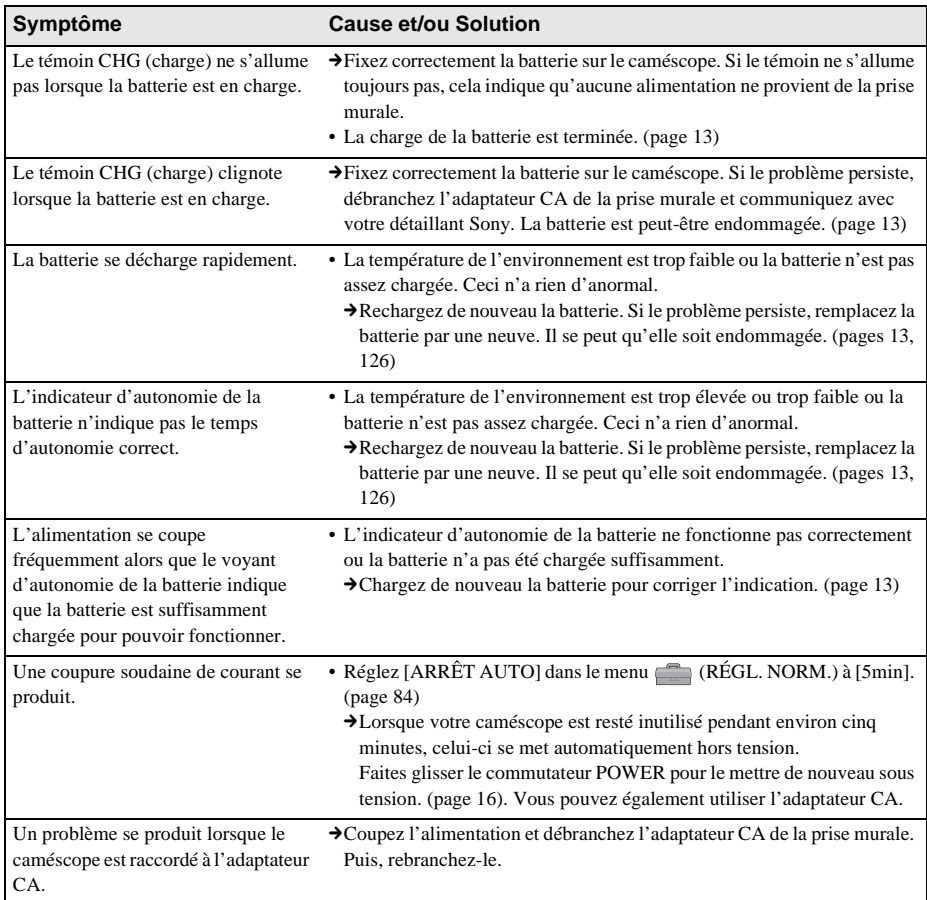

## **Cassettes**

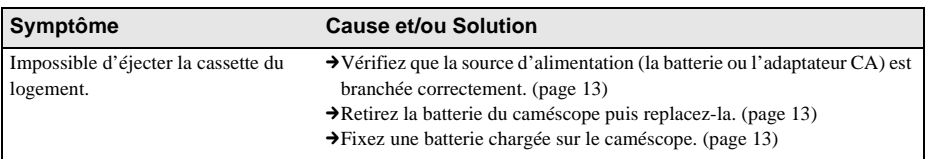

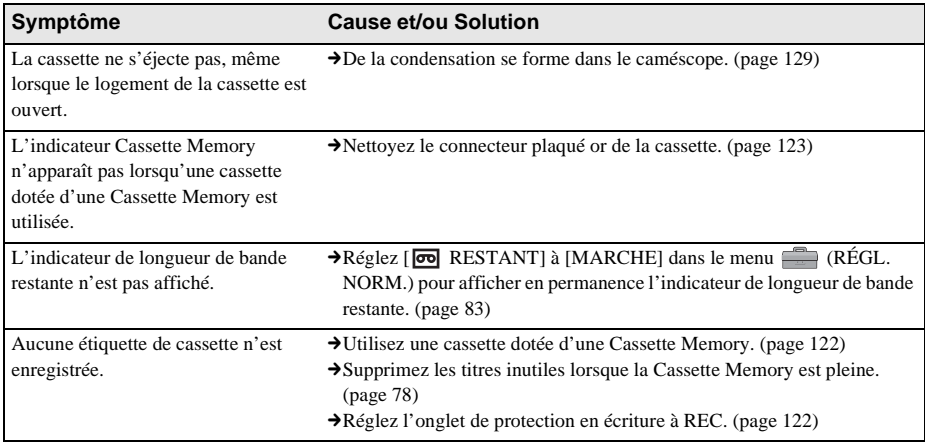

## **Écran ACL ou viseur**

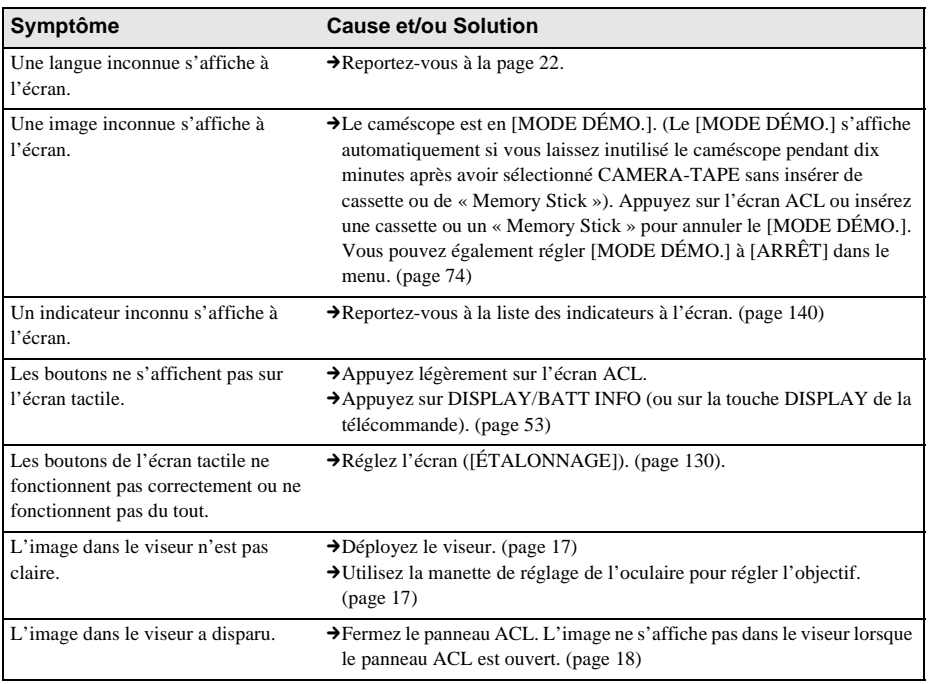

,**Suite à la page suivante**

## **Enregistrement**

Si vous utilisez un « Memory Stick » pour enregistrer, reportez-vous également à la section « Memory Stick ». [\(page 114\)](#page-113-0)

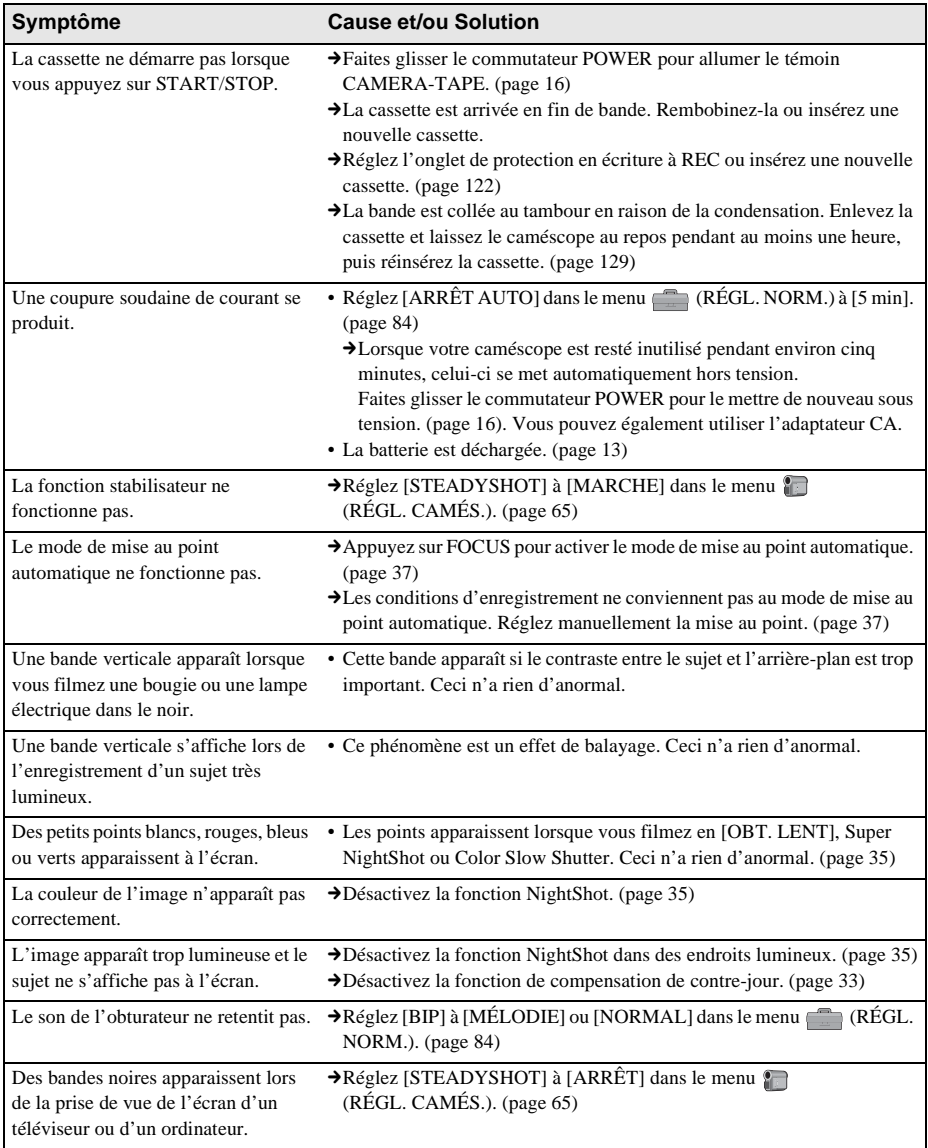

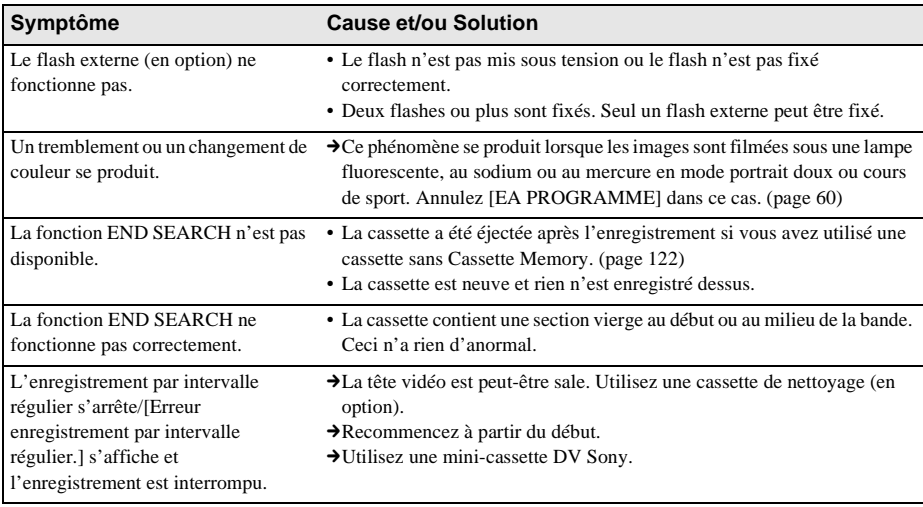

## <span id="page-112-1"></span><span id="page-112-0"></span>**Lecture**

Si vous visionnez des images mémorisées dans le « Memory Stick », reportez-vous également à la section « Memory Stick ». [\(page 114\)](#page-113-0)

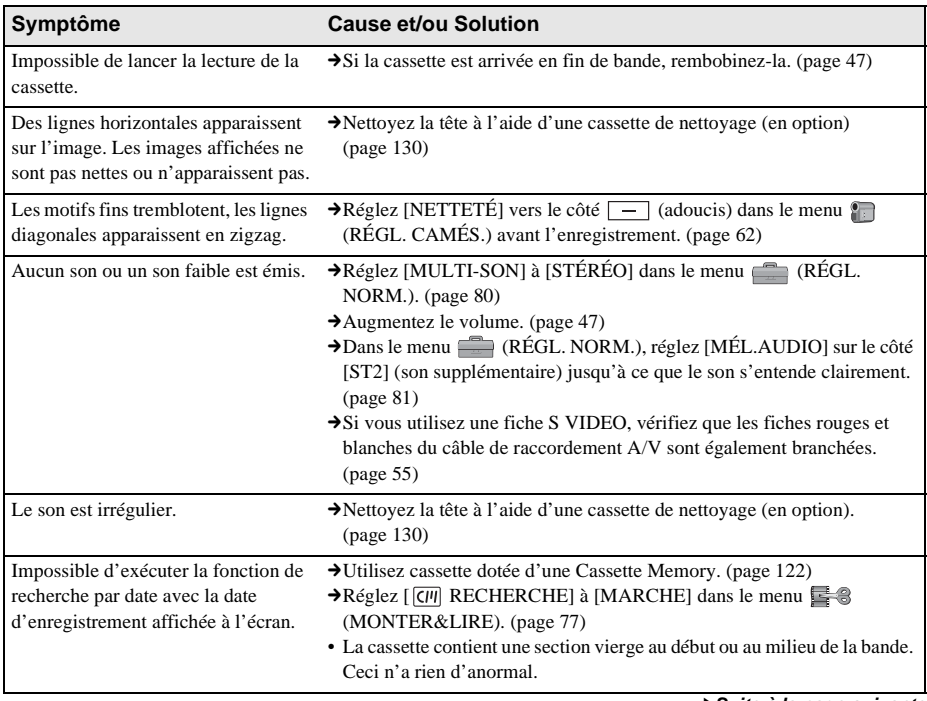

,**Suite à la page suivante**

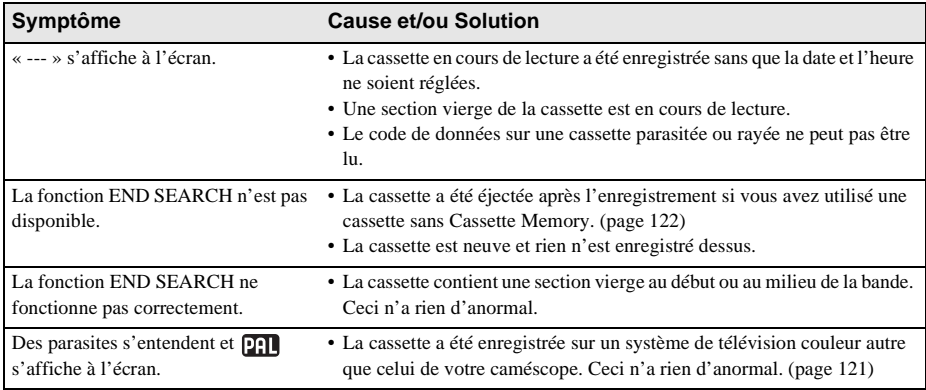

## <span id="page-113-0"></span>**«Memory Stick»**

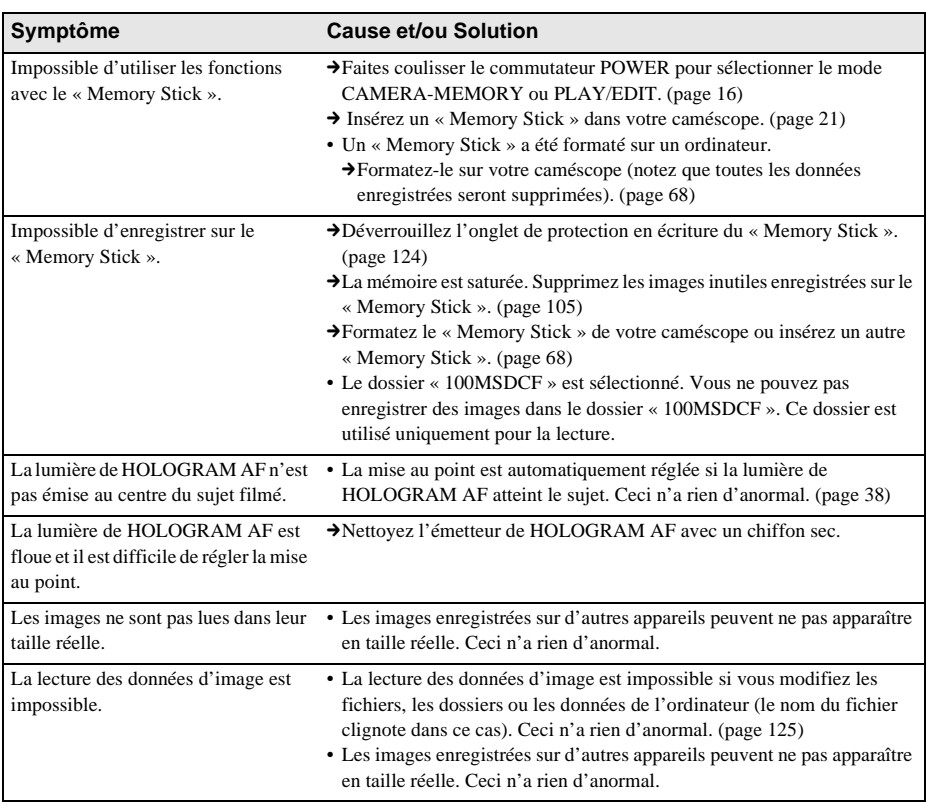

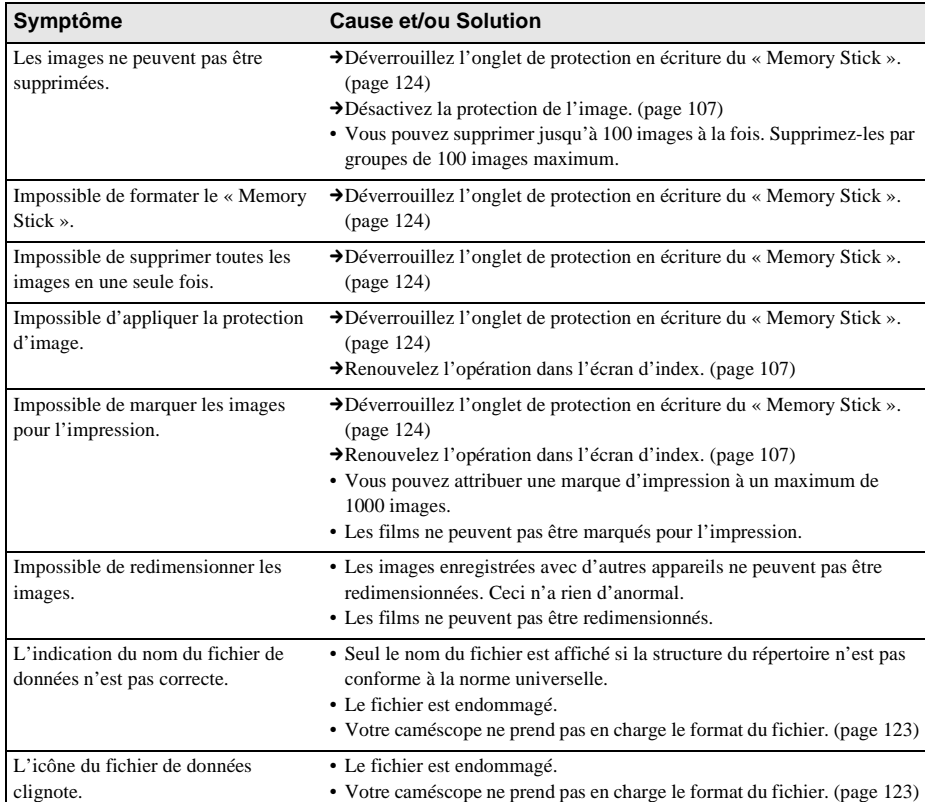

## **Copie/Montage**

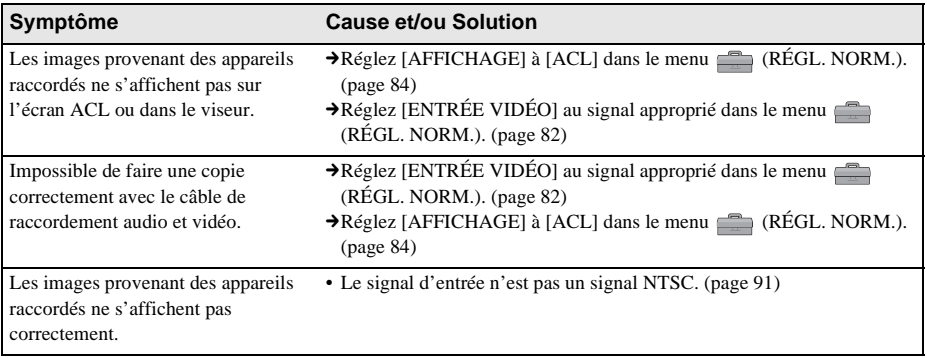

,**Suite à la page suivante**

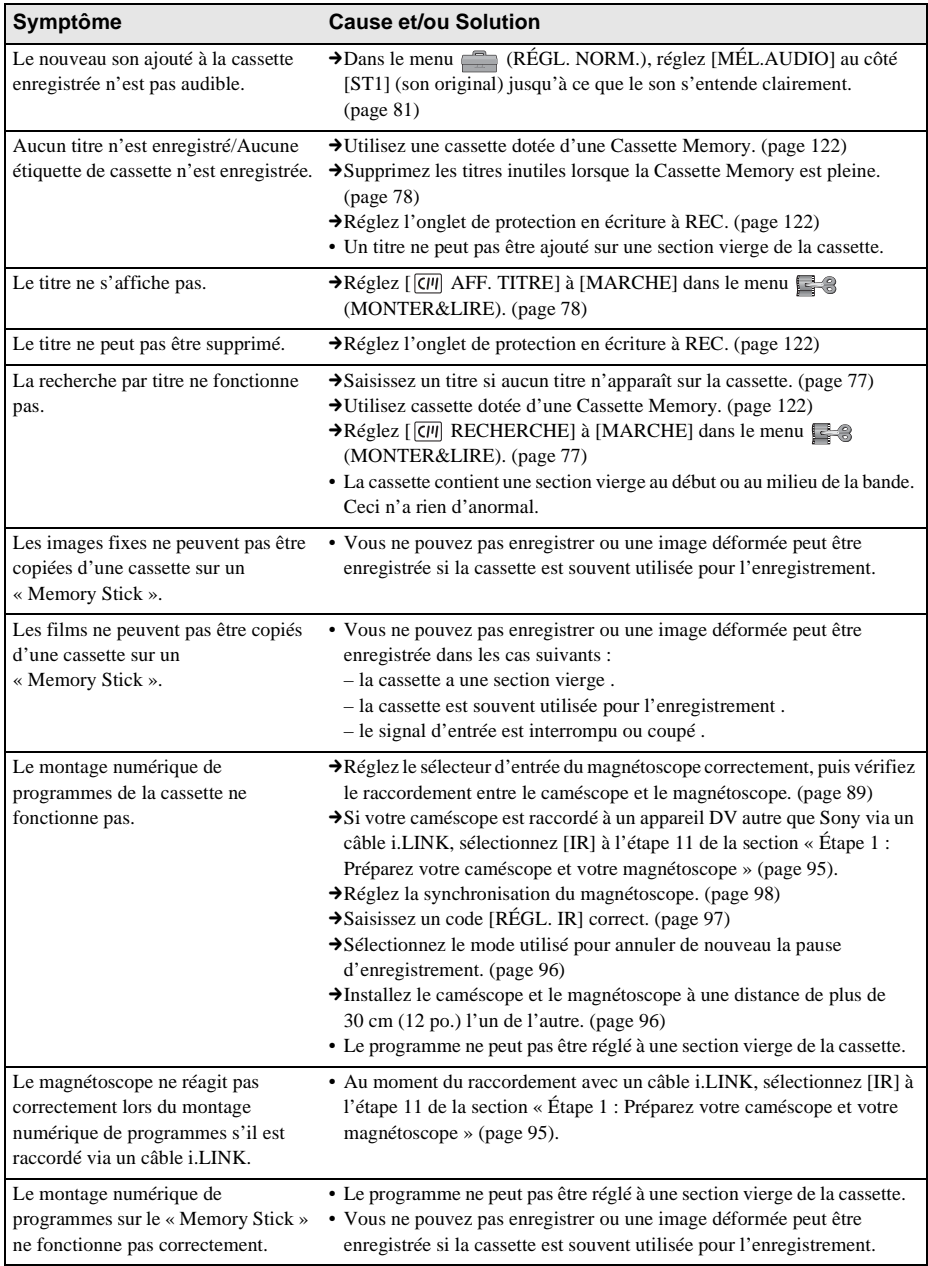

,**Suite à la page suivante**

## <span id="page-116-1"></span><span id="page-116-0"></span>**Indicateurs et messages d'avertissement**

## <span id="page-116-2"></span>**Code d'autodiagnostic/Indicateurs d'avertissement**

Si des indicateurs s'affichent à l'écran ou dans le viseur, vérifiez les points suivants. Reportez-vous à la page entre parenthèses pour de plus amples informations.

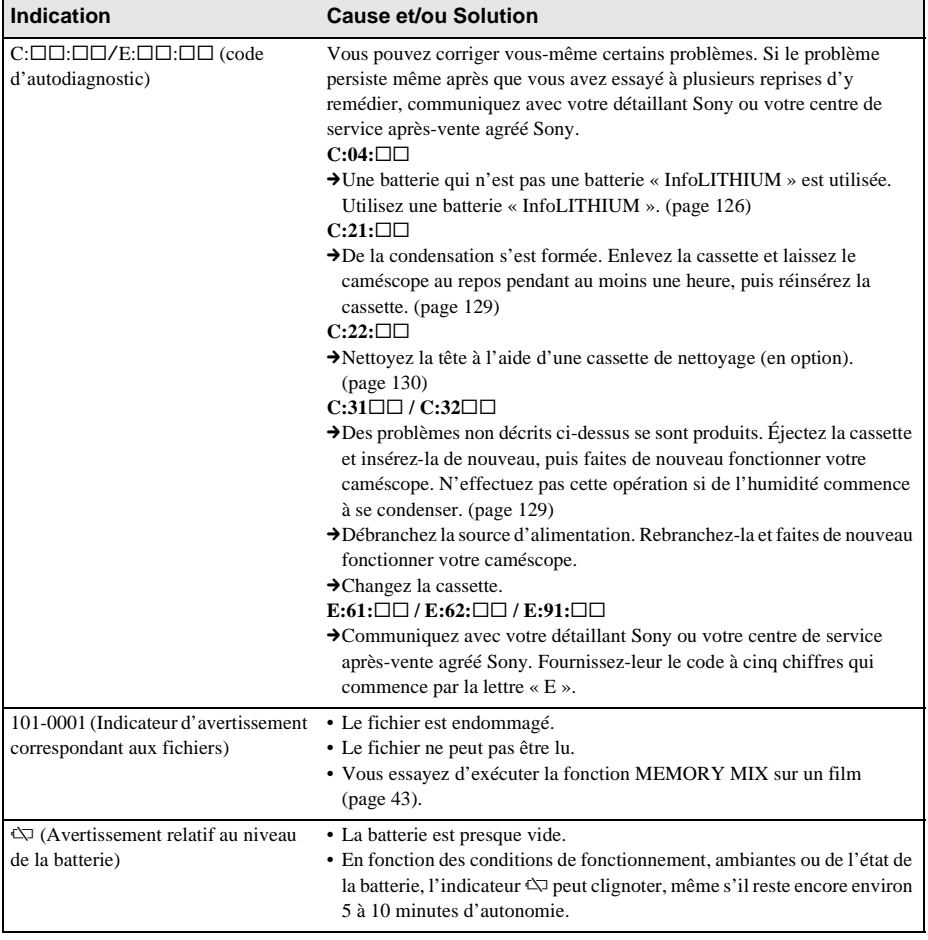

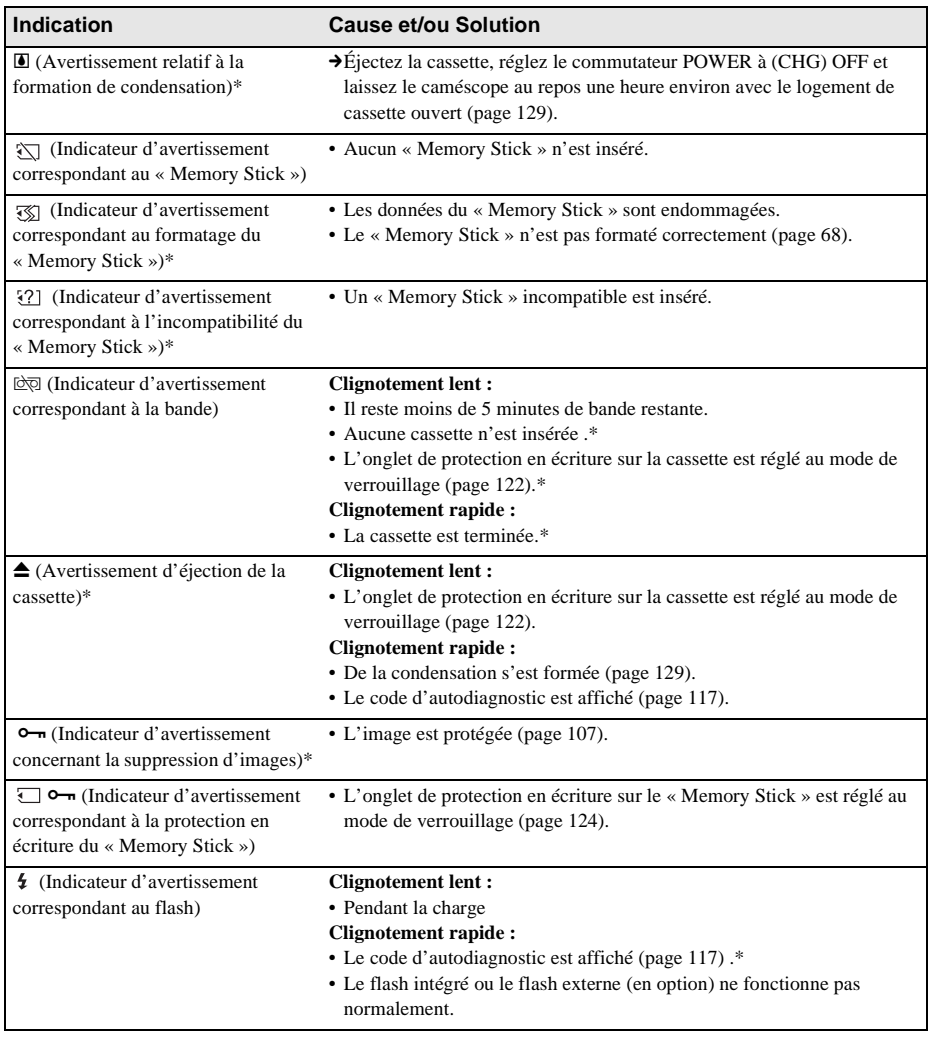

\* Vous entendez une mélodie ou un bip sonore lorsque les indicateurs d'avertissement apparaissent à l'écran.

Si des messages s'affichent à l'écran, vérifiez les points suivants. Reportez-vous à la page entre parenthèses pour de plus amples informations.

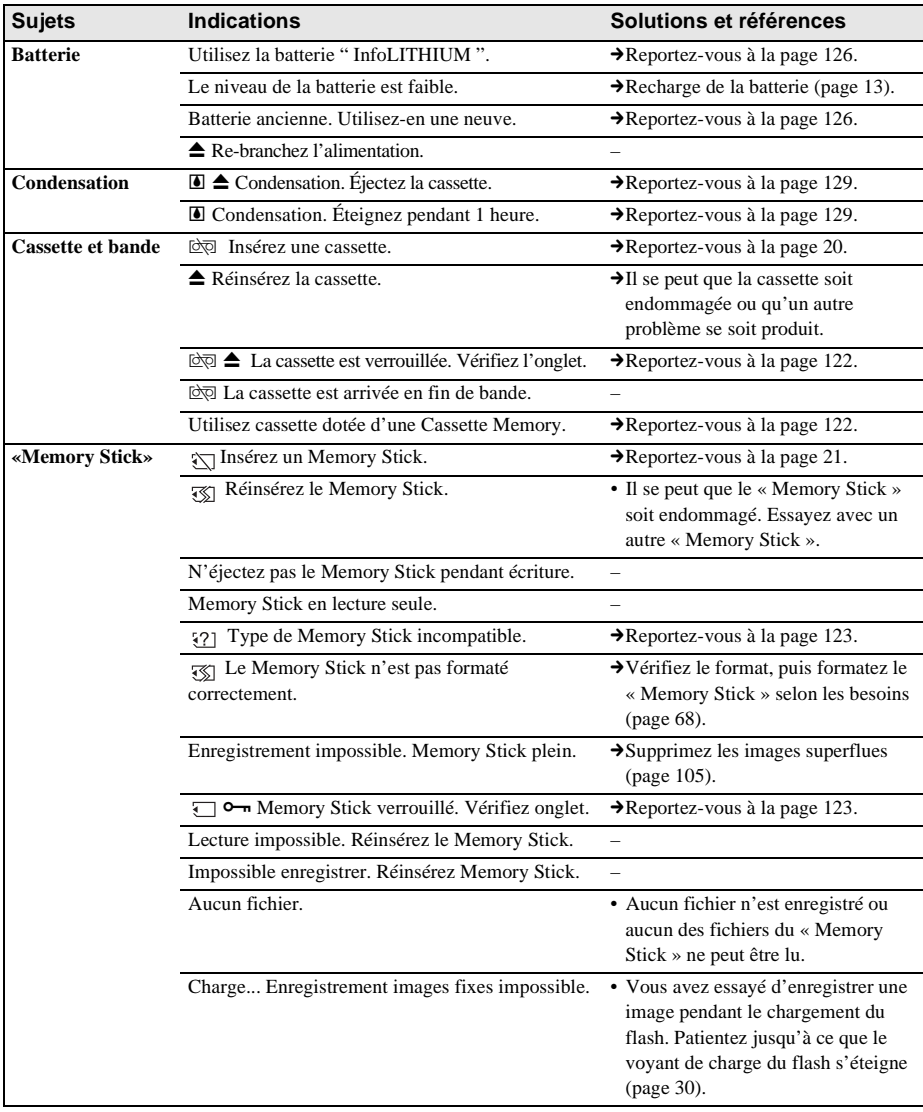

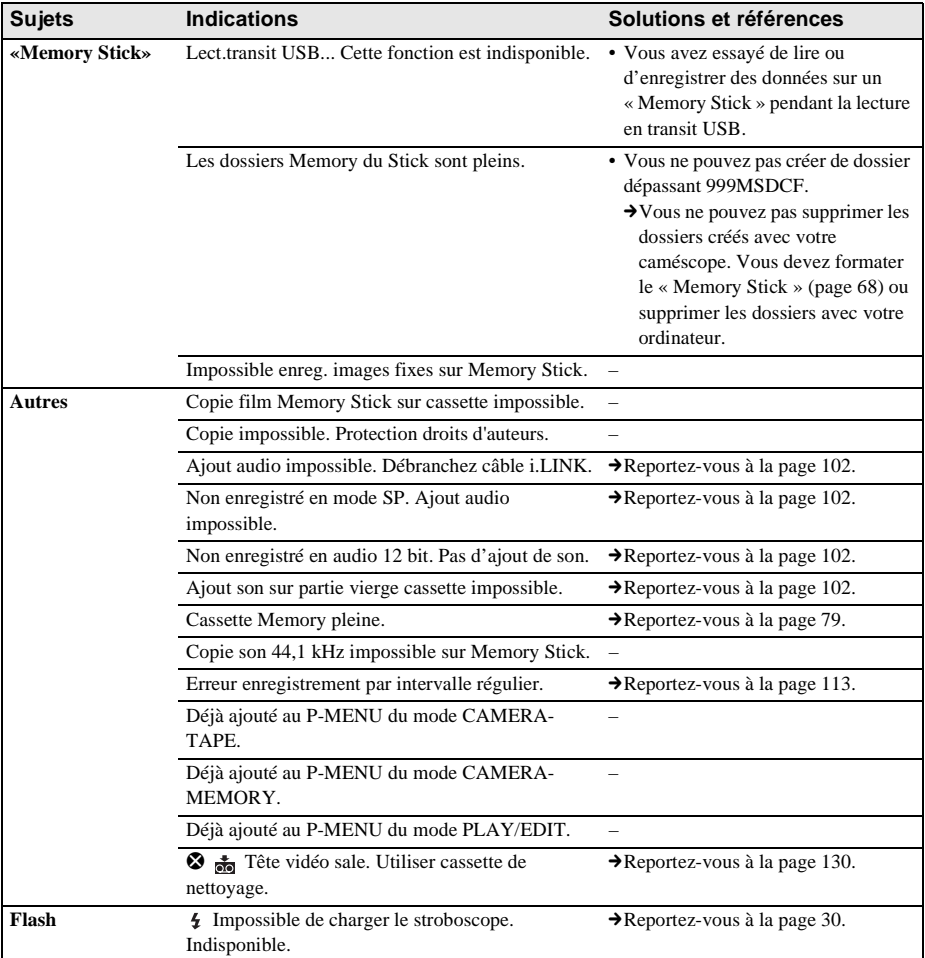

## <span id="page-120-0"></span>**Utilisation de votre caméscope à l'étranger**

## **Alimentation électrique**

Vous pouvez utiliser votre caméscope dans n'importe quel pays/région avec l'adaptateur CA fourni avec votre caméscope, dans la limite de 100 V à 240 V CA, 50/60 Hz. Si nécessaire, utilisez un adaptateur de fiche CA [a] disponible dans le commerce, en fonction de la conception de la prise de courant [b].

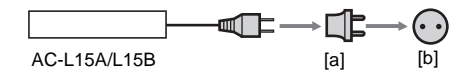

## <span id="page-120-3"></span>**À propos des systèmes de télévision couleur**

Votre caméscope est basé sur le système NTSC. Si vous souhaitez visionner l'image en lecture sur un téléviseur, ce téléviseur doit être basé sur le système NTSC (voir la liste suivante) avec une prise d'entrée AUDIO/VIDEO.

<span id="page-120-2"></span><span id="page-120-1"></span>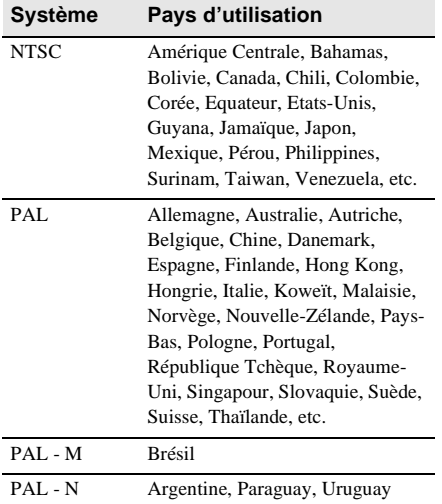

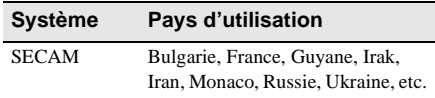

## **Réglage facile de l'horloge en fonction du décalage horaire**

Vous pouvez facilement régler l'horloge à l'heure locale en indiquant un décalage horaire lorsque vous utilisez le caméscope à l'étranger. Sélectionnez [HEURE UNIV.] dans le menu  $\circledcirc$  (HEURE/LANGUE), puis réglez le décalage horaire [\(page 85\).](#page-84-0)

## <span id="page-121-0"></span>**Cassettes utilisables**

Vous pouvez utiliser le format mini-cassette DV uniquement. Utilisez une cassette avec la marque  $\overline{\mathbf{M}}$  .

 $\text{Min}\underset{\text{Case 10}}{\text{M}}\bigvee \underset{\text{Case 11e}}{\text{Digital}} \text{Catsset} \text{ and } \text{est} \text{ une marque de commerce.}$ 

## <span id="page-121-2"></span>**Cassette Memory**

Il existe 2 types de mini-cassettes DV : les cassettes avec une Cassette Memory et celles sans Cassette Memory. Les cassettes avec une Cassette Memory portent une marque (Cassette Memory). L'utilisation d'une cassette avec une Cassette Memory est conseillée pour votre caméscope.

CI Gassette est une marque de commerce. Une mémoire à circuit intégré est intégrée dans ce type de cassette. Cette mémoire permet au caméscope de lire et d'enregistrer des données telles que les dates d'enregistrement ou les titres à partir de ou vers cette mémoire.

Les fonctions faisant appel à la Cassette Memory nécessitent une continuité dans l'enregistrement des signaux sur la bande. Si un passage de bande vierge apparaît au début de la cassette ou entre les scènes enregistrées, les titres peuvent ne pas s'afficher correctement ou les fonctions de recherche ne pas fonctionner correctement.

#### **Pour éviter une section de bande vierge sur la cassette**

Appuyez sur  $\boxed{\rightarrow} \boxed{}$  pour trouver la fin du passage enregistré avant de commencer l'enregistrement suivant lorsque :

- vous avez éjecté la cassette pendant l'enregistrement ;
- vous avez lu la cassette ;

– vous avez utilisé la fonction EDIT SEARCH. Si la cassette contient un passage vierge ou un signal discontinu, réenregistrez-la du début à la fin en tenant compte des points mentionnés cidessus.

#### b **Remarque**

• La Cassette Memory peut ne pas fonctionner correctement si vous enregistrez avec un caméscope numérique qui ne prend pas en charge la Cassette Memory sur une cassette déjà enregistrée avec un caméscope numérique qui prend en charge la Cassette Memory.

#### ້ Conseil

• La capacité de mémoire des cassettes portant la marque  $\frac{c}{4}$  est de 4 Kbits. Votre caméscope peut utiliser des cassettes dotées d'une capacité de mémoire de 16 Kbits maximum.

## **Signal de protection des droits d'auteur Lors de la lecture**

Si la cassette en lecture sur votre caméscope contient des signaux de protection des droits d'auteur, vous ne pouvez pas la copier sur une cassette insérée dans un autre caméscope raccordé à votre caméscope.

#### **Lors de l'enregistrement**

#### **Vous ne pouvez pas enregistrer sur votre caméscope des logiciels contenant des signaux de protection des droits d'auteur des logiciels.**

Le message [Copie impossible. Protection droits d'auteurs.] s'affiche sur l'écran ACL ou sur l'écran du téléviseur si vous essayez d'enregistrer un logiciel de ce type. Votre caméscope ne peut pas enregistrer les signaux de protection des droits d'auteur sur la cassette lorsqu'il enregistre.

## <span id="page-121-1"></span>**Remarques sur l'utilisation Pour éviter un effacement accidentel**

<span id="page-121-3"></span>Faites coulisser l'onglet de protection en écriture de la cassette en position SAVE.

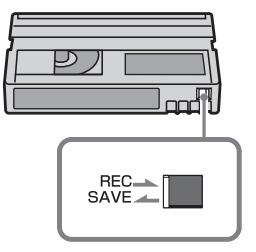

REC : la cassette peut être enregistrée. SAVE : la cassette ne peut pas être enregistrée (protégée en écriture).

#### **Lors de l'étiquetage de la cassette**

Ne collez une étiquette qu'aux emplacements indiqués dans l'illustration suivante afin de ne pas gêner le fonctionnement de votre caméscope.

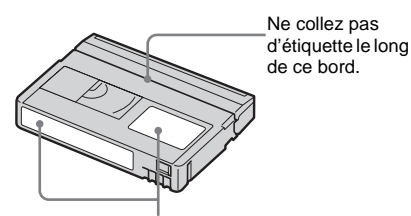

Emplacement de l'étiquette

#### **Après utilisation de la cassette**

Rembobinez la cassette jusqu'au début pour éviter d'endommager l'image ou le son. Vous devez ensuite ranger la cassette dans son boîtier et le ranger en position verticale.

#### **Si la fonction Cassette Memory ne fonctionne pas**

Insérez de nouveau la cassette. La Cassette Memory peut ne pas fonctionner si le connecteur plaqué or est sale ou poussiéreux.

#### <span id="page-122-0"></span>**Nettoyage du connecteur plaqué or**

En règle générale, nettoyez le connecteur plaqué or de la cassette avec un coton-tige toutes les 10 éjections de la cassette. Si le connecteur plaqué or de la cassette est sale ou poussiéreux, l'indicateur de bande restante sur la cassette peut ne pas s'afficher correctement et il est possible que vous ne puissiez pas utiliser les fonctions qui ont recours à la Cassette Memory.

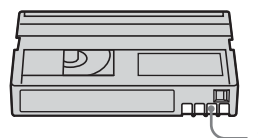

**Connecteur** plaqué or

## <span id="page-122-4"></span><span id="page-122-1"></span>**À propos du « Memory Stick »**

Le « Memory Stick » est un nouveau support d'enregistrement compact et léger qui, malgré sa petite taille, offre une capacité de stockage de données supérieure à celle d'une disquette.

Vous pouvez utiliser les types suivants de « Memory Stick » avec votre caméscope. Cependant, même si un type de « Memory Stick » apparaît dans la liste, il est possible que ce type de « Memory Stick » ne fonctionne pas avec votre caméscope.

| <b>Types de « Memory</b><br>Stick »   | Enregistrement/<br>Lecture |
|---------------------------------------|----------------------------|
| «Memory Stick»                        |                            |
| «Memory Stick Duo»*1                  |                            |
| «MagicGate Memory Stick»              | $\bigcap^{\ast 2}$         |
| «MagicGate Memory Stick<br>*1<br>Duo» | $\bigcirc^2$               |
| «Memory Stick PRO»                    | ነ* <sup>2</sup>            |
| $*1$<br>«Memory Stick PRO Duo»        | $\gamma*2$                 |

<sup>\*1</sup> Fixez l'adaptateur de Memory Stick Duo avant d'insérer ce « Memory Stick Duo » dans le caméscope.

- \*2 « MagicGate » est une technologie de protection des droits d'auteur qui enregistre et transfère le contenu en format crypté. Notez que les données utilisant la technologie « MagicGate » ne peuvent pas être enregistrées ou lues sur votre caméscope.
- <span id="page-122-3"></span><span id="page-122-2"></span>• Format d'image fixe : Votre caméscope compresse et enregistre des données d'image au format JPEG (Joint Photographic Experts Group). L'extension du fichier est « .JPG ».
- <span id="page-122-5"></span>• Format de film : votre caméscope compresse et enregistre des données d'image au format MPEG (Moving Picture Experts Group). L'extension du fichier est « .MPG ».
- Noms des fichiers d'images fixes :
	- 101-0001: ce nom de fichier s'affiche à l'écran de votre caméscope.
	- DSC00001.JPG : ce nom de fichier s'affiche à l'écran de votre ordinateur.
- Noms des fichiers de films :
	- MOV00001 : ce nom de fichier s'affiche à l'écran de votre caméscope.

#### **→ Suite à la page suivante**

**Informations complémentaires**

Informations complémentaires

- MOV00001.MPG : ce nom de fichier s'affiche à l'écran de votre ordinateur.
- Sur un « Memory Stick » formaté sur un ordinateur : un « Memory Stick » formaté sur un système d'exploitation Windows ou Macintosh n'est pas forcément compatible avec votre caméscope.
- La vitesse de lecture et d'écriture des données peut varier en fonction de la combinaison de produits compatibles « Memory Stick » et « Memory Stick » que vous utilisez.

### <span id="page-123-0"></span>**Pour éviter un effacement accidentel des images**

Faites glisser l'onglet de protection en écriture du « Memory Stick » sur la position de protection en écriture.

La position et la forme de l'onglet de protection en écriture peuvent différer en fonction des modèles.

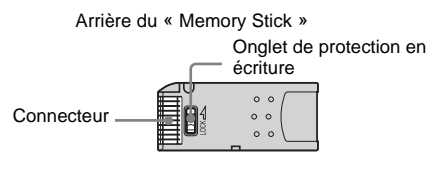

#### <span id="page-123-1"></span>**Remarques sur l'utilisation**

Les données d'image peuvent être endommagées dans les cas suivants. Aucune compensation relative aux données d'image endommagées ne sera accordée.

- Si vous éjectez le « Memory Stick », mettez le caméscope hors tension ou retirez la batterie pour la remplacer pendant la lecture ou l'écriture des fichiers d'image sur le « Memory Stick » (alors que le témoin d'accès est allumé ou clignote).
- Si vous utilisez le « Memory Stick » à proximité d'aimants ou de champs magnétiques.

Il est recommandé de faire une copie de sauvegarde des données importantes sur le disque dur d'un ordinateur.

### **À propos de la manipulation**

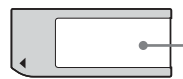

**Zone de l'étiquette** Appliquez l'étiquette dans la zone qui lui est réservée.

Gardez à l'esprit les remarques suivantes lorsque vous manipulez un « Memory Stick ».

- Lorsque vous transportez ou stockez un « Memory Stick », rangez-le dans son étui.
- Ne laissez pas d'objets métalliques entrer en contact avec le connecteur et ne le touchez pas avec les doigts.
- <span id="page-123-2"></span>• Ne pliez pas le « Memory Stick », ne l'échappez pas et ne le soumettez pas à des chocs violents.
- Ne démontez pas le « Memory Stick » et ne modifiez pas sa structure.
- N'exposez pas le « Memory Stick » à l'humidité.
- N'insérez rien d'autre qu'un « Memory Stick » compatible dans la fente pour « Memory Stick ». Cela pourrait entraîner un problème de fonctionnement.

#### **Endroits ou l'appareil ne doit pas être utilisé**

N'utilisez pas et ne conservez pas le

- « Memory Stick » dans des endroits :
- soumis à des températures très élevées, comme dans un véhicule garé en plein soleil ;
- exposés au rayonnement direct du soleil.
- exposés à une forte humidité ou sujets à des gaz corrosifs.

#### **Remarque sur l'utilisation du « Memory Stick Duo »**

Vous pouvez utiliser un « Memory Stick Duo » avec votre caméscope en l'insérant au préalable dans un adaptateur Memory Stick Duo. Le « Memory Stick Duo » ou la fente pour « Memory Stick » de votre caméscope pourraient être endommagés dans les conditions

suivantes.

– Si vous insérez un « Memory stick Duo » directement dans la fente pour « Memory Stick », sans utiliser d'adaptateur de Memory Stick Duo.

– Si vous insérez le « Memory Stick Duo » dans le mauvais sens.

Si vous insérez un « Memory Stick Duo» sans utiliser d'adaptateur de Memory Sick Duo par erreur, tenez le caméscope de façon à ce que la fente pour « Memory Stick » soit tournée vers le bas, puis maintenez le couvercle sur le côté à l'aide d'un cure-dents ou d'un objet similaire pour faire sortir le « Memory stick Duo ».

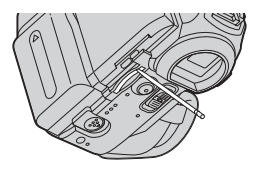

#### **Remarques sur l'utilisation du « Memory Stick PRO »**

- La capacité de mémoire maximale d'un « Memory Stick » utilisable sur votre caméscope est de 1 Go (512 Mo pour un « Memory Stick PRO Duo »).
- Cet appareil ne prend pas en charge le transfert à grande vitesse des données.

## <span id="page-124-0"></span>**Remarques sur la compatibilité des données d'image**

- Les fichiers de données d'image enregistrés sur un « Memory Stick » avec votre caméscope sont conformes à la norme universelle Design Rule for Camera File Systems établie par la JEITA (Japan Electronics and Information Technology Industries Association).
- Vous ne pouvez pas lire sur votre caméscope des images fixes enregistrées avec d'autres appareils (DCR-TRV890E/TRV900/ TRV900E ou DSC-D700/D770) qui ne sont pas conformes à cette norme universelle (Ces modèles ne sont pas disponibles dans certains pays.).
- Si vous ne pouvez pas utiliser un « Memory Stick » qui a déjà été utilisé avec d'autres appareils, formatez-le avec votre caméscope [\(page 68\)](#page-67-0). Notez cependant que le formatage efface toutes les informations contenues sur le « Memory Stick ».
- Il se peut que vous ne puissiez pas lire les images sur le caméscope :
- si les données d'image ont été retouchées sur un ordinateur ;
- si les données d'image ont été enregistrées au moyen d'un autre appareil.
- « Memory Stick »,  $\frac{1}{\sqrt{2\pi}}$  et « MagicGate Memory Stick » sont des marques de commerce de Sony Corporation.
- « Memory Stick Duo » et « Memory Stick Duo » sont des marques de commerce de Sony Corporation.
- « Memory Stick PRO » et « MEMORY STICK PRO » sont des marques de commerce de Sony Corporation.
- « MagicGate » et « MAGICGATE » sont des marques de commerce de Sony Corporation.
- Tous les autres noms de produits cités dans le présent document peuvent être des marques de commerce ou des marques déposées de leurs sociétés respectives.

Par ailleurs, les indications «  $^{TM}$  » et «  $\circledR$  » ne sont pas employées chaque fois qu'une marque est citée dans le présent mode d'emploi.

## <span id="page-125-3"></span><span id="page-125-0"></span>**À propos de la batterie « InfoLITHIUM »**

Cet appareil est compatible avec la batterie InfoLITHIUM (série M). Votre caméscope fonctionne uniquement avec une batterie « InfoLITHIUM ». La batterie « InfoLITHIUM » de série M porte la marque <u>M</u> (M) . **SERIES**

## **Qu'est-ce qu'une batterie « InfoLITHIUM » ?**

La batterie « InfoLITHIUM » est une batterie aux ions de lithium capable de communiquer des informations relatives aux conditions de fonctionnement entre votre caméscope et un adaptateur/chargeur CA (en option). La batterie « InfoLITHIUM » calcule la consommation d'énergie en fonction des conditions d'utilisation de votre caméscope et affiche, en minutes, l'autonomie de la batterie. Avec un adaptateur/chargeur CA (en option), l'autonomie de la batterie et la durée de charge sont affichées.

## **Pour charger la batterie**

- Veillez à recharger la batterie avant d'utiliser le caméscope.
- Il est recommandé de charger la batterie à une température ambiante comprise entre 10 °C et 30 °C (entre 50°F et 86°F) jusqu'à ce que le témoin CHG (charge) s'éteigne. Si vous chargez la batterie en dehors de cette plage de température, il se peut que vous ne soyez pas en mesure de charger correctement la batterie.
- Lorsque la charge est terminée, débranchez le câble de la prise DC IN du caméscope ou retirez la batterie.

## **Pour utiliser la batterie de façon efficace**

• L'efficacité de la batterie diminue lorsque la température ambiante est de 10 °C (50 °F) ou moins et la durée d'utilisation de la batterie est plus courte. Dans ce cas, effectuez l'une des

opérations suivantes pour pouvoir utiliser la batterie plus longtemps.

- Mettez la batterie dans une poche pour la réchauffer et insérez-la dans le caméscope juste avant de filmer.
- Utilisez une batterie à grande capacité : NP-FM50/FM70/QM71/QM71D/FM91/ QM91/QM91D (en option).
- L'emploi fréquent de l'écran ACL ou la lecture, l'avance rapide et le rembobinage répétés entraînent une usure rapide de la batterie. Il est recommandé d'utiliser une batterie à grande capacité : NP-FM50/FM70/ QM71/QM71D/FM91/QM91/QM91D (en option).
- Veillez à régler le commutateur POWER à (CHG) OFF lorsque vous n'utilisez pas le caméscope pour enregistrer ou lire des données. La batterie est également sollicitée lorsque le caméscope est en mode de pause d'enregistrement ou de pause de lecture.
- Emportez toujours quelques batteries de rechange pour disposer d'un temps d'enregistrement suffisant (deux à trois fois le temps prévu) et pouvoir faire des essais avant l'enregistrement proprement dit.
- Ne mouillez pas la batterie. La batterie n'est pas étanche.

## <span id="page-125-2"></span><span id="page-125-1"></span>**À propos de l'indicateur d'autonomie de la batterie**

- Lorsque l'alimentation est coupée alors que le voyant d'autonomie de la batterie indique que la batterie est suffisamment chargée pour pouvoir fonctionner, rechargez de nouveau la batterie entièrement. L'affichage de l'indicateur d'autonomie de la batterie est alors correct. Notez cependant que les valeurs correctes d'autonomie de la batterie ne sont pas restaurées si la batterie est utilisée pendant une longue période à des températures élevées, si elle reste longtemps en pleine charge ou si elle est utilisée fréquemment. Utilisez l'indicateur d'autonomie de la batterie pour avoir une idée approximative du temps de prise de vue.
- La marque  $\Diamond$  qui indique un niveau de batterie faible clignote même s'il reste 5 à 10 minutes de batterie en fonction des

conditions de fonctionnement, de la température ambiante et de l'environnement.

## **À propos de l'entreposage de la batterie**

- Si vous n'utilisez pas la batterie pendant une longue période, chargez-la entièrement et utilisez-la une fois par an sur votre caméscope pour qu'elle fonctionne correctement. Pour entreposer la batterie, retirez-la du caméscope et rangez-la dans un lieu sec et frais.
- Pour décharger complètement la batterie sur votre caméscope, réglez [ARRÊT AUTO] à [JAMAIS] dans le menu (RÉGL.NORM) et laissez votre caméscope en mode de veille d'enregistrement sur cassette jusqu'à ce qu'il s'éteigne [\(page 84\)](#page-83-0).

## **À propos de la durée de vie de la batterie**

- La durée de vie de la batterie est limitée. La capacité de la batterie diminue petit à petit au fur et à mesure que vous l'utilisez et que le temps passe. Lorsque l'autonomie de la batterie diminue beaucoup, il est probable que la batterie est usée. Veuillez acheter une nouvelle batterie.
- La durée de vie de chaque batterie varie en fonction de la manière dont elle est rangée et utilisée et de l'environnement dans lequel elle est utilisée.

« InfoLITHIUM » est une marque de commerce de Sony Corporation.

## <span id="page-126-0"></span>**À propos de i.LINK**

L'interface DV de cet appareil est une interface DV compatible i.LINK. Cette section décrit la norme i.LINK et ses caractéristiques.

## **Que signifie i.LINK ?**

i.LINK est une interface de série numérique qui permet de transférer les données vidéo et audio numériques et d'autres données vers un autre appareil compatible i.LINK. Vous pouvez aussi contrôler un autre appareil en utilisant i.LINK. L'appareil compatible i.LINK peut être raccordé avec un câble i.LINK. Cela peut être utile pour l'utilisation et l'échange de données entre différents appareils audio et vidéo numériques.

Lorsque plusieurs appareils compatibles i.LINK sont raccordés en cascade à ce caméscope, il est possible de les contrôler et de transférer des données non seulement avec l'appareil raccordé au caméscope mais aussi avec d'autres appareils par l'intermédiaire de l'appareil raccordé directement.

Notez cependant que la méthode de fonctionnement diffère parfois selon les fonctions et les caractéristiques techniques de l'appareil à raccorder. Des manipulations et des transactions de données peuvent également être impossibles à effectuer sur certains appareils raccordés.

#### **(3 Remarque**

• Normalement, un seul appareil peut être raccordé à cet appareil via le câble i.LINK. Pour relier ce caméscope à un appareil compatible i.LINK muni de deux interfaces DV ou plus, reportez-vous au mode d'emploi de l'appareil à raccorder.

#### z **Conseils**

- i.LINK est le terme couramment utilisé pour désigner le bus de transport de données IEEE 1394 de Sony et est une marque de commerce approuvée par de nombreuses sociétés.
- IEEE 1394 est une norme internationale normalisée par l'Institute of Electrical and Electronics Engineers.

**→ Suite à la page suivante** 

## **À propos du débit en bauds i.LINK**

Le débit en bauds maximum de i.LINK varie en fonction de l'appareil. Il existe trois types de débits.

S100 (environ 100 Mbps\*) S200 (environ 200 Mbps) S400 (environ 400 Mbps)

Une liste de débits en bauds est établie dans la section « Caractéristiques techniques » du mode d'emploi de chaque appareil. Le débit en bauds est également indiqué à côté de l'interface i.LINK de certains appareils.

Le débit maximum en bauds des appareils pour lesquels ce débit n'est pas indiqué (tel que cet appareil) est « S100 ».

Le débit en bauds peut être différent de la valeur indiquée lorsque le caméscope est raccordé à un appareil dont le débit en bauds maximum est différent.

\* Que signifie Mbps ?

Mbps signifie « mégabits par seconde », soit la quantité de données pouvant être envoyées ou reçues en une seconde. Par exemple, un débit en bauds de 100 Mbps signifie que 100 mégabits de données peuvent être transmis en une seconde.

## **Pour utiliser les fonctions i.LINK de cet appareil**

Pour plus de détails concernant la façon de copier lorsque cet appareil est raccordé à un autre appareil vidéo équipé d'une interface DV, [reportez-vous à la pages 89](#page-88-0) et [90.](#page-89-0) Cet appareil peut également être raccordé à d'autres appareils compatibles i.LINK (interface DV) fabriqués par Sony (p. ex. les ordinateurs personnels de la gamme VAIO) ainsi qu'à des appareils vidéo.

Avant de raccorder cet appareil à un ordinateur, assurez-vous que le logiciel d'application pris en charge par cet appareil est déjà installé sur l'ordinateur.

Certains appareils vidéo compatibles i.LINK tels que les téléviseurs numériques, les lecteurs et graveurs de DVD et les lecteurs et graveurs MICROMV ne sont pas compatibles avec l'appareil DV. Avant de raccorder l'autre appareil, vérifiez si l'appareil est compatible avec un appareil DV ou non.

Pour plus de détails sur les précautions à prendre et le logiciel d'application compatible, reportez-vous également au mode d'emploi de l'appareil à raccorder.

## **À propos du câble i.LINK requis**

Utilisez le câble i.LINK 4-broches-à-4-broches de Sony (en cours de copie DV).

i.LINK et  $\mathbf{\hat{i}}$  sont des marques de commerce de Sony Corporation.

## **Précautions et entretien**

## **À propos de l'utilisation et de l'entretien du caméscope**

- N'utilisez pas et ne conservez pas le caméscope dans les emplacements suivants :
	- Dans des endroits extrêmement chauds ou froids. N'exposez jamais votre caméscope à des températures supérieures à 60 °C (140 °F), comme en plein soleil, à proximité de chauffages ou dans un véhicule garé au soleil. Le caméscope pourrait ne pas fonctionner correctement ou être déformé.
	- À proximité de forts champs magnétiques ou de vibrations mécaniques, il est possible que le caméscope fonctionne mal.
	- À proximité d'ondes radio ou de radiations fortes, il est possible que le caméscope n'enregistre pas correctement.
	- À proximité des récepteurs AM et du matériel vidéo, il est possible qu'il y ait des parasites.
	- À la plage ou dans des endroits poussiéreux. Si du sable ou de la poussière rentre dans votre caméscope, il est possible que le caméscope fonctionne mal. Ce problème peut parfois être irréversible.
	- À proximité des fenêtres ou en extérieur, aux endroits où l'écran ACL, le viseur ou l'objectif peuvent être exposés au soleil. Le soleil endommage l'intérieur du viseur ou de l'écran ACL.
	- Dans des endroits très humides
- Faites fonctionner le caméscope sur un courant continu de 7,2 V (batterie) ou de 8,4 V (adaptateur CA).
- Pour le fonctionnement sur le secteur ou en courant continu, utilisez les accessoires recommandés dans ce mode d'emploi.
- Ne mouillez pas votre caméscope, par exemple, avec de l'eau de pluie ou de mer. Si votre caméscope est trempé, il est possible qu'il fonctionne mal. Ce problème peut parfois être irréversible.
- Si un objet ou du liquide pénètre dans le caméscope, débranchez-le et faites-le vérifier

par votre détaillant Sony avant de continuer à l'utiliser.

- Évitez toute manipulation brusque du caméscope ou tout choc mécanique. Prenez particulièrement soin de l'objectif.
- Laissez le commutateur POWER réglé à (CHG) OFF lorsque vous n'utilisez pas votre caméscope.
- N'enveloppez pas le caméscope dans une serviette, par exemple, en le faisant fonctionner. Cela pourrait entraîner une surchauffe interne de l'appareil.

#### **Si vous n'utilisez pas votre caméscope pendant une longue période**

Mettez-le parfois sous tension et faites-le fonctionner, par exemple en lisant des cassettes pendant 3 minutes environ.

## <span id="page-128-0"></span>**Condensation**

Si vous transportez votre caméscope directement d'un endroit froid à un endroit chaud, de la condensation peut se former à l'intérieur du caméscope, sur la surface de la cassette ou sur l'objectif. Dans ce cas, la bande peut adhérer au tambour de têtes et être endommagée ou bien l'appareil risque de ne pas fonctionner correctement. Si l'intérieur de votre caméscope devient humide, le message [%Z Condensation. Éjectez la cassette] ou [ $\Box$ ] Condensation. Éteignez pendant 1 heure] s'affiche. Si de la condensation se forme sur l'objectif, l'indicateur ne s'affiche pas.

## **Si de la condensation s'est formée**

Aucune des fonctions n'est disponible, à l'exception de l'éjection de la cassette. Éjectez la cassette, mettez le caméscope hors tension et laissez-le au repos pendant une heure environ en laissant le couvercle de la cassette ouvert. Votre caméscope peut être de nouveau utilisé si l'indicateur  $\blacksquare$  ou  $\spadesuit$  ne s'affiche pas lorsque le caméscope est remis sous tension. Si de l'humidité commence à se condenser, votre caméscope peut ne pas détecter la condensation. Si cela se produit, il faut parfois attendre 10 secondes après l'ouverture du couvercle du logement de cassette pour que la cassette soit éjectée. Ceci n'a rien d'anormal. Ne refermez pas le couvercle du logement de cassette avant que la cassette soit éjectée.

#### **→ Suite à la page suivante**

#### **Remarque sur la condensation d'humidité**

De la condensation peut se former lorsque vous transportez votre caméscope d'un endroit froid à un endroit chaud (ou vice-versa) ou lorsque vous utilisez votre caméscope dans un endroit humide comme indiqué ci-dessous :

- lorsque vous amenez votre caméscope d'une piste de ski dans une pièce chauffée ;
- lorsque vous transportez votre caméscope d'une pièce ou d'un véhicule climatisé à un endroit très chaud en plein air ;
- lorsque vous utilisez votre caméscope après une bourrasque ou une averse ;
- lorsque vous utilisez votre caméscope dans un endroit très chaud et très humide.

#### **Comment prévenir la formation de condensation**

Lorsque vous transportez votre caméscope d'un endroit froid à un endroit chaud, placez le caméscope dans un sac plastique et fermez-le correctement. Retirez-le du sac lorsque la température à l'intérieur du sac a atteint la température ambiante (au bout d'environ une heure).

## <span id="page-129-3"></span><span id="page-129-1"></span>**Tête vidéo**

- Si la tête vidéo est sale, vous ne pouvez pas filmer normalement ou bien les images ou les sons lus sont déformés.
- Si vous constatez l'un des problèmes suivants, nettoyez les têtes vidéo pendant dix secondes avec la cassette de nettoyage DVM-12CLD de Sony (en option).
	- Des parasites en forme de mosaïque apparaissent sur l'image en lecture ou l'écran est de couleur bleue.

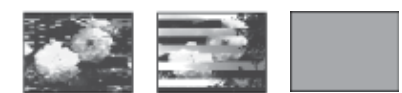

- Les images en lecture ne bougent pas.
- Les images en lecture ne s'affichent pas ou le son est interrompu.
- [x Tête vidéo sale. Utiliser cassette de nettoyage.] s'affiche à l'écran pendant l'enregistrement.

• La tête vidéo s'use au bout d'une période prolongée d'utilisation. Si vous ne parvenez pas à obtenir une image claire, même après avoir utilisé une cassette de nettoyage, cela peut venir du fait que la tête vidéo est usée. Communiquez avec votre détaillant Sony ou un centre de service après-vente Sony agréé afin de faire remplacer la tête vidéo.

## **Écran ACL**

- N'exercez pas une pression excessive sur l'écran ACL car cela pourrait l'endommager.
- Si vous utilisez le caméscope dans un endroit froid, une image rémanente peut apparaître sur l'écran ACL. Ceci n'a rien d'anormal.
- Quand vous utilisez le caméscope, l'arrière de l'écran ACL peut devenir chaud. Ceci n'a rien d'anormal.

#### **Pour nettoyer l'écran ACL**

• Il est conseillé d'utiliser un chiffon de nettoyage (fourni) pour nettoyer l'écran ACL s'il est couvert de traces de doigts ou de poussière. Lorsque vous utilisez le kit de nettoyage ACL (en option) n'appliquez pas de liquide de nettoyage directement sur l'écran ACL. Utilisez un chiffon imbibé de liquide.

## <span id="page-129-2"></span><span id="page-129-0"></span>**Réglage de l'écran ACL (ÉTALONNAGE)**

Les boutons de l'écran tactile peuvent ne pas fonctionner correctement. Dans ce cas, suivez la procédure ci-dessous. Il est conseillé de raccorder votre caméscope à la prise murale à l'aide de l'adaptateur CA fourni lors du fonctionnement du caméscope.

- **1 Faites coulisser le commutateur POWER sur (CHG) OFF.**
- **2 Éjectez la cassette et le « Memory Stick » de votre caméscope, puis débranchez tous les câbles de raccordement raccordés à votre caméscope, à l'exception de l'adaptateur CA.**
- **3 Faites glisser le commutateur POWER à plusieurs reprises pour sélectionner le mode PLAY/EDIT en appuyant simultanément sur la touche DISPLAY/ BATT INFO située sur votre caméscope, puis maintenez enfoncée la touche DISPLAY/BATT INFO pendant cinq secondes environ.**

**4 Appuyez sur le «** × **» affiché à l'écran avec le coin du « Memory Stick » fourni.** La position du «  $\times$  » change.

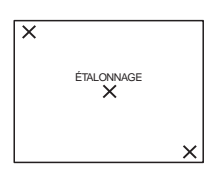

Si vous n'avez pas appuyé au bon endroit, recommencez à partir de l'étape 4.

#### b **Remarque**

• Vous ne pouvez pas étalonner l'écran ACL si vous avez fait pivoter le panneau ACL et que vous l'avez réglé avec l'écran ACL tourné vers l'extérieur.

#### **Nettoyage du boîtier**

Si le boîtier est sale, nettoyez le caméscope avec un chiffon doux légèrement humidifié avec de l'eau.

Afin de ne pas abîmer la surface, évitez d'utiliser les produits suivants.

- N'utilisez pas de solvants tels que des diluants, de l'essence, de l'alcool, des chiffons chimiques ou des produits volatils tels que de l'insecticide.
- Ne laissez pas le boîtier en contact avec des objets en caoutchouc ou en vinyle pendant une longue période.

## **À propos de l'entretien et du rangement de l'objectif**

- Essuyez la surface de l'objectif avec un chiffon doux dans les cas suivants :
	- lorsqu'il y a des traces de doigts sur la surface de l'objectif ;
	- lorsque vous utilisez le caméscope dans des lieux chauds ou humides ;
	- lorsque l'objectif est exposé à de l'air salé comme l'air marin ;
- Rangez l'objectif dans un lieu bien aéré, à l'abri de la poussière et de la saleté.
- Pour éviter que de la moisissure ne se forme, nettoyez régulièrement l'objectif comme indiqué ci-dessus.

Il est recommandé de faire fonctionner votre caméscope environ une fois par mois pour le conserver longtemps dans un état de fonctionnement optimal.

### <span id="page-130-0"></span>**Pour charger la pile bouton rechargeable intégrée**

Votre caméscope est équipé d'une pile bouton rechargeable intégrée permettant de conserver en mémoire la date, l'heure et d'autres réglages, même lorsque le commutateur POWER est réglé à (CHG) OFF. La pile bouton intégrée est toujours chargée lorsque vous utilisez votre caméscope mais elle se décharge peu à peu si vous ne l'utilisez pas. Elle est complètement déchargée au bout de trois mois environ si vous n'utilisez pas du tout le caméscope. Néanmoins, même si la pile bouton intégrée n'est pas chargée, le fonctionnement du caméscope n'est pas affecté si vous n'enregistrez pas la date.

#### **Procédures**

Branchez votre caméscope à une prise de courant avec l'adaptateur CA fourni et laissez votre caméscope se charger pendant plus de 24 heures avec le commutateur POWER réglé à (CHG) OFF.

## **Dépoussiérage de l'intérieur du viseur**

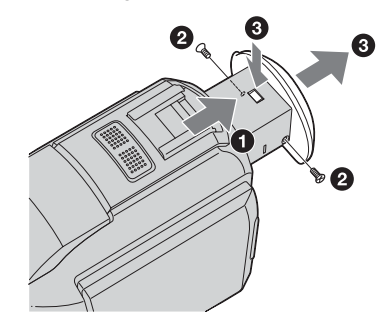

## **1 Retirez l'œilleton.**

**ORetirez le viseur.** 

2Retirez la vis de chaque côté de l'œilleton et du viseur à l'aide d'un tournevis.

**@Retirez l'œilleton.** 

- **2 Retirez la poussière accumulée à l'intérieur de l'œilleton et du viseur à l'aide d'un soufflet.**
- **3 Répétez les étapes** 2 **et** 3 **en sens inverse pour replacer l'œilleton et les vis.**

#### b **Remarque**

• Ne laissez pas tomber la tige de l'œilleton et ne la pliez pas. Faites attention lors de la manipulation de l'œilleton.

## **Caractéristiques techniques**

## **Caméscope**

#### **Système**

#### **Système d'enregistrement vidéo**

2 têtes rotatives, système de balayage hélicoïdal

#### **Système d'enregistrement d'images fixes**

Exif version 2.2 \*1

\*1 « Exif » est un format de fichier pour images fixes établi par la JEITA (Japan Electronics and Information Technology Industries Association). Les fichiers enregistrés dans ce format peuvent contenir des informations supplémentaires telles que les informations relatives au réglage de votre caméscope au moment de l'enregistrement.

#### **Système d'enregistrement audio**

Têtes rotatives, système PCM Quantification : 12 bits (Fs 32 kHz, stéréo 1, stéréo 2), 16 bits (Fs 48 kHz, stéréo)

#### **Signal vidéo**

Système couleur NTSC, normes EIA

#### **Cassette utilisable**

Mini-cassette DV avec la marque Mini imprimée

#### **Vitesse de la bande**

SP : environ 18,81 mm/s

LP : environ 12,56 mm/s

#### **Temps d'enregistrement/de lecture**

#### **(avec une cassette DVM60)**

SP: 60 min

LP: 90 min

#### **Temps d'avance rapide/de rembobinage**

**(avec une cassette DVM60)**

Environ 2 min 40 s **Viseur**

Viseur électrique (couleur)

## **Dispositif d'image**

CCD (dispositif à couplage de charge) de 5,9 mm (type 1/3) Total : environ 3 310 000 pixels Efficaces (fixes) : environ 3 050 000 pixels Efficaces (film) : environ 2 050 000 pixels

Carl Zeiss Vario-Sonnar T\* Objectif à zoom électrique combiné Diamètre du filtre : 37 mm (1 1/2 po.)  $10 \times (optique)$ ,  $120 \times (numérique)$  $F = 1.8 \sim 2.1$ **Longueur focale**  $5,1 - 51$  mm  $(7/32 - 21/8$  po.) Lorsque vous convertissez vers un appareil photo 35 mm En mode CAMERA-TAPE : 45 - 450 mm (1 13/16 - 17 3/4 po.) En mode CAMERA-MEMORY : 37 - 370 mm (1 1/2 - 14 5/8 po.) **Température de couleur** [AUTO], [VERROU], [INTÉRIEUR] (3 200 K), [EXTÉRIEUR] (5 800 K) **Éclairement minimum** 7 lx (lux) (F 1,8) 0 lx (lux) (pendant la fonction NightShot)\* \*Les objets invisibles à cause de la pénombre peuvent être filmés en infrarouge. **Connecteurs d'entrées/sortie Entrée/sortie audio et vidéo** Connecteur à 10 broches Signal vidéo : 1 V c-c, 75  $\Omega$  (ohms), asymétrique Signal de luminance : 1 V c-c, 75  $\Omega$  (ohms), asymétrique Signal de chrominance : 0,286 V c-c, 75 Ω

(ohms), asymétrique Signal audio : 327 mV (impédance de sortie supérieure à 47 kΩ (kilohms)), impédance d'entrée supérieure à 47 kΩ (kilohms), impédance de sortie inférieure à 2,2 kΩ (kilohms)

#### **Entrée/sortie DV**

Connecteur à 4 broches

#### **Prise de casque**

Mini-prise stéréo (φ 3,5 mm)

#### **Prise LANC**

**Objectif**

Mini mini-prise stéréo (φ 2,5 mm)

#### **Prise USB**

Mini-B

#### **Prise MIC**

Mini-prise, impédance faible de 0,388 mV avec 2,5 à 3,0 V CC, impédance de sortie 6,8 kΩ (kilohms) (φ 3,5 mm), type stéréo

#### **Écran ACL**

**Image** 6,2 cm (type 2,5) **Nombre total de points** 211 200 (960 × 220)

#### **Généralités**

**Alimentation requise** 7,2 V CC (batterie) 8,4 V CC (adaptateur CA) **Consommation électrique moyenne (lors de l'utilisation de la batterie)** Pendant la prise de vue à l'aide du viseur 3,3 W Pendant la prise de vue à l'aide de l'écran ACL 3,8 W **Température de fonctionnement** 0°C à 40°C (32°F à 104°F) **Température d'entreposage**  $-20^{\circ}$ C à + 60°C (-4°F à + 140°F) **Dimensions approximatives**  $59 \times 119 \times 113$  mm (2  $3/8 \times 4$   $3/4 \times 4$   $1/2$  po)

#### **Poids (approximatif)**

 $(l/h/p)$ 

540 g (1 lb 3 oz) pour l'appareil principal uniquement 630 g (1 lb 6 oz), batterie rechargeable NP-FM30, cassette DVM60 et capuchon d'objectifs compris.

#### **Accessoires fournis**

[Reportez-vous à la page 12](#page-11-0).

#### **Adaptateur CA AC-L15A/L15B**

#### **Alimentation requise**

100 à 240 V CA, 50/60 Hz

#### **Consommation électrique**

0,35 à - 0,18 A

#### **Consommation électrique**

18 W

**Tension de sortie**

8,4 V CC, 1,5 A

**Température de fonctionnement** 0°C à 40°C (32°F à 104°F)

#### **Température d'entreposage**

 $-20$ °C à + 60°C (-4°F à + 140°F)

#### **Dimensions approximatives**

 $56 \times 31 \times 100$  mm  $(2 \frac{1}{4} \times 1 \frac{1}{4} \times 4$  po) (l/h/p), parties saillantes non comprises

#### **Poids approximatif**

190 g (6,7 oz) cordon d'alimentation non compris

#### **Batterie rechargeable (NP-FM30)**

**Tension de sortie maximale** 8,4 V CC **Tension de sortie** 7,2 V CC **Capacité** 5,0 Wh (700 mAh) **Dimensions approximatives**  $38.2 \times 20.5 \times 55.6$  mm  $(19/16 \times 13/16 \times 21/4 \text{ po})$  (l/h/p) **Poids approximatif** 65 g (2,2 oz) **Température de fonctionnement** 0°C à 40°C (32°F à 104°F) **Type**

Ions de lithium

La conception et les caractéristiques techniques sont sujettes à modification sans préavis.

## <span id="page-133-1"></span>**Identification des composants et des commandes**

**Caméscope**

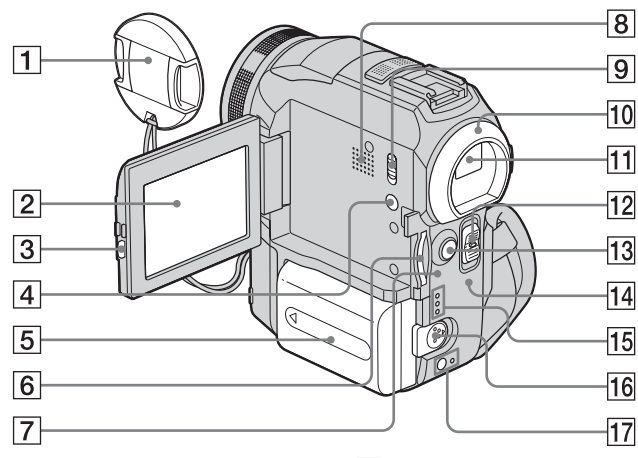

- A **Capuchon de l'objectif [\(pages 23](#page-22-0) et [28\)](#page-27-0)**
- B **Écran ACL tactile [\(pages 3](#page-2-0) et [17](#page-16-1))**
- C **Touche OPEN [\(page 17\)](#page-16-1)**
- D **DISPLAY/BATT INFO [\(page 14\)](#page-13-0)**
- E **Batterie/Cache de connecteur de batterie [\(page 13\)](#page-12-0)**
- **6** Fente pour « Memory Stick » [\(page 21\)](#page-20-0)
- G **Témoin d'accès [\(pages 21](#page-20-0) et [124\)](#page-123-1)**
- <span id="page-133-0"></span>**8** Haut-parleur
- **9** Commutateur LCD BACKLIGHT **[\(page 17\)](#page-16-2)**
- 10 **Œilleton**
- K **Viseur ([pages 3](#page-2-0) et [17\)](#page-16-0)**
- L **Commutateur POWER [\(page 16\)](#page-15-1)**
- M **Touche START/STOP [\(page 23\)](#page-22-0)**
- N **Témoin CHG (charge) [\(page 13\)](#page-12-0)**
- O **Témoins des modes CAMERA-TAPE, CAMERA-MEMORY et PLAY/EDIT [\(page 16\)](#page-15-1)**
- **16** Manette de relâche de la batterie **[\(page 13\)](#page-12-0)**
- Q **touche (flash)/témoin de charge du flash [\(page 30\)](#page-29-0)**

**Pour remplacer le capuchon d'objectif**

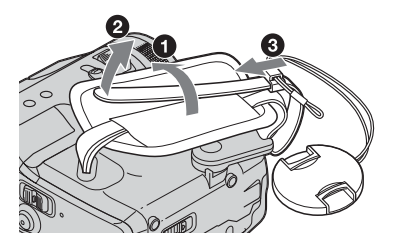

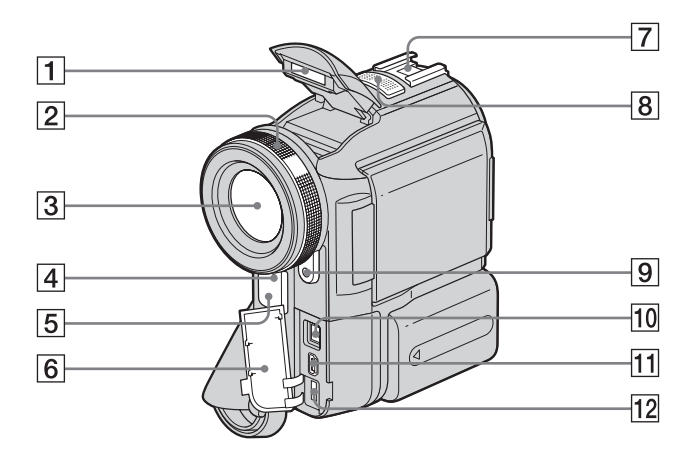

A **Flash [\(page 30\)](#page-29-0)**

#### B **Bague de mise au point [\(page 37\)](#page-36-0)**

#### C **Objectif (objectif Carl Zeiss)**

Votre caméscope est équipé d'un objectif Carl Zeiss capable de reproduire des images de grande qualité.

L'objectif de votre caméscope a été développé en collaboration avec Carl Zeiss et Sony Corporation, en Allemagne. Il adopte le système de mesure MTF pour caméscope et offre une qualité identique à celle des objectifs Carl Zeiss.

L'objectif est également doté d'un revêtement T\* pour supprimer les reflets indésirables et reproduire fidèlement les couleurs.

MTF signifie Modulation Transfer Function. Le numéro de valeur indique la quantité de lumière en provenance d'un sujet et pénétrant dans l'objectif.

- <span id="page-134-0"></span>D **Voyant de tournage ([pages 23](#page-22-0) et [28](#page-27-0))**
- E **Capteur de télécommande/émetteur de rayons infrarouges [\(page 96\)](#page-95-0)**
- **6** Cache de la prise

#### <span id="page-134-1"></span>**T** Intelligent accessory shoe **id Accessory** shoe **[\(page 102\)](#page-101-0)**

L'intelligent accessory shoe alimente les accessoires en option, tels que la lampe vidéo ou le micro.

L'accessoire peut être mis sous tension ou hors tension lorsque vous réglez le commutateur POWER de votre caméscope. Reportez-vous au mode d'emploi de l'accessoire utilisé pour de plus amples informations.

La intelligent accessory shoe est équipée d'un dispositif de sécurité permettant de bien fixer les accessoires. Pour raccorder un accessoire, insérez-le, appuyez dessus et poussez-le jusqu'au bout, puis serrez la vis. Pour retirer un accessoire, desserrez la vis, puis appuyez sur l'accessoire et retirez-le.

- **[8]** Micro [\(page 102\)](#page-101-0)
- I **HOLOGRAM AF Émetteur [\(page 38\)](#page-37-0)**
- **10** Interface  $\hat{\mathbf{I}}$ , DV [\(page 127\)](#page-126-0)
- <span id="page-134-2"></span>11 Prise  $\psi$  (USB)
- L **Prise DC IN [\(page 13\)](#page-12-0)**

**→ Suite à la page suivante** 

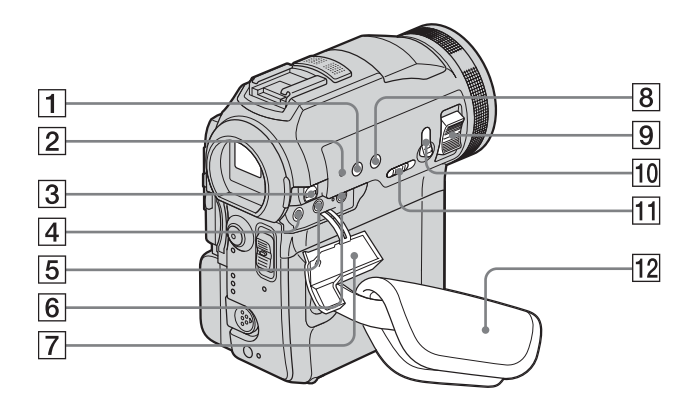

#### A **Touche BACK LIGHT [\(page 33\)](#page-32-0)**

#### **2** Touche RESET

<span id="page-135-2"></span>Lorsque vous appuyez sur RESET, tous les réglages, exceptés les éléments du menu personnel, sont ramenés à leurs valeurs par défaut, y compris la date et l'heure.

C **Prise A/V (audio et vidéo) [\(page 89\)](#page-88-0)**

#### $\boxed{4}$  **Prise (LANC)** (bleue)

<span id="page-135-0"></span>La prise de commande **LANC** permet de contrôler le transport de bande des appareils vidéo et des périphériques raccordés.

#### <span id="page-135-1"></span>E **Prise** i **(casque d'écoute) (verte)** Lorsque vous utilisez un casque d'écoute, le haut-parleur de votre caméscope n'émet aucun son.

- **6** Prise MIC (PLUG IN POWER) (rouge) **[\(page 102\)](#page-101-0)**
- G **Cache de la prise**
- H **Touche FOCUS [\(page 37\)](#page-36-1)**
- **9** Manette de zoom
- **10** Touche PHOTO [\(page 28\)](#page-27-0)
- **T1** Commutateur NIGHTSHOT/ **NIGHTFRAMING [\(page 35\)](#page-34-0)**
- L **Sangle et support d'appui des doigts ([page 3](#page-2-1))**

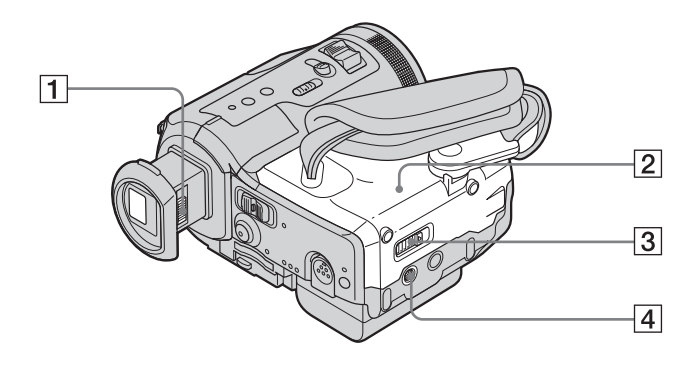

- A **Manette de réglage de l'oculaire [\(page 17\)](#page-16-0)**
- B **Couvercle du logement de cassette [\(page 20\)](#page-19-0)**
- C **Manette OPEN/**Z**EJECT [\(page 20\)](#page-19-0)**

#### **4** Réceptacle pour trépied

Assurez-vous que la longueur de la vis du trépied est inférieure à 5,5 mm (7/32 po.). Sinon, vous ne serez pas en mesure de fixer solidement le trépied et la vis pourrait endommager votre caméscope.

,**Suite à la page suivante**

## <span id="page-137-0"></span>**Télécommande**

Retirez la feuille de protection avant d'utiliser la télécommande.

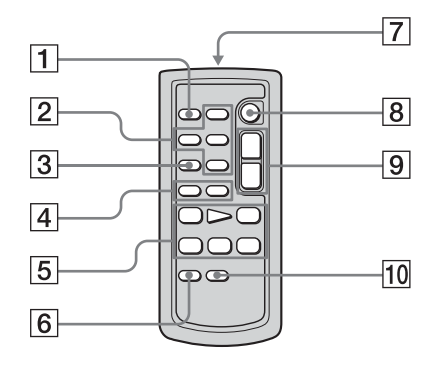

- A **Touche PHOTO [\(page 28\)](#page-27-0)**
- **EXECUTE:** Touches de commande mémoire **(index, –/+, lecture de mémoire) [\(page 50\)](#page-49-0)**
- C **Touche SEARCH M. (mode recherche) [\(page 56\)](#page-55-0)**
- $\boxed{4}$  Touches  $\boxed{\blacktriangleleft}$  (**page 56**)
- E **Touches de commande vidéo (rembobinage, lecture, avance rapide, pause, arrêt, ralenti) [\(page 48\)](#page-47-0)**
- **6** Touche ZERO SET MEMORY **(mémoire à zéro réglable) [\(page 56\)](#page-55-1)**
- G **Transmetteur**

Après avoir mis le caméscope sous tension, pointez la télécommande vers le capteur de télécommande du caméscope pour le commander.

- H **Touche START/STOP [\(page 26\)](#page-25-0)**
- I **Touche de zoom [\(page 25\)](#page-24-0)**
- **TO** Touche DISPLAY [\(page 56\)](#page-55-1)

#### **Pour retirer la feuille de protection**

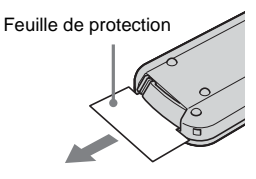

**Pour changer la batterie**

**1 Tout en appuyant sur l'onglet, insérez votre ongle dans la fente pour ouvrir le couvercle du logement de la pile.** 

<span id="page-137-1"></span>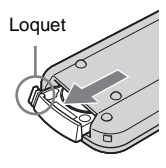

**2 Retirez la pile bouton au lithium.**

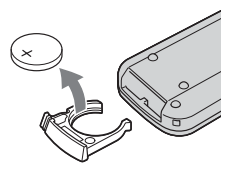

**3 Insérez une nouvelle pile bouton au lithium, le pôle positif (+) vers le haut.** 

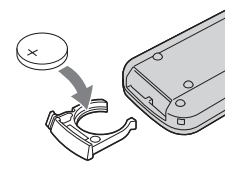

**4 Refermez le couvercle du logement de la pile de la télécommande. Il est correctement inséré lorsque vous entendez un déclic.**

### **AVERTISSEMENT**

La pile peut exploser en cas d'utilisation inappropriée. Ne rechargez pas la pile, ne la démontez pas et ne la jetez pas au feu.

#### b **Remarques sur la télécommande**

- La télécommande fonctionne avec une pile bouton au lithium (CR2025). N'utilisez pas de piles autres que celles du type CR2025.
- Le capteur de télécommande ne doit pas être orienté vers de fortes sources lumineuses telles que la lumière directe du soleil ou la lumière de lampes de plafond. Sinon, la télécommande pourrait ne pas fonctionner correctement.
- La télécommande peut ne pas fonctionner correctement lorsque le capteur de la télécommande est bouché par un convertisseur (en option).
- Si vous utilisez la télécommande fournie avec le caméscope, votre magnétoscope peut également fonctionner. Dans ce cas, sélectionnez un mode de commande autre que VTR 2 pour votre magnétoscope ou recouvrez le capteur du magnétoscope avec du papier noir.

<span id="page-139-0"></span>Les indicateurs suivants apparaissent sur l'écran ACL et dans le viseur pour indiquer le statut de votre caméscope.

#### **Exemple : indicateurs du mode CAMERA-TAPE**

Code temporel [\(page 53\)/](#page-52-0)Compteur de bande [\(page 53\)](#page-52-0)/Autodiagnostic [\(page 117\)/](#page-116-1)Numéro d'image [\(page 51\)](#page-50-0)

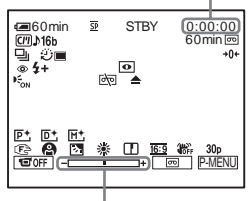

Niveau de réglage de l'exposition

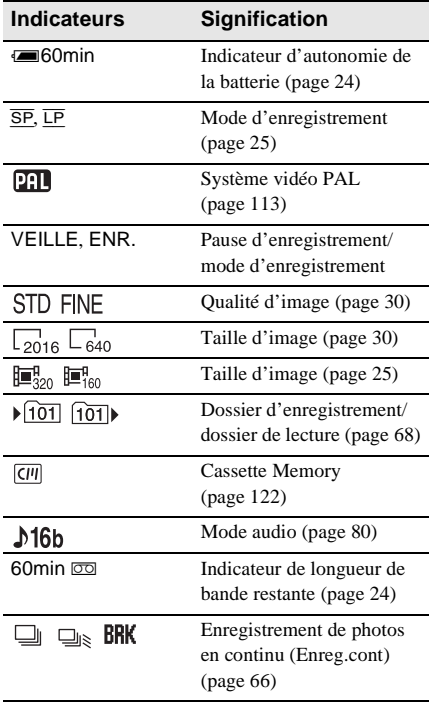

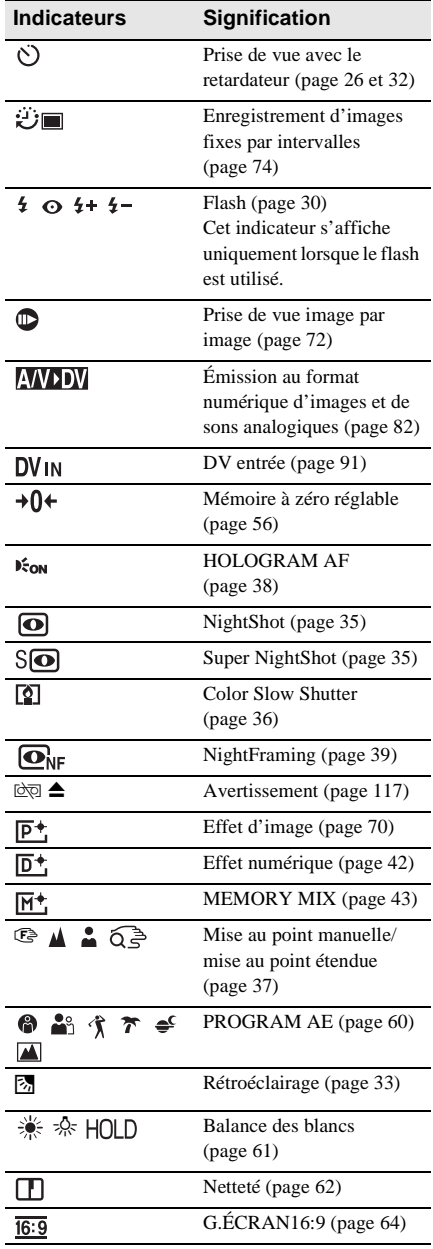

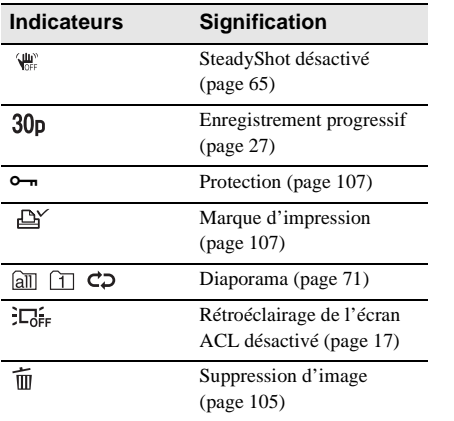

## **Index**

## **A**

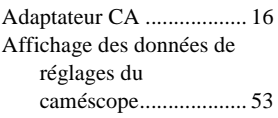

## **B**

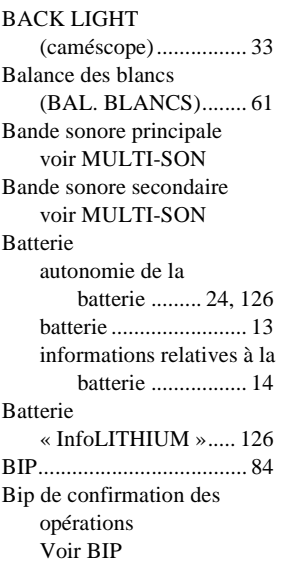

## **C**

[Câble de raccordement audio et](#page-54-1)  [vidéo ............. 55,](#page-54-1) [89,](#page-88-1) [102](#page-101-1) [Câble i.LINK............... 89,](#page-88-2) [95](#page-94-1) Capacité d'enregistrement [écran ........................... 24](#page-23-2) [RESTANT ............ 67,](#page-66-0) [83](#page-82-2) Capteur de [télécommande........... 135](#page-134-0) [Cassette ............................. 20](#page-19-1) Cassette à piste audio [bilatérale ..................... 80](#page-79-4) [Cassette Memory......... 3,](#page-2-2) [122](#page-121-2) [Charge complète................ 13](#page-12-2) Charge de la batterie [batterie ........................ 13](#page-12-2) [pile bouton intégrée... 131](#page-130-0) [Chevauchement de mémoire](#page-40-0) 

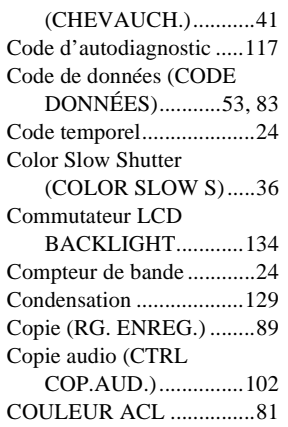

## **D**

[Date et heure ......................53](#page-52-3) [DIAPORAMA ...................71](#page-70-0) [DOSS. LECT. ....................69](#page-68-0) Dossier [voir DOSS. LECT.](#page-68-0) [voir DOSSIER ENR.](#page-68-1) [voir NOUV. DOSS.](#page-67-2) [DOSSIER ENR..................69](#page-68-1) [Durée](#page-14-0)  [d'enregistrement....15,](#page-14-0) [25](#page-24-1)

#### **E** Écran

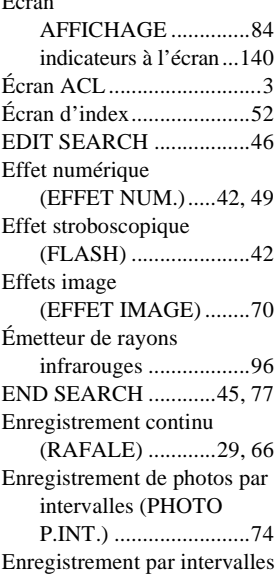

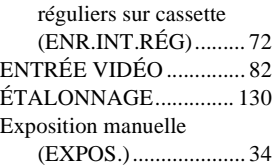

## **F**

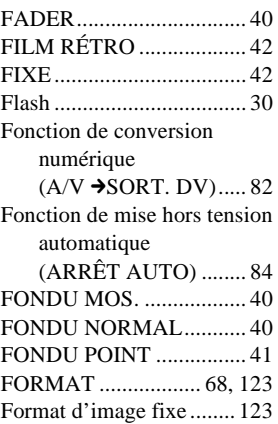

## **G**

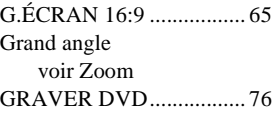

## **H**

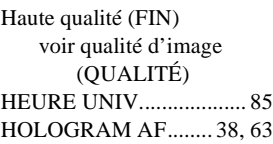

## **I**

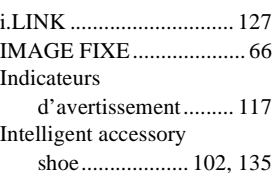

## **J**

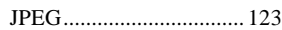

## **L**

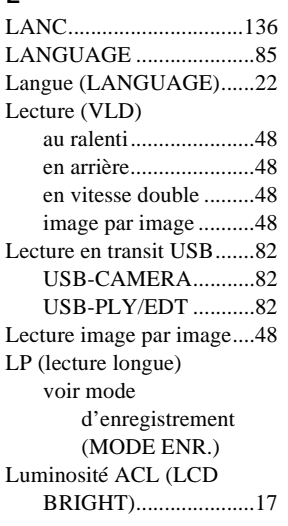

## **M**

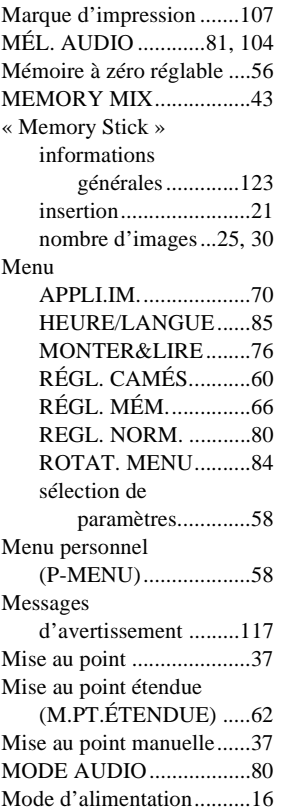

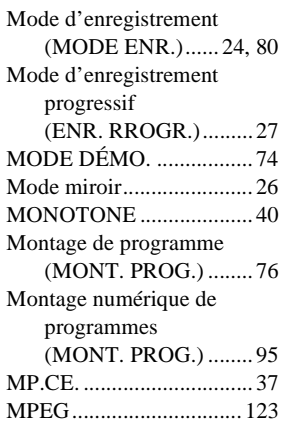

[MULTI-SON ..................... 80](#page-79-0)

## **N**

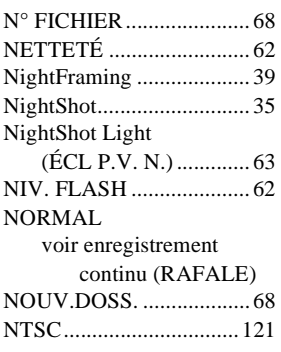

## **O**

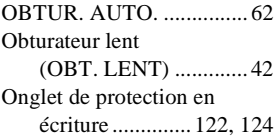

## **P**

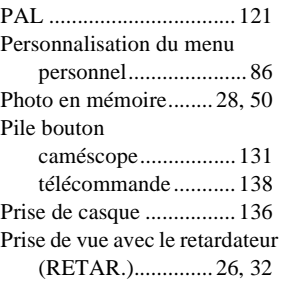

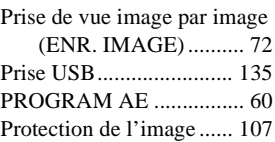

## **Q**

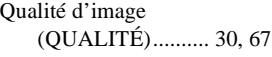

## **R**

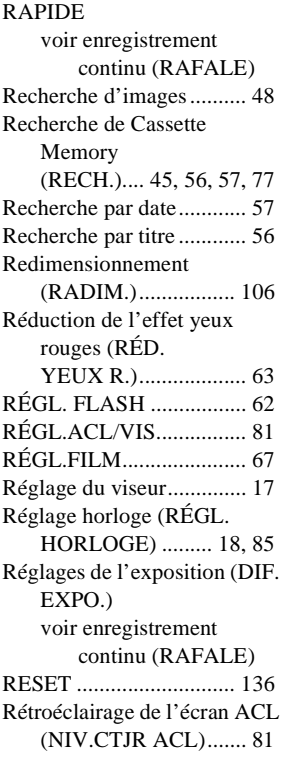

## **S**

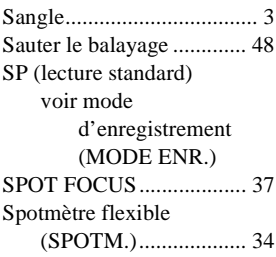

# Référence rapide **[Référence rapide](#page-133-1)**

 $\blacksquare$ 

#### ,**Suite à la page suivante**

Standard (STANDARD) [voir qualité d'image](#page-29-4)  (QUALITÉ) [STEADYSHOT................. 65](#page-64-0) [Stéréo/mono ...................... 80](#page-79-8) [Super NightShot................ 35](#page-34-2) Support d'appui des [doigts ............................ 3](#page-2-5) Supprimer [SUP.TOUT \(Cassette](#page-78-0)  Memory) .............. 79 SUPPR.TOUT [\(image fixe\).......... 67](#page-66-3) suppression [d'images............. 105](#page-104-0) [S-vidéo ........................ 55,](#page-54-1) [89](#page-88-1) [Système ID-1/ID-2 ............ 64](#page-63-1) Systèmes de télévision [couleur ...................... 121](#page-120-3)

## **T**

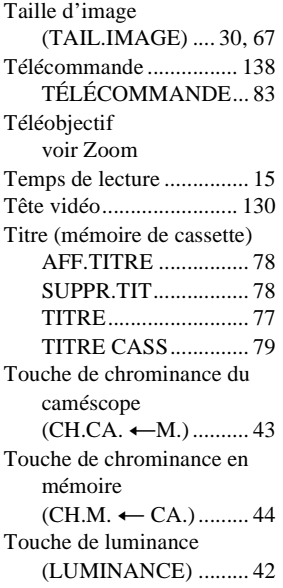

Touche de luminance en mémoire  $(LU.M. \leftarrow CA.)$ ..........43 [TRAINÉE ..........................42](#page-41-7) Transition homogène [voir END SEARCH](#page-44-1)

### **U**

[Utilisation à l'étranger .....121](#page-120-0)

## **V**

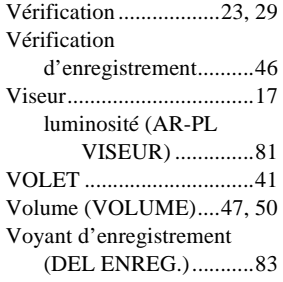

## **Z**

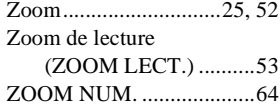

http://www.sony.net/

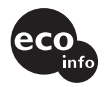

Imprimé sur papier 100 % recyclé avec de l'encre à base d'huile végétale sans COV (composés organiques volatils).

Printed in Japan

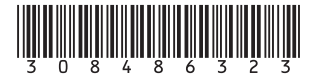